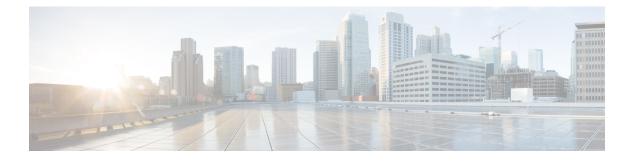

## **LWAP Commands**

- capwap ap controller ip address, on page 6
- capwap ap dot1x, on page 7
- capwap ap hostname, on page 8
- capwap ap ip address, on page 9
- capwap ap ip default-gateway, on page 10
- capwap ap log-server, on page 11
- capwap ap primary-base, on page 12
- capwap ap primed-timer, on page 13
- capwap ap secondary-base, on page 14
- capwap ap tertiary-base, on page 15
- lwapp ap controller ip address, on page 16
- config 802.11-a antenna extAntGain, on page 17
- config 802.11-a channel ap, on page 18
- config 802.11-a txpower ap, on page 19
- config 802.11 antenna diversity, on page 20
- config 802.11 antenna extAntGain, on page 21
- config 802.11 antenna mode, on page 22
- config 802.11 antenna selection, on page 23
- config 802.11 beamforming, on page 24
- config 802.11 disable, on page 25
- config advanced 802.11 profile clients, on page 26
- config advanced 802.11 profile customize, on page 27
- config advanced 802.11 profile foreign, on page 28
- config advanced 802.11 profile noise, on page 29
- config advanced 802.11 profile throughput, on page 30
- config advanced 802.11 profile utilization, on page 31
- config advanced backup-controller primary, on page 32
- config advanced backup-controller secondary, on page 33
- config advanced client-handoff, on page 34
- config advanced dot11-padding, on page 35
- config advanced assoc-limit, on page 36
- config advanced max-1x-sessions, on page 37
- config advanced rate, on page 38

- config advanced probe filter, on page 39
- config advanced probe limit, on page 40
- config advanced timers, on page 41
- config ap, on page 44
- config ap autoconvert, on page 45
- config ap bhrate, on page 46
- config ap bridgegroupname, on page 47
- config ap bridging, on page 48
- config ap cdp, on page 49
- config ap core-dump, on page 51
- config ap crash-file clear-all, on page 52
- config ap crash-file delete, on page 53
- config ap crash-file get-crash-file, on page 54
- config ap crash-file get-radio-core-dump, on page 55
- config ap 802.1Xuser, on page 56
- config ap 802.1Xuser delete, on page 57
- config ap 802.1Xuser disable, on page 58
- config ap dhcp release-override, on page 59
- config ap ethernet duplex, on page 60
- config ap group-name, on page 61
- config ap image predownload, on page 62
- config ap image swap, on page 63
- config ap led-state, on page 64
- config ap link-encryption, on page 65
- config ap link-latency, on page 66
- config ap location, on page 67
- config ap logging syslog level, on page 68
- config ap mgmtuser add, on page 69
- config ap mgmtuser delete, on page 71
- config ap mode, on page 72
- config ap monitor-mode, on page 74
- config ap name, on page 75
- config ap port, on page 76
- config ap power injector, on page 77
- config ap power pre-standard, on page 78
- config ap primary-base, on page 79
- config ap priority, on page 80
- config ap reporting-period, on page 81
- config ap reset, on page 82
- config ap retransmit interval, on page 83
- config ap retransmit count, on page 84
- config ap role, on page 85
- config ap rst-button, on page 86
- config ap secondary-base, on page 87
- config ap sniff, on page 88
- config ap ssh, on page 89

- config ap static-ip, on page 90
- config ap stats-timer, on page 92
- config ap syslog host global, on page 93
- config ap syslog host specific, on page 94
- config ap tcp-mss-adjust, on page 95
- config ap telnet, on page 96
- config ap tertiary-base, on page 97
- config ap tftp-downgrade, on page 98
- config ap username, on page 99
- show auth-list, on page 100
- config ap venue, on page 101
- show client ap, on page 106
- config ap wlan, on page 107
- show boot, on page 108
- config country, on page 109
- show call-control ap, on page 110
- config ipv6 ra-guard, on page 114
- show country, on page 115
- config known ap, on page 116
- show country channels, on page 117
- config network allow-old-bridge-aps, on page 118
- show country supported, on page 119
- config network ap-discovery, on page 121
- show dtls connections, on page 122
- config network ap-fallback, on page 123
- show known ap, on page 124
- config network ap-priority, on page 125
- show ipv6 ra-guard, on page 126
- config network apple-talk, on page 127
- config network bridging-shared-secret, on page 128
- show msglog, on page 129
- config network master-base, on page 130
- config network oeap-600 dual-rlan-ports, on page 131
- config network oeap-600 local-network, on page 132
- config network otap-mode, on page 133
- config network zero-config, on page 134
- config redundancy interface address peer-service-port, on page 135
- config redundancy mobilitymac, on page 136
- config redundancy mode, on page 137
- config redundancy peer-route, on page 138
- config redundancy timer keep-alive-timer, on page 139
- config redundancy timer peer-search-timer, on page 140
- config redundancy unit, on page 141
- redundancy force-switchover, on page 142
- config redundancy management-gateway-failover, on page 143
- config redundancy link-encryption, on page 144

- config slot, on page 145
- config wgb vlan, on page 146
- clear ap config, on page 147
- clear ap eventlog, on page 148
- clear ap join stats, on page 149
- clear ap tsm, on page 150
- clear lwapp private-config, on page 151
- debug ap, on page 152
- debug ap enable, on page 154
- debug ap show stats, on page 156
- debug ap show stats video, on page 158
- debug capwap, on page 159
- debug group, on page 160
- debug lwapp console cli, on page 161
- debug redundancy-link-encryption, on page 162
- debug service ap-monitor, on page 163
- reset system at, on page 164
- reset system in, on page 165
- reset system cancel, on page 166
- reset system notify-time, on page 167
- show advanced backup-controller, on page 168
- show advanced max-1x-sessions, on page 169
- show advanced probe, on page 170
- show advanced rate, on page 171
- show advanced timers, on page 172
- show ap auto-rf, on page 173
- show ap ccx rm, on page 175
- show ap cdp, on page 176
- show ap channel, on page 178
- show ap config, on page 179
- show ap config global, on page 185
- show ap core-dump, on page 186
- show ap crash-file, on page 187
- show ap data-plane, on page 188
- show ap eventlog, on page 189
- show ap image, on page 190
- show ap inventory, on page 191
- show ap join stats detailed, on page 192
- show ap join stats summary, on page 193
- show ap join stats summary all, on page 194
- show ap led-state, on page 195
- show ap led-flash, on page 196
- show ap link-encryption, on page 197
- show ap monitor-mode summary, on page 198
- show ap retransmit, on page 199
- show ap stats, on page 200

- show ap summary, on page 202
- show ap tcp-mss-adjust, on page 203
- show ap wlan, on page 204
- show auth-list, on page 205
- show client ap, on page 206
- show boot, on page 207
- show call-control ap, on page 208
- show country, on page 212
- show country channels, on page 213
- show country supported, on page 214
- show dtls connections, on page 216
- show known ap, on page 217
- show ipv6 ra-guard, on page 218
- show msglog, on page 219
- show network summary, on page 220
- show redundancy summary, on page 222
- show redundancy latency, on page 223
- show redundancy interfaces, on page 224
- show redundancy mobilitymac, on page 225
- show redundancy peer-route summary, on page 226
- show redundancy statistics, on page 227
- show redundancy timers, on page 228
- show watchlist, on page 229
- AP-OS AP Commands, on page 230

## capwap ap controller ip address

To configure the controller IP address into the CAPWAP access point from the access point's console port, use the **capwap ap controller ip address** command.

capwap ap controller ip address A.B.C.D

| Syntax Description | A.B.C.D                        | IP address of the controller.                                      |
|--------------------|--------------------------------|--------------------------------------------------------------------|
| Command Default    | None                           |                                                                    |
| Command History    | Release                        | Modification                                                       |
|                    | 7.6                            | This command was introduced in a release earlier than Release 7.6. |
| Usage Guidelines   | This command must be entered   | from an access point's console port.                               |
| Note               | The access point must be runni | ing Cisco IOS Release 12.3(11)JX1 or later releases.               |

The following example shows how to configure the controller IP address 10.23.90.81 into the CAPWAP access point:

ap\_console >capwap ap controller ip address 10.23.90.81

## capwap ap dot1x

To configure the dot1x username and password into the CAPWAP access point from the access point's console port, use the **capwap ap dot1x** command.

capwap ap dot1x username user\_name password password

| Syntax Description | user_name                                                                                      | Dot1x username.                                                    |
|--------------------|------------------------------------------------------------------------------------------------|--------------------------------------------------------------------|
|                    | password                                                                                       | Dot1x password.                                                    |
| Command Default    | - None                                                                                         |                                                                    |
| Command History    | Release                                                                                        | Modification                                                       |
|                    | 7.6                                                                                            | This command was introduced in a release earlier than Release 7.6. |
| Usage Guidelines   | This command must be entered                                                                   | from an access point's console port.                               |
| Note               | The access point must be running Cisco Access Point IOS Release 12.3(11)JX1 or later releases. |                                                                    |
|                    | This example shows how to configure the dot1x username ABC and password pass01:                |                                                                    |

<code>ap\_console >capwap ap dot1x username ABC password pass01</code>

### capwap ap hostname

To configure the access point host name from the access point's console port, use the **capwap ap hostname** command.

capwap ap hostname host\_name

| Syntax Description | host_name | Hostname of the access point.                                      |
|--------------------|-----------|--------------------------------------------------------------------|
| Command Default    | None      |                                                                    |
| Command History    | Release   | Modification                                                       |
|                    | 7.6       | This command was introduced in a release earlier than Release 7.6. |

This command must be entered from an access point's console port.

#### **Usage Guidelines**

\_\_\_\_\_

Note

The access point must be running Cisco IOS Release 12.3(11)JX1 or later releases. This command is available only for the Cisco Lightweight AP IOS Software recovery image (rcvk9w8) without any private-config. You can remove the private-config by using the **clear capwap private-config** command.

This example shows how to configure the hostname WLC into the capwap access point:

ap\_console >capwap ap hostname WLC

## capwap ap ip address

To configure the IP address into the CAPWAP access point from the access point's console port, use the **capwap ap ip address** command.

capwap ap ip address A.B.C.D

ap console >capwap ap ip address 10.0.0.1

| Syntax Description | A.B.C.D                       | IP address.                                                        |
|--------------------|-------------------------------|--------------------------------------------------------------------|
| Command Default    | - None                        |                                                                    |
| Command History    | Release                       | Modification                                                       |
|                    | 7.6                           | This command was introduced in a release earlier than Release 7.6. |
| Usage Guidelines   | This command must be entere   | d from an access point's console port.                             |
| Note               | The access point must be runr | ing Cisco Access Point IOS Release 12.3(11)JX1 or later releases.  |
|                    | This example shows how to c   | onfigure the IP address 10.0.0.1 into CAPWAP access point:         |

LWAP Commands

# capwap ap ip default-gateway

To configure the default gateway from the access point's console port, use the **capwap ap ip default-gateway** command.

capwap ap ip default-gateway A.B.C.D

| Syntax Description | on A.B.C.D                         | Default gateway address of the capwap access point.                |
|--------------------|------------------------------------|--------------------------------------------------------------------|
| Command Defaul     | t None                             |                                                                    |
| Command History    | Release                            | Modification                                                       |
|                    | 7.6                                | This command was introduced in a release earlier than Release 7.6. |
| Usage Guidelines   | This command must be entered       | from an access point's console port.                               |
| •                  |                                    |                                                                    |
|                    | ote The access point must be runni | ng Cisco Access Point IOS Release 12.3(11)JX1 or later releases.   |

This example shows how to configure the CAPWAP access point with the default gateway address 10.0.0.1:

<code>ap\_console >capwap ap ip default-gateway 10.0.0.1</code>

## capwap ap log-server

To configure the system log server to log all the CAPWAP errors, use the capwap ap log-server command.

capwap ap log-server A.B.C.D

| Syntax Description | A.B.C.D                                                                                        | IP address of the syslog server.                                   |
|--------------------|------------------------------------------------------------------------------------------------|--------------------------------------------------------------------|
| Command Default    | None                                                                                           |                                                                    |
| Command History    | Release                                                                                        | Modification                                                       |
|                    | 7.6                                                                                            | This command was introduced in a release earlier than Release 7.6. |
| Usage Guidelines   | This command must be ente                                                                      | red from an access point's console port.                           |
| Note               | The access point must be running Cisco Access Point IOS Release 12.3(11)JX1 or later releases. |                                                                    |
|                    | This example shows how to                                                                      | configure the syslog server with the IP address 10.0.0.1:          |

ap\_console >capwap ap log-server 10.0.0.1

LWAP Commands

## capwap ap primary-base

To configure the primary controller name and IP address into the CAPWAP access point from the access point's console port, use the **capwap ap primary-base** command.

| Note               | This command configures the IPv4 and IPv6 address for Cisco Wave 2 APs.                            |                                                                                                    |  |
|--------------------|----------------------------------------------------------------------------------------------------|----------------------------------------------------------------------------------------------------|--|
|                    | capwap ap primary-base WORD A.B.C.D                                                                |                                                                                                    |  |
| Syntax Description | WORD                                                                                               | Name of the primary controller.                                                                                                    |  |
|                    | A.B.C.D                                                                                            | IP address of the primary controller.                                                                                                    |  |
| Command Default    | - None                                                                                             |                                                                                                    |  |
| Command History    | Release                                                                                            | Modification                                                                                                    |  |
|                    | 7.6                                                                                                | This command was introduced in a release earlier than Release 7.6.                                                                                   |  |
| Usage Guidelines   | This command must be entered from an access point's console port in enable mode (elevated access). |                                                                                                    |  |
|                    | ÷                                                                                                  | This example shows how to configure the primary controller name WLC1 and primary controller IP address 209.165.200.225 into the CAPWAP access point: |  |
|                    | ap_console >capwap ap primary-base WLC1 209.165.200.225                                            |                                                                                                    |  |

## capwap ap primed-timer

To configure the primed timer into the CAPWAP access point, use the capwap ap primed-timer command.

#### capwap ap primed-timer {enable | disable}

| Syntax Description | enable                                                                                         | Enables the primed timer settings                                  |
|--------------------|------------------------------------------------------------------------------------------------|--------------------------------------------------------------------|
|                    | disable                                                                                        | Disables the primed timer settings.                                |
| Command Default    | None                                                                                           |                                                                    |
| Command History    | Release                                                                                        | Modification                                                       |
|                    | 7.6                                                                                            | This command was introduced in a release earlier than Release 7.6. |
| Usage Guidelines   | This command must be entered                                                                   | d from an access point's console port.                             |
| Note               | The access point must be running Cisco Access Point IOS Release 12.3(11)JX1 or later releases. |                                                                    |
|                    | This example shows how to en                                                                   | able the primed-timer settings:                                    |

ap\_console >capwap ap primed-timer enable

## capwap ap secondary-base

To configure the name and IP address of the secondary Cisco WLC into the CAPWAP access point from the access point's console port, use the **capwap ap secondary-base** command.

capwap ap secondary-base controller\_name controller\_ip\_address

| Syntax Description | controller_name                                                                                                    | Name of the secondary Cisco WLC.                                   |  |
|--------------------|----------------------------------------------------------------------------------------------------|--------------------------------------------------------------------|--|
|                    | controller_ip_address                                                                                                    | IP address of the secondary Cisco WLC.                             |  |
| Command Default    | None                                                                                                    |                                                                    |  |
| Command History    | Release                                                                                                    | Modification                                                       |  |
|                    | 7.6                                                                                                    | This command was introduced in a release earlier than Release 7.6. |  |
| Usage Guidelines   | This command must be entered from a                                                                                                    | an access point's console port.                                    |  |
| Note               | The access point must be running Cisco Access Point IOS Release 12.3(11)JX1 or later releases.                                                            |                                                                    |  |
|                    | This example shows how to configure the secondary Cisco WLC name as WLC2 and secondary Cisco WLC IP address 209.165.200.226 into the CAPWAP access point: |                                                                    |  |

ap\_console >capwap ap secondary-base WLC2 209.165.200.226

## capwap ap tertiary-base

To configure the name and IP address of the tertiary Cisco WLC into the CAPWAP access point from the access point's console port, use the **capwap ap tertiary-base** command.

capwap ap tertiary-base WORDA.B.C.D

| Syntax Description                                                                                                    | WORD                                                                              | Name of the tertiary Cisco WLC.                                    |
|----------------------------------------------------------------------------------------------------|-----------------------------------------------------------------------------------|--------------------------------------------------------------------|
|                                                                                                    | A.B.C.D                                                                           | IP address of the tertiary Cisco WLC.                              |
| Command Default                                                                                                    | None                                                                              |                                                                    |
| Command History                                                                                                    | Release                                                                           | Modification                                                       |
|                                                                                                    | 7.6                                                                               | This command was introduced in a release earlier than Release 7.6. |
| Usage Guidelines                                                                                                    | This command must be entered                                                      | d from an access point's console port.                             |
| Note                                                                                                    | The access point must be running Cisco IOS Release 12.3(11)JX1 or later releases. |                                                                    |
| This example shows how to configure the tertiary Cisco WLC with the name Cisco WLC IP address 209.165.200.227 into the CAPWAP access point: |                                                                                   | • • •                                                              |

ap\_console >capwap ap tertiary-base WLC3 209.165.200.227

## Iwapp ap controller ip address

To configure the Cisco WLC IP address into the FlexConnect access point from the access point's console port, use the **lwapp ap controller ip address** command.

lwapp ap controller ip address A.B.C.D

| Syntax Description | A.B.C.D                                                                                                    | IP address of the controller.                                      |  |
|--------------------|----------------------------------------------------------------------------------------------------|--------------------------------------------------------------------|--|
| Command Default    | None                                                                                                    |                                                                    |  |
| Command History    | Release                                                                                                    | Modification                                                       |  |
|                    | 7.6                                                                                                    | This command was introduced in a release earlier than Release 7.6. |  |
| Usage Guidelines   | <ul> <li>This command must be entered from an access point's console port.</li> <li>Prior to changing the FlexConnect configuration on an access point using the access point's console port, the access point must be in standalone mode (not connected to a controller) and you must remove the current LWAPP private configuration by using the clear lwapp private-config command.</li> </ul> |                                                                    |  |
|                    |                                                                                                    |                                                                    |  |
| Note               | The access point must be running Cisco IOS Release 12.3(11)JX1 or higher releases.                                                                                                    |                                                                    |  |
|                    | The following example shows how to configure the controller IP address 10.92.109.1 into the FlexConnect access point:                                                                                                    |                                                                    |  |
|                    | ap_console > <b>lwapp ap cont</b> :                                                                                                    | roller ip address 10.92.109.1                                      |  |

LWAP Commands

## config 802.11-a antenna extAntGain

To configure the external antenna gain for the 4.9-GHz and 5.8-GHz public safety channels on an access point, use the **config 802.11-a antenna extAntGain** commands.

**config** {**802.11-a49** | **802.11-a58**} antenna extAntGain *ant\_gain cisco\_ap* {**global** | *channel\_no*}

| Syntax Description | 802.11-a49                                                                                                    | Specifies the 4.9-GHz public safety channel.                       |  |
|--------------------|----------------------------------------------------------------------------------------------------|--------------------------------------------------------------------|--|
|                    | 802.11-a58                                                                                                    | Specifies the 5.8-GHz public safety channel.                       |  |
|                    | ant_gain                                                                                                    | Value in .5-dBi units (for instance, $2.5 \text{ dBi} = 5$ ).      |  |
|                    | cisco_ap                                                                                                    | Name of the access point to which the command applies.             |  |
|                    | global                                                                                                    | Specifies the antenna gain value to all channels.                  |  |
|                    | channel_no                                                                                                    | Antenna gain value for a specific channel.                         |  |
| Command Default    | Channel properties are disabled.                                                                                                    |                                                                    |  |
| Command History    | Release                                                                                                    | Modification                                                       |  |
|                    | 7.6                                                                                                    | This command was introduced in a release earlier than Release 7.6. |  |
| Usage Guidelines   | Before you enter the <b>config 802.11-a antenna extAntGain</b> command, disable the 802.11 Cisco radio with the <b>config 802.11-a disable</b> command. |                                                                    |  |
|                    | After you configure the external antenna gain, use the <b>config 802.11-a enable</b> command to reenable the 802.11 Cisco radio.                        |                                                                    |  |
|                    | The following example shows how to configure an 802.11-a49 external antenna gain of 10 dBi for AP1:                                                     |                                                                    |  |
|                    | (Cisco Controller) >config 802.11-a antenna extAntGain 10 AP1                                                                                           |                                                                    |  |
|                    | Related Topics<br>config 802.11-a channel ap, on page 18                                                                                                |                                                                    |  |

## config 802.11-a channel ap

To configure the channel properties for the 4.9-GHz and 5.8-GHz public safety channels on an access point, use the **config 802.11-a channel ap** command.

**config** {**802.11-a49** | **802.11-a58**} **channel ap** *cisco\_ap* {**global** | *channel\_no*}

| Syntax Description | 802.11-a49 | Specifies the 4.9-GHz public safety channel.                                                                                                    |
|--------------------|------------|----------------------------------------------------------------------------------------------------|
|                    | 802.11-a58 | Specifies the 5.8-GHz public safety channel.                                                                                                    |
|                    | cisco_ap   | Name of the access point to which the command applies.                                                                                                    |
|                    | global     | Enables the Dynamic Channel Assignment (DCA) on all 4.9-GHz and 5.8-GHz subband radios.                                                                       |
|                    | channel_no | Custom channel for a specific mesh access point. The range is 1 through 26, inclusive, for a 4.9-GHz band and 149 through 165, inclusive, for a 5.8-GHz band. |

**Command Default** Channel properties are disabled.

| <b>Command History</b> | Release | Modification                                                       |
|------------------------|---------|--------------------------------------------------------------------|
|                        | 7.6     | This command was introduced in a release earlier than Release 7.6. |

The following example shows how to set the channel properties:

(Cisco Controller) >config 802.11-a channel ap

#### **Related Topics**

config 802.11-a antenna extAntGain, on page 17 config 802.11-a

## config 802.11-a txpower ap

To configure the transmission power properties for the 4.9-GHz and 5.8-GHz public safety channels on an access point, use the **config 802.11-a txpower ap** command.

**config** {**802.11-a49** | **802.11-a58**} **txpower ap** *cisco\_ap* {**global** | *power\_level*}

| Syntax Description | 802.11-a49                                                                                        | Specifies the 4.9-GHz public safety channel.                             |  |  |
|--------------------|---------------------------------------------------------------------------------------------------|--------------------------------------------------------------------------|--|--|
| bymax bescription  | 002.11-447                                                                                        | Specifies the 4.9-Off2 public safety champer.                            |  |  |
|                    | 802.11-a58                                                                                        | Specifies the 5.8-GHz public safety channel.                             |  |  |
|                    | txpower                                                                                           | Configures transmission power properties.                                |  |  |
|                    | ар                                                                                                | Configures access point channel settings.                                |  |  |
|                    | cisco_ap                                                                                          | Name of the access point to which the command applies.                   |  |  |
|                    | global                                                                                            | Applies the transmission power value to all channels.                    |  |  |
|                    | power_levelTransmission power value to the desig<br>access point. The range is from 1 to 5.       |                                                                          |  |  |
| Command Default    | The default transmission power propoint is disabled.                                              | operties for the 4.9-GHz and 5.8-GHz public safety channels on an access |  |  |
| Command History    | Release                                                                                           | Modification                                                             |  |  |
|                    | 7.6                                                                                               | This command was introduced in a release earlier than Release 7.6.       |  |  |
|                    | The following example shows how to configure an 802.11-a49 transmission power level of 4 for AP1: |                                                                          |  |  |
|                    |                                                                                                   | (Cisco Controller) >config 802.11-a txpower ap 4 AP1                     |  |  |
|                    | (Cisco Controller) > <b>config 80</b>                                                             | 2.11-a txpower ap 4 AP1                                                  |  |  |
|                    | (Cisco Controller) > <b>config 80</b><br>Related Topics                                           | 2.11-a txpower ap 4 AP1                                                  |  |  |

config 802.11-a

config 802.11-a channel ap, on page 18

## config 802.11 antenna diversity

To configure the diversity option for 802.11 antennas, use the config 802.11 antenna diversity command.

config 802.11 {a | b} antenna diversity {enable | sideA | sideB} cisco\_ap

| Syntax Description | a        | Specifies the 802.11a network.                                                                                                    |
|--------------------|----------|----------------------------------------------------------------------------------------------------|
|                    | b        | Specifies the 802.11b/g network.                                                                                                    |
|                    | enable   | Enables the diversity.                                                                                                    |
|                    | sideA    | Specifies the diversity between the internal antennas<br>and an external antenna connected to the Cisco<br>lightweight access point left port.  |
|                    | sideB    | Specifies the diversity between the internal antennas<br>and an external antenna connected to the Cisco<br>lightweight access point right port. |
|                    | cisco_ap | Cisco lightweight access point name.                                                                                                    |
| Command Default    | None     |                                                                                                    |
| Command History    | Release  | Modification                                                                                                    |
|                    | 7.6      | This command was introduced in a release earlier than Release 7.6.                                                                              |

The following example shows how to enable diversity for AP01 on an 802.11a network, using an external antenna connected to the Cisco lightweight access point left port (sideA):

(Cisco Controller) >config 802.11a antenna diversity sideA AP01

#### **Related Topics**

config 802.11-a

## config 802.11 antenna extAntGain

To configure external antenna gain for an 802.11 network, use the **config 802.11 antenna extAntGain** command.

config 802.11 { a | b } antenna extAntGain antenna\_gain cisco\_ap

| Syntax Description | a                                                                                                    | Specifies the 802.11a network.                                     |  |
|--------------------|----------------------------------------------------------------------------------------------------|--------------------------------------------------------------------|--|
|                    | b                                                                                                    | Specifies the 802.11b/g network.                                   |  |
|                    | antenna_gain                                                                                                    | Antenna gain in 0.5 dBm units (for example, 2.5 dBm $= 5$ ).       |  |
|                    | cisco_ap                                                                                                    | Cisco lightweight access point name.                               |  |
| Command Default    | None                                                                                                    |                                                                    |  |
| Command History    | Release                                                                                                    | Modification                                                       |  |
|                    | 7.6                                                                                                    | This command was introduced in a release earlier than Release 7.6. |  |
| Usage Guidelines   | Before you enter the <b>config 802.11 antenna extAntGain</b> command, disable the 802.11 Cisco radio with the <b>config 802.11 disable</b> command. |                                                                    |  |
|                    | After you configure the external antenna gain, use the <b>config 802.11 enable</b> command to enable the 802.11 Cisco radio.                        |                                                                    |  |
|                    | The following example shows how to configure an 802.11a external antenna gain of 0.5 dBm for AP1:                                                   |                                                                    |  |
|                    | (Cisco Controller) >config 802.11 antenna extAntGain 1 AP1                                                                                          |                                                                    |  |
|                    | Related Topics<br>config 802.1                                                                                                    | 1-a                                                                |  |

### config 802.11 antenna mode

To configure the Cisco lightweight access point to use one internal antenna for an 802.11 sectorized 180-degree coverage pattern or both internal antennas for an 802.11 360-degree omnidirectional pattern, use the **config 802.11 antenna mode** command.

config 802.11 {a | b} antenna mode {omni | sectorA | sectorB} cisco\_ap

| Syntax Description | a        | Specifies the 802.11a network.                                     |
|--------------------|----------|--------------------------------------------------------------------|
|                    | b        | Specifies the 802.11b/g network.                                   |
|                    | omni     | Specifies to use both internal antennas.                           |
|                    | sectorA  | Specifies to use only the side A internal antenna.                 |
|                    | sectorB  | Specifies to use only the side B internal antenna.                 |
|                    | cisco_ap | Cisco lightweight access point name.                               |
| Command Default    | None     |                                                                    |
| Command History    | Release  | Modification                                                       |
|                    | 7.6      | This command was introduced in a release earlier than Release 7.6. |

The following example shows how to configure access point AP01 antennas for a 360-degree omnidirectional pattern on an 802.11b network:

(Cisco Controller) >config 802.11 antenna mode omni AP01

#### **Related Topics**

config 802.11-a

## config 802.11 antenna selection

To select the internal or external antenna selection for a Cisco lightweight access point on an 802.11 network, use the **config 802.11 antenna selection** command.

config 802.11 {a | b} antenna selection {internal | external} cisco\_ap

| a        | Specifies the 802.11a network.                                     |
|----------|--------------------------------------------------------------------|
| b        | Specifies the 802.11b/g network.                                   |
| internal | Specifies the internal antenna.                                    |
| external | Specifies the external antenna.                                    |
| cisco_ap | Cisco lightweight access point name.                               |
| None     |                                                                    |
| Release  | Modification                                                       |
| 7.6      | This command was introduced in a release earlier than Release 7.6. |
|          | b<br>internal<br>external<br>cisco_ap<br>None<br>Release           |

The following example shows how to configure access point AP02 on an 802.11b network to use the internal antenna:

(Cisco Controller) >config 802.11a antenna selection internal AP02

#### **Related Topics**

config 802.11-a

## config 802.11 beamforming

To enable or disable Beamforming (ClientLink) on the network or on individual radios, enter the **config 802.11 beamforming** command.

config 802.11 {a | b} beamforming {global | ap ap\_name} {enable | disable}

| Syntax Description | a                                                                                                    | Specifies the 802.11a network.                                                                                           |  |
|--------------------|----------------------------------------------------------------------------------------------------|----------------------------------------------------------------------------------------------------|--|
|                    | <b>b</b> Specifies the 802.11b/g network.                                                                                   |                                                                                                    |  |
|                    | global                                                                                                    | Specifies all lightweight access points.                                                                                 |  |
|                    | ap ap_name                                                                                                    | Specifies the Cisco access point name.                                                                                   |  |
|                    | enable                                                                                                    | Enables beamforming.                                                                                                    |  |
|                    | disable                                                                                                    | Disables beamforming.                                                                                                    |  |
| Command Default    | None                                                                                                    |                                                                                                    |  |
| Command History    | Dry Release Modification                                                                                                    |                                                                                                    |  |
|                    | 7.6                                                                                                    | This command was introduced in a release earlier than Release 7.6.                                                       |  |
| Usage Guidelines   | When you enable Beamforming on the network, it is automatically enabled for all the radios applicable to that network type. |                                                                                                    |  |
|                    | Follow these guidelines for using Beamforming:                                                                              |                                                                                                    |  |
|                    |                                                                                                    | ng is supported only for legacy orthogonal frequency-division multiplexing (OFDM) data 12, 18, 24, 36, 48, and 54 mbps). |  |
|                    |                                                                                                    |                                                                                                    |  |
|                    | Note                                                                                                    | Beamforming is not supported for complementary-code keying (CCK) data rates (1, 2, 5.5, and 11 Mbps).                    |  |
|                    | • Beamforming is supported only on access points that support 802.11n (AP1250 and AP1140).                                  |                                                                                                    |  |
|                    | Two or more antennas must be enabled for transmission.                                                                      |                                                                                                    |  |
|                    | • All three an                                                                                                    | tennas must be enabled for reception.                                                                                    |  |
|                    | • OFDM rates                                                                                                    | s must be enabled.                                                                                                    |  |
|                    |                                                                                                    | na configuration restricts operation to a single transmit antenna, or if OFDM rates are disabled ng is not used.         |  |
|                    |                                                                                                    |                                                                                                    |  |

The following example shows how to enable Beamforming on the 802.11a network:

(Cisco Controller) >config 802.11 beamforming global enable

## config 802.11 disable

To disable radio transmission for an entire 802.11 network or for an individual Cisco radio, use the **config 802.11 disable** command.

**config 802.11**{**a** | **b**} **disable** {**network** | *cisco\_ap*}

| Syntax Description | a                                                                      | Configures the 802.11a radio.                                                                                                    |
|--------------------|------------------------------------------------------------------------|----------------------------------------------------------------------------------------------------|
|                    | b                                                                      | Specifies the 802.11b/g network.                                                                                                    |
|                    | network                                                                | Disables transmission for the entire 802.11a network.                                                                                         |
|                    | <i>cisco_ap</i> Individual Cisco lightweight access poir               |                                                                                                    |
| Command Default    | The transmission                                                       | on is enabled for the entire network by default.                                                                                              |
| Command History    | Release                                                                | Modification                                                                                                    |
|                    | 7.6                                                                    | This command was introduced in a release earlier than Release 7.6.                                                                            |
| Usage Guidelines   |                                                                        | use this command to disable the network before using many config 802.11 commands. nand can be used any time that the CLI interface is active. |
|                    | The following example shows how to disable the entire 802.11a network: |                                                                                                    |
|                    | (Cisco Contro                                                          | oller) >config 802.11a disable network                                                                                                    |
|                    | The following of                                                       | example shows how to disable access point AP01 802.11b transmissions:                                                                         |
|                    | (Cisco Contro                                                          | oller) >config 802.11b disable AP01                                                                                                    |

### config advanced 802.11 profile clients

To set the Cisco lightweight access point clients threshold between 1 and 75 clients, use the **config advanced 802.11 profile clients** command.

config advanced 802.11 {a | b} profile clients {global | cisco\_ap} clients

| Syntax Description | a                               | Specifies the 802.11a network.                                                    |
|--------------------|---------------------------------|-----------------------------------------------------------------------------------|
|                    | b                               | Specifies the 802.11b/g network.                                                  |
|                    | global                          | Configures all 802.11a Cisco lightweight access points.                           |
|                    | cisco_ap                        | Cisco lightweight access point name.                                              |
|                    | clients                         | 802.11a Cisco lightweight access point client threshold between 1 and 75 clients. |
| Command Default    | The default Cisco lightweight a | ccess point clients threshold is 12 clients.                                      |
| Command History    | Release                         | Modification                                                                      |
|                    | 7.6                             | This command was introduced in a release earlier than Release 7.6.                |

The following example shows how to set all Cisco lightweight access point clients thresholds to 25 clients:

(Cisco Controller) > config advanced 802.11 profile clients global 25 Global client count profile set.

The following example shows how to set the AP1 clients threshold to 75 clients:

(Cisco Controller) >config advanced  $802.11\ profile$  clients AP1 75 Global client count profile set.

## config advanced 802.11 profile customize

To turn customizing on or off for an 802.11a Cisco lightweight access point performance profile, use the **config advanced 802.11 profile customize** command.

```
config advanced 802.11 {a | b} profile customize cisco_ap {on | off}
```

|                    | _                                |                                                                                   |
|--------------------|----------------------------------|-----------------------------------------------------------------------------------|
| Syntax Description | a                                | Specifies the 802.11a/n network.                                                  |
|                    | b                                | Specifies the 802.11b/g/n network.                                                |
|                    | cisco_ap                         | Cisco lightweight access point.                                                   |
|                    | 0 <b>n</b>                       | Customizes performance profiles for this Cisco lightweight access point.          |
|                    | off                              | Uses global default performance profiles for this Cisco lightweight access point. |
| Command Default    | The default state of performance | profile customization is Off.                                                     |
| Command History    | Release                          | Modification                                                                      |
|                    | 7.6                              | This command was introduced in a release earlier than Release 7.6.                |

The following example shows how to turn performance profile customization on for 802.11a Cisco lightweight access point AP1:

(Cisco Controller) >config advanced 802.11 profile customize AP1 on

### config advanced 802.11 profile foreign

To set the foreign 802.11a transmitter interference threshold between 0 and 100 percent, use the **config** advanced 802.11 profile foreign command.

config advanced 802.11 {a | b} profile foreign {global | cisco\_ap} percent

| Syntax Description | a        | Specifies the 802.11a network.                                            |
|--------------------|----------|---------------------------------------------------------------------------|
|                    | b        | Specifies the 802.11b/g network.                                          |
|                    | global   | Configures all 802.11a Cisco lightweight access points.                   |
|                    | cisco_ap | Cisco lightweight access point name.                                      |
|                    | percent  | 802.11a foreign 802.11a interference threshold between 0 and 100 percent. |

ice infestiola value Command Default

| Command History | Release | Modification                                                       |
|-----------------|---------|--------------------------------------------------------------------|
|                 | 7.6     | This command was introduced in a release earlier than Release 7.6. |

The following example shows how to set the foreign 802.11a transmitter interference threshold for all Cisco lightweight access points to 50 percent:

(Cisco Controller) >config advanced 802.11a profile foreign global 50

The following example shows how to set the foreign 802.11a transmitter interference threshold for AP1 to 0 percent:

(Cisco Controller) >config advanced 802.11 profile foreign AP1 0

#### **Related Topics**

config advanced 802.11 profile throughput, on page 30

### config advanced 802.11 profile noise

To set the 802.11a foreign noise threshold between -127 and 0 dBm, use the **config advanced 802.11 profile noise** command.

config advanced 802.11 {a | b} profile noise {global | cisco\_ap} dBm

| Syntax Description | a        | Specifies the 802.11a/n network.                                         |
|--------------------|----------|--------------------------------------------------------------------------|
|                    | b        | Specifies the 802.11b/g/n network.                                       |
|                    | global   | Configures all 802.11a Cisco lightweight access point specific profiles. |
|                    | cisco_ap | Cisco lightweight access point name.                                     |
|                    | dBm      | 802.11a foreign noise threshold between $-127$ and 0 dBm.                |

**Command Default** The default foreign noise threshold value is -70 dBm.

#### **Command History**

| ory | Release | Modification                                          |
|-----|---------|-------------------------------------------------------|
|     | 7.6     | This command was introduced in a release earlier than |
|     |         | Release 7.6.                                          |

The following example shows how to set the 802.11a foreign noise threshold for all Cisco lightweight access points to -127 dBm:

(Cisco Controller) >config advanced 802.11a profile noise global -127

The following example shows how to set the 802.11a foreign noise threshold for AP1 to 0 dBm:

(Cisco Controller) >config advanced 802.11a profile noise AP1 0

#### **Related Topics**

config advanced 802.11 profile throughput, on page 30 config advanced 802.11 profile foreign, on page 28

## config advanced 802.11 profile throughput

To set the Cisco lightweight access point data-rate throughput threshold between 1000 and 10000000 bytes per second, use the **config advanced 802.11 profile throughput** command.

**config advanced 802.11** {a | b} **profile throughput** {**global** | *cisco\_ap*} *value* 

| Syntax Description                 | a                                                                                                    | Specifies the 802.11a network.                                                                                                    |
|------------------------------------|----------------------------------------------------------------------------------------------------|----------------------------------------------------------------------------------------------------|
|                                    | b                                                                                                    | Specifies the 802.11b/g network.                                                                                                    |
|                                    | global                                                                                                    | Configures all 802.11a Cisco lightweight access point specific profiles.                                                                                |
|                                    | cisco_ap                                                                                                    | Cisco lightweight access point name.                                                                                                    |
|                                    | value                                                                                                    | 802.11a Cisco lightweight access point throughput threshold between 1000 and 10000000 bytes per second.                                                 |
|                                    |                                                                                                    | second.                                                                                                    |
| Command Default                    | The default Cisco lightweight access po                                                                                                    | int data-rate throughput threshold value is 1,000,000 bytes per second                                                                                  |
| Command Default<br>Command History | The default Cisco lightweight access po                                                                                                    |                                                                                                    |
|                                    |                                                                                                    | int data-rate throughput threshold value is 1,000,000 bytes per second                                                                                  |
|                                    | Release       7.6                                                                                                    | oint data-rate throughput threshold value is 1,000,000 bytes per second<br>Modification<br>This command was introduced in a release earlier than        |
|                                    | Release         7.6         The following example shows how to see 1000 bytes per second:                                                  | Modification<br>This command was introduced in a release earlier than<br>Release 7.6.                                                                   |
|                                    | Release         7.6         The following example shows how to s         1000 bytes per second:         (Cisco Controller) >config advance | Modification<br>This command was introduced in a release earlier than<br>Release 7.6.<br>Set all Cisco lightweight access point data-rate thresholds to |

#### **Related Topics**

config advanced 802.11 profile foreign, on page 28

### config advanced 802.11 profile utilization

To set the RF utilization threshold between 0 and 100 percent, use the **config advanced 802.11 profile utilization** command. The operating system generates a trap when this threshold is exceeded.

config advanced 802.11 {a | b} profile utilization {global | cisco\_ap} percent

| Syntax Description | a        | Specifies the 802.11a network.                                       |
|--------------------|----------|----------------------------------------------------------------------|
|                    | b        | Specifies the 802.11b/g network.                                     |
|                    | global   | Configures a global Cisco lightweight access point specific profile. |
|                    | cisco_ap | Cisco lightweight access point name.                                 |
|                    | percent  | 802.11a RF utilization threshold between 0 and 100 percent.          |

**Command Default** The default RF utilization threshold value is 80 percent.

#### Command History

| tory | Release | Modification                                          |
|------|---------|-------------------------------------------------------|
|      | 7.6     | This command was introduced in a release earlier than |
|      |         | Release 7.6.                                          |

The following example shows how to set the RF utilization threshold for all Cisco lightweight access points to 0 percent:

(Cisco Controller) >config advanced 802.11 profile utilization global 0

The following example shows how to set the RF utilization threshold for AP1 to 100 percent:

(Cisco Controller) >config advanced 802.11 profile utilization AP1 100

#### **Related Topics**

config advanced 802.11 profile throughput, on page 30 config advanced 802.11 profile foreign, on page 28

## config advanced backup-controller primary

To configure a primary backup controller, use the config advanced backup-controller primary command.

#### config advanced backup-controller primary system name IP addr

| Syntax Description | system name                                                                   | Configures primary secondary backup controller.                                         |
|--------------------|-------------------------------------------------------------------------------|-----------------------------------------------------------------------------------------|
|                    | IP addr                                                                       | IP address of the backup controller.                                                    |
| Command Default    | None                                                                          |                                                                                         |
| Command History    | Release                                                                       | Modification                                                                            |
|                    | 7.6                                                                           | This command was introduced in a release earlier than Release 7.6.                      |
| Usage Guidelines   | To delete a prima                                                             | ry backup controller entry (IPv6 or IPv4), enter 0.0.0.0 for the controller IP address. |
|                    | The following exa                                                             | ample shows how to configure the IPv4 primary backup controller:                        |
|                    | (Cisco Controll                                                               | er) >config advanced backup-controller primary Controller_1 10.10.10.10                 |
|                    | The following example shows how to remove the IPv4 primary backup controller: |                                                                                         |
|                    | (Cisco Controll                                                               | er) >config advanced backup-controller primary Controller_1 10.10.10.10                 |
| Related Commands   | show advanced b                                                               | back-up controller                                                                      |

## config advanced backup-controller secondary

To configure a secondary backup controller, use the config advanced backup-controller secondary command.

config advanced backup-controller secondary system name IP addr

| Syntax Description | system name        | Configures primary secondary backup controller.                                           |
|--------------------|--------------------|-------------------------------------------------------------------------------------------|
|                    | IP addr            | IP address of the backup controller.                                                      |
| Command Default    | None               |                                                                                           |
| Command History    | Release            | Modification                                                                              |
|                    | 7.6                | This command was introduced in a release earlier than Release 7.6.                        |
| Usage Guidelines   | To delete a second | dary backup controller entry (IPv4 or IPv6), enter 0.0.0.0 for the controller IP address. |
|                    | The following exa  | ample shows how to configure an IPv4 secondary backup controller:                         |
|                    | (Cisco Controll    | ler) >config advanced backup-controller secondary Controller_2 10.10.10.10                |
|                    | The following exa  | ample shows how to configure an IPv6 secondary backup controller:                         |
|                    | (Cisco Controll    | er) >config advanced backup-controller secondary Controller_2 2001:9:6:40::623            |
|                    | The following exa  | ample shows how to remove an IPv4 secondary backup controller:                            |
|                    | (Cisco Controll    | ler) >config advanced backup-controller secondary Controller_2 0.0.0.0                    |
|                    | The following exa  | ample shows how to remove an IPv6 secondary backup controller:                            |
|                    | (Cisco Controll    | ler) >config advanced backup-controller secondary Controller_2 0.0.0.0                    |
| Related Commands   | show advanced b    | back-up controller                                                                        |

## config advanced client-handoff

To set the client handoff to occur after a selected number of 802.11 data packet excessive retries, use the **config advanced client-handoff** command.

config advanced client-handoff num\_of\_retries

| Syntax Description | num_of_retries                                                         | Number of excessive retries before client handoff (from 0 to 255). |
|--------------------|------------------------------------------------------------------------|--------------------------------------------------------------------|
| Command Default    | The default value f                                                    | for the number of 802.11 data packet excessive retries is 0.       |
| Command History    | Release                                                                | Modification                                                       |
|                    | 7.6                                                                    | This command was introduced in a release earlier than Release 7.6. |
| Usage Guidelines   | This command is supported only for the 1000/1510 series access points. |                                                                    |
|                    | This example show                                                      | vs how to set the client handoff to 100 excessive retries:         |
|                    | (Cisco Controlle                                                       | er) >config advanced client-handoff 100                            |

### config advanced dot11-padding

To enable or disable over-the-air frame padding, use the config advanced dot11-padding command.

#### config advanced dot11-padding {enable | disable} **Syntax Description** enable Enables the over-the-air frame padding. disable Disables the over-the-air frame padding. The default over-the-air frame padding is disabled. **Command Default Command History** Modification Release 7.6 This command was introduced in a release earlier than Release 7.6. The following example shows how to enable over-the-air frame padding: (Cisco Controller) > config advanced dot11-padding enable debug dot11 **Related Commands** debug dot11 mgmt interface debug dot11 mgmt msg debug dot11 mgmt ssid debug dot11 mgmt state-machine debug dot11 mgmt station show advanced dot11-padding **Related Topics** config client location-calibration

## config advanced assoc-limit

To configure the rate at which access point radios send association and authentication requests to the controller, use the **config advanced assoc-limit** command.

**config advanced assoc-limit** { **enable** [*number of associations per interval* | *interval* ] | **disable** }

| Syntax Description | enable                                                                                                    | Enables the configuration of the association requests per access point.                                               |  |  |  |
|--------------------|----------------------------------------------------------------------------------------------------|----------------------------------------------------------------------------------------------------|--|--|--|
|                    | disable                                                                                                    | Disables the configuration of the association requests per access point.                                              |  |  |  |
|                    | number of associations per interval                                                                                                    | (Optional) Number of association request per access<br>point slot in a given interval. The range is from 1 to<br>100. |  |  |  |
|                    | <i>interval</i> (Optional) Association request limit interval. The range is from 100 to 10000 milliseconds.                                                                                                    |                                                                                                    |  |  |  |
| Command Default    | The default state of the command is disabled                                                                                                    | state.                                                                                                    |  |  |  |
| Command History    | Release                                                                                                    | Modification                                                                                                    |  |  |  |
|                    | 7.6                                                                                                    | This command was introduced in a release earlier than Release 7.6.                                                    |  |  |  |
| Usage Guidelines   | age Guidelines When 200 or more wireless clients try to associate to a controller at the same time, the cli stuck in the DHCP_REQD state when you use the config advanced assoc-limit comma requests from access points. |                                                                                                    |  |  |  |
|                    | The following example shows how to configure the number of association requests per access point slot in a given interval of 20 with the association request limit interval of 250:                                      |                                                                                                    |  |  |  |
|                    | (Cisco Controller) >config advanced assoc-limit enable 20 250                                                                                                    |                                                                                                    |  |  |  |

## config advanced max-1x-sessions

To configure the maximum number of simultaneous 802.1X sessions allowed per access point, use the **config** advanced max-1x-sessions command.

config advanced max-1x-sessions no\_of\_sessions

| Syntax Description | no_of_sessions | Number of maximum 802.1x session initiation per AP at a time. The range is from 0 to 255, where 0 indicates unlimited. |
|--------------------|----------------|----------------------------------------------------------------------------------------------------|
| Command Default    | None           |                                                                                                    |
| Command History    | Release        | Modification                                                                                                    |
|                    | 7.6            | This command was introduced in a release earlier than Release 7.6.                                                     |

The following example shows how to configure the maximum number of simultaneous 802.1X sessions:

(Cisco Controller) >config advanced max-1x-sessions 200

## config advanced rate

To configure switch control path rate limiting, use the config advanced rate command.

|                    | config advanced rate {enable   disable} |                                                                    |
|--------------------|-----------------------------------------|--------------------------------------------------------------------|
| Syntax Description | enable                                  | Enables the switch control path rate limiting feature.             |
|                    | disable                                 | Disables the switch control path rate limiting feature.            |
| Command Default    | - None                                  |                                                                    |
| Command History    | Release                                 | Modification                                                       |
|                    | 7.6                                     | This command was introduced in a release earlier than Release 7.6. |
|                    |                                         |                                                                    |

The following example shows how to enable switch control path rate limiting:

(Cisco Controller) >config advanced rate enable

#### config advanced probe filter

To configure the filtering of probe requests forwarded from an access point to the controller, use the **config advanced probe filter** command.

config advanced probe filter {enable | disable}

| Syntax Description | enable  | Enables the filtering of probe requests.                           |
|--------------------|---------|--------------------------------------------------------------------|
|                    | disable | Disables the filtering of probe requests.                          |
| Command Default    | None    |                                                                    |
| Command History    | Release | Modification                                                       |
|                    | 7.6     | This command was introduced in a release earlier than Release 7.6. |

The following example shows how to enable the filtering of probe requests forwarded from an access point to the controller:

(Cisco Controller) >config advanced probe filter enable

#### config advanced probe limit

To limit the number of probes sent to the WLAN controller per access point per client in a given interval, use the **config advanced probe limit** command.

config advanced probe limit num\_probes interval

| Syntax Description                 | num_probes                      | Number of probe requests (from 1 to 100) forwarded<br>to the controller per client per access point radio in a<br>given interval. |
|------------------------------------|---------------------------------|----------------------------------------------------------------------------------------------------|
|                                    | interval                        | Probe limit interval (from 100 to 10000 milliseconds).                                                                            |
|                                    |                                 |                                                                                                    |
| Command Default                    | The default number of probe req | uests is 2. The default interval is 500 milliseconds.                                                                             |
| Command Default<br>Command History | The default number of probe req | uests is 2. The default interval is 500 milliseconds. Modification                                                                |

This example shows how to set the number of probes per access point per client to 5 and the probe interval to 800 milliseconds:

(Cisco Controller) >config advanced probe limit 5 800

#### config advanced timers

To configure an advanced system timer, use the config advanced timers command.

config advanced timers {ap-coverage-report seconds | ap-discovery-timeout discovery-timeout |
ap-fast-heartbeat {local | flexconnect | all} {enable | disable} fast\_heartbeat\_seconds |
ap-heartbeat-timeout heartbeat\_seconds | ap-primary-discovery-timeout primary\_discovery\_timeout
| ap-primed-join-timeout primed\_join\_timeout | auth-timeout auth\_timeout | pkt-fwd-watchdog
{enable | disable} {watchdog\_timer | default} | eap-identity-request-delay
eap\_identity\_request\_delay | eap-timeout eap\_timeout}

| Syntax Description | ap-coverage-report     | Configures RRM coverage report interval for all APs.                                                                                                    |
|--------------------|------------------------|----------------------------------------------------------------------------------------------------|
| Oyntax Description | ap-coverage-report     | Configures KKW coverage report liner var for all AFS.                                                                                                    |
|                    | seconds                | Configures the ap coverage report interval in seconds.<br>The range is between 60 and 90 seconds. Default is<br>90 seconds.                                                                       |
|                    | ap-discovery-timeout   | Configures the Cisco lightweight access point discovery timeout value.                                                                                                    |
|                    | discovery-timeout      | Cisco lightweight access point discovery timeout value, in seconds. The range is from 1 to 10.                                                                                                    |
|                    | ap-fast-heartbeat      | Configures the fast heartbeat timer, which reduces the amount of time it takes to detect a controller failure in access points.                                                                   |
|                    | local                  | Configures the fast heartbeat interval for access points in local mode.                                                                                                    |
|                    | flexconnect            | Configures the fast heartbeat interval for access points in FlexConnect mode.                                                                                                    |
|                    | all                    | Configures the fast heartbeat interval for all the access points.                                                                                                    |
|                    | enable                 | Enables the fast heartbeat interval.                                                                                                    |
|                    | disable                | Disables the fast heartbeat interval.                                                                                                    |
|                    | fast_heartbeat_seconds | Small heartbeat interval, which reduces the amount<br>of time it takes to detect a controller failure, in<br>seconds. The range is from 1 to 10.                                                  |
|                    | ap-heartbeat-timeout   | Configures Cisco lightweight access point heartbeat timeout value.                                                                                                    |
|                    | heartbeat_seconds      | Cisco the Cisco lightweight access point heartbeat<br>timeout value, in seconds. The range is from 1 to 30.<br>This value should be at least three times larger than<br>the fast heartbeat timer. |

|                 | ap-primary-discovery-timeout                                | Configures the access point primary discovery request timer.                                            |  |
|-----------------|-------------------------------------------------------------|----------------------------------------------------------------------------------------------------|--|
|                 | primary_discovery_timeout                                   | Access point primary discovery request time, in seconds. The range is from 30 to 3600.                  |  |
|                 | ap-primed-join-timeout                                      | Configures the access point primed discovery timeout value.                                             |  |
|                 | primed_join_timeout                                         | Access point primed discovery timeout value, in seconds. The range is from 120 to 43200.                |  |
|                 | auth-timeout                                                | Configures the authentication timeout.                                                                  |  |
|                 | auth_timeout                                                | Authentication response timeout value, in seconds.<br>The range is from 10 to 600.                      |  |
|                 | pkt-fwd-watchdog                                            | Configures the packet forwarding watchdog timer to protect from fastpath deadlock.                      |  |
|                 | watchdog_timer                                              | Packet forwarding watchdog timer, in seconds. The range is from 60 to 300.                              |  |
|                 | default                                                     | Configures the watchdog timer to the default value of 240 seconds.                                      |  |
|                 | eap-identity-request-delay                                  | Configures the advanced Extensible Authentication<br>Protocol (EAP) identity request delay, in seconds. |  |
|                 | eap_identity_request_delay                                  | Advanced EAP identity request delay, in seconds.<br>The range is from 0 to 10.                          |  |
|                 | eap-timeout                                                 | Configures the EAP expiration timeout.                                                                  |  |
|                 | eap_timeout                                                 | EAP timeout value, in seconds. The range is from 8 to 120.                                              |  |
| Command Default | • The default access point discovery timeout is 10 seconds. |                                                                                                    |  |
|                 | • The default access point heartbeat tin                    | neout is 30 seconds.                                                                                    |  |
|                 | • The default access point primary disc                     | overy request timer is 120 seconds.                                                                     |  |
|                 | • The default authentication timeout is                     | 10 seconds.                                                                                             |  |
|                 | • The default packet forwarding watch                       | dog timer is 240 seconds.                                                                               |  |
| Command History | Release                                                     | Modification                                                                                            |  |
|                 | 7.6                                                         | This command was introduced in a release earlier than Release 7.6.                                      |  |

#### Usage Guidelines

The Cisco lightweight access point discovery timeout indicates how often a Cisco WLC attempts to discover unconnected Cisco lightweight access points.

The Cisco lightweight access point heartbeat timeout controls how often the Cisco lightweight access point sends a heartbeat keepalive signal to the Cisco Wireless LAN Controller.

The following example shows how to configure an access point discovery timeout with a timeout value of 20:

(Cisco Controller) >config advanced timers ap-discovery-timeout 20

The following example shows how to enable the fast heartbeat interval for an access point in FlexConnect mode:

(Cisco Controller) >config advanced timers ap-fast-heartbeat flexconnect enable 8

The following example shows how to configure the authentication timeout to 20 seconds:

(Cisco Controller) >config advanced timers auth-timeout 20

## config ap

To configure a Cisco lightweight access point or to add or delete a third-party (foreign) access point, use the **config ap** command.

**config ap** { {**enable** | **disable**} *cisco\_ap* | { **add** | **delete**} *MAC port* { **enable** | **disable**} *IP\_address* }

| Syntax Description | enable     | Enables the Cisco lightweight access point.                        |
|--------------------|------------|--------------------------------------------------------------------|
|                    | disable    | Disables the Cisco lightweight access point.                       |
|                    | cisco_ap   | Name of the Cisco lightweight access point.                        |
|                    | add        | Adds foreign access points.                                        |
|                    | delete     | Deletes foreign access points.                                     |
|                    | MAC        | MAC address of a foreign access point.                             |
|                    | port       | Port number through which the foreign access point can be reached. |
|                    | IP_address | IP address of the foreign access point.                            |
| Command Default    | None       |                                                                    |
| Command History    | Release    | Modification                                                       |
|                    | 7.6        | This command was introduced in a release earlier than Release 7.6. |

(Cisco Controller) >config ap add 12:12:12:12:12:12 2033 enable 192.12.12.1

# config ap autoconvert

To automatically convert all access points to FlexConnect mode or Monitor mode upon associating with the Cisco WLC, use the **config ap autoconvert** command.

|                    | config ap autoconvert { flexconnect   monitor   disable }                                                                                                    |                                                                     |  |
|--------------------|----------------------------------------------------------------------------------------------------|---------------------------------------------------------------------|--|
| Syntax Description | flexconnect                                                                                                    | Configures all the access points automatically to FlexConnect mode. |  |
|                    | monitor                                                                                                    | Configures all the access points automatically to monitor mode.     |  |
|                    | disable                                                                                                    | Disables the autoconvert option on the access points.               |  |
| Command Default    | None                                                                                                    |                                                                     |  |
| Command History    | Release                                                                                                    | Modification                                                        |  |
|                    | 7.6                                                                                                    | This command was introduced in a release earlier than Release 7.6.  |  |
| Usage Guidelines   | When access points in local mode connect to a Cisco 7500 Series Wireless Controller, they do not serve clients. The access point details are available in the controller. To enable access points to serve clients or perform monitoring related tasks when connected to the Cisco 7500 Series Wireless Controller, the access points must be in FlexConnect mode or Monitor mode. |                                                                     |  |
|                    | The command can also be used for conversion of AP modes in Cisco 5520, 8540, and 8510 Series Wireless Controller platforms.                                                                                                    |                                                                     |  |
|                    | The following example shows how to automatically convert all access points to the FlexConnect mode:                                                                                                    |                                                                     |  |
|                    | (Cisco Controller) >config ap autoconvert flexconnect                                                                                                    |                                                                     |  |
|                    | The following example shows how to disable the autoconvert option on the APs:                                                                                                    |                                                                     |  |
|                    | (Cisco Controller) >config ap autoconvert disable                                                                                                    |                                                                     |  |

#### config ap bhrate

To configure the Cisco bridge backhaul Tx rate, use the config ap bhrate command.

**config ap bhrate** {*rate* | **auto**} *cisco\_ap* 

| Syntax Description | rate                               | Cisco bridge backhaul Tx rate in kbps. The valid<br>values are 6000, 12000, 18000, 24000, 36000, 48000,<br>and 54000.                                                                                                    |
|--------------------|------------------------------------|----------------------------------------------------------------------------------------------------|
|                    | auto                               | Configures the auto data rate.                                                                                                    |
|                    | cisco_ap                           | Name of a Cisco lightweight access point.                                                                                                    |
| Command Default    | The default sta                    | tus of the command is set to Auto.                                                                                                    |
| Command History    | Release                            | Modification                                                                                                    |
|                    | 7.6                                | This command was introduced in a release earlier than Release 7.6.                                                                                                    |
| Usage Guidelines   | software releas<br>data rate value | tware releases, the default value for the bridge data rate was 24000 (24 Mbps). In controller e 6.0, the default value for the bridge data rate is <b>auto</b> . If you configured the default bridge (24000) in a previous controller software release, the bridge data rate is configured with the bridge data rate is configured to controller active release for the bridge data rate is configured with the |
|                    | non default val                    | lue (auto) when you upgrade to controller software release 6.0. However, if you configured a ue (for example, 18000) in a previous controller software release, that configuration setting is a you upgrade to Cisco WLC Release 6.0.                                                                                                    |

The following example shows how to configure the Cisco bridge backhaul Tx rate to 54000 kbps:

(Cisco Controller) >config ap bhrate 54000 AP01

# config ap bridgegroupname

To set or delete a bridge group name on a Cisco lightweight access point, use the **config ap bridgegroupname** command.

**config ap bridgegroupname** { **set** *groupname* | **delete** | { **strict-matching** { **enable** | **disable** } } *cisco\_ap* 

| Syntax Description | set                                                                                                    | Sets a Cisco lightweight access point's bridge group name.                                                         |  |
|--------------------|----------------------------------------------------------------------------------------------------|----------------------------------------------------------------------------------------------------|--|
|                    | groupname                                                                                                    | Bridge group name.                                                                                                 |  |
|                    | delete                                                                                                    | Deletes a Cisco lightweight access point's bridge group name.                                                      |  |
|                    | cisco_ap                                                                                                    | Name of a Cisco lightweight access point.                                                                          |  |
|                    | strict-matching                                                                                                    | Restricts the possible parent list, if the MAP has a non-default BGN, and the potential parent has a different BGN |  |
|                    | enable                                                                                                    | Enables a Cisco lightweight access point's group name.                                                             |  |
|                    | disable                                                                                                    | Disables a Cisco lightweight access point's group name.                                                            |  |
| Command Default    | None                                                                                                    |                                                                                                    |  |
| Command History    | Release                                                                                                    | Modification                                                                                                    |  |
|                    | 7.6                                                                                                    | This command was introduced in a release earlier than Release 7.6.                                                 |  |
|                    | 8.0                                                                                                    | The <b>strict-matching</b> parameter was added.                                                                    |  |
| Usage Guidelines   | Only access points with the same bridge group name can connect to each other. Changing the AP bridgegroupname may strand the bridge AP.                                                                                                    |                                                                                                    |  |
|                    | The following example shows how to delete a bridge group name on Cisco access point's bridge group name AP02:                                                                                                    |                                                                                                    |  |
|                    | (Cisco Controller) > <b>config ap bridgegroupname delete AP02</b><br>Changing the AP's bridgegroupname may strand the bridge AP. Please continue with caution.<br>Changing the AP's bridgegroupname will also cause the AP to reboot.<br>Are you sure you want to continue? (y/n) |                                                                                                    |  |

#### config ap bridging

To configure Ethernet-to-Ethernet bridging on a Cisco lightweight access point, use the **config ap bridging** command.

**config ap bridging** { **enable** | **disable** } *cisco\_ap* 

| Syntax Description | enable   | Enables the Ethernet-to-Ethernet bridging on a Cisco lightweight access point. |
|--------------------|----------|--------------------------------------------------------------------------------|
|                    | disable  | Disables Ethernet-to-Ethernet bridging.                                        |
|                    | cisco_ap | Name of a Cisco lightweight access point.                                      |
| Command Default    | None     |                                                                                |
| Command History    | Release  | Modification                                                                   |
|                    | 7.6      | This command was introduced in a release earlier than Release 7.6.             |

The following example shows how to enable bridging on an access point:

(Cisco Controller) >config ap bridging enable nyc04-44-1240

The following example shows hot to disable bridging on an access point:

(Cisco Controller) >config ap bridging disable nyc04-44-1240

## config ap cdp

To configure the Cisco Discovery Protocol (CDP) on a Cisco lightweight access point, use the **config ap cdp** command.

config ap cdp {enable | disable | interface {ethernet interface\_number | slot slot\_id}} {cisco\_ap | all}

| Syntax Description |                                                                                                    |                                                                                                    |
|--------------------|----------------------------------------------------------------------------------------------------|----------------------------------------------------------------------------------------------------|
| oyntax besonption  | enable                                                                                                    | Enables CDP on an access point.                                                                                                    |
|                    | disable                                                                                                    | Disables CDP on an access point.                                                                                                    |
|                    | interface                                                                                                    | Configures CDP in a specific interface.                                                                                                    |
|                    | ethernet                                                                                                    | Configures CDP for an ethernet interface.                                                                                                    |
|                    | interface_number                                                                                                    | Ethernet interface number between 0 and 3.                                                                                                    |
|                    | slot                                                                                                    | Configures CDP for a radio interface.                                                                                                    |
|                    | slot_id                                                                                                    | Slot number between 0 and 3.                                                                                                    |
|                    | cisco_ap                                                                                                    | Name of a Cisco lightweight access point.                                                                                                    |
|                    | all                                                                                                    | Specifies all access points.                                                                                                    |
|                    |                                                                                                    |                                                                                                    |
| Note               | If an AP itself is configured with the keyword <b>all</b> .                                                                                                    | he keyword <b>all</b> , the all access points case takes precedence over the AP that                                                                                                    |
| Command Default    | Enabled on radio interfaces of mer<br>Ethernet interfaces of all APs.                                                                                                    | sh APs and disabled on radio interfaces of non-mesh APs. Enabled on                                                                                                    |
| Command History    | Release                                                                                                    | Modification                                                                                                    |
|                    | 7.6                                                                                                    | This command was introduced in a release earlier than Release 7.6.                                                                                                    |
| Usage Guidelines   | The <b>config ap cdp disable all</b> command disables CDP on all access points that are joined to the controller<br>and all access points that join in the future. CDP remains disabled on both current and future access points<br>even after the controller or access point reboots. To enable CDP, enter the <b>config ap cdp enable all</b> command |                                                                                                    |
|                    |                                                                                                    |                                                                                                    |
| Note               | points joined to the controller, you config ap cdp {enable   disable}                                                                                                    | s is available only when CDP is enabled. After you enable CDP on all access<br>a may disable and then reenable CDP on individual access points using the<br><i>cisco_ap command</i> . After you disable CDP on all access points joined to<br>and then disable CDP on individual access points. |

The following example shows how to enable CDP on all access points:

(Cisco Controller) >config ap cdp enable all

The following example shows how to disable CDP on ap02 access point:

(Cisco Controller) >config ap cdp disable ap02

The following example shows how to enable CDP for Ethernet interface number 2 on all access points:

(Cisco Controller) >config ap cdp ethernet 2 enable all

# config ap core-dump

To configure a Cisco lightweight access point's memory core dump, use the config ap core-dump command.

**config ap core-dump** {**disable** | **enable** *tftp\_server\_ipaddress filename* {**compress** | **uncompress**} {*cisco\_ap* | **all**}

| Syntax Description | enable                                                                                                    | Enables the Cisco lightweight access point's memory core dump setting.                                                                 |  |
|--------------------|----------------------------------------------------------------------------------------------------|----------------------------------------------------------------------------------------------------|--|
|                    | disable                                                                                                    | Disables the Cisco lightweight access point's memory<br>core dump setting.                                                             |  |
|                    | tftp_server_ipaddress                                                                                                    | IP address of the TFTP server to which the access point sends core dump files.                                                         |  |
|                    | filename                                                                                                    | Name that the access point uses to label the core file         Compresses the core dump file.         Uncompresses the core dump file. |  |
|                    | compress                                                                                                    |                                                                                                    |  |
|                    | uncompress                                                                                                    |                                                                                                    |  |
|                    | cisco_ap                                                                                                    | Name of a Cisco lightweight access point.                                                                                              |  |
|                    | all                                                                                                    | Specifies all access points.                                                                                                    |  |
|                    |                                                                                                    |                                                                                                    |  |
| Note               | If an AP itself is configured with the name 'all', then the 'all access points' case takes precedence over the AP that is named 'all'. |                                                                                                    |  |
| Command Default    | None                                                                                                    |                                                                                                    |  |
| Command History    | Release                                                                                                    | Modification                                                                                                    |  |
|                    | 7.6                                                                                                    | This command was introduced in a release earlier than Release 7.6.                                                                     |  |
| Usage Guidelines   | The access point must be able to reach the TFTP server.                                                                                |                                                                                                    |  |
|                    | The following example shows how to                                                                                                    | configure and compress the core dump file:                                                                                             |  |
|                    | (Cisco Controller) >config ap core-dump enable 209.165.200.225 log compress AP02                                                       |                                                                                                    |  |

# config ap crash-file clear-all

To delete all crash and radio core dump files, use the config ap crash-file clear-all command.

|                    | config ap crash-file clear-all             |                                                                    |  |
|--------------------|--------------------------------------------|--------------------------------------------------------------------|--|
| Syntax Description | This command has no arguments or keywords. |                                                                    |  |
| Command Default    | None                                       |                                                                    |  |
| Command History    | Release                                    | Modification                                                       |  |
|                    | 7.6                                        | This command was introduced in a release earlier than Release 7.6. |  |

The following example shows how to delete all crash files:

(Cisco Controller) >config ap crash-file clear-all

#### config ap crash-file delete

To delete a single crash or radio core dump file, use the **config ap crash-file delete** command.

config ap crash-file delete filename

| Syntax Description | filename | Name of the file to delete.                                        |
|--------------------|----------|--------------------------------------------------------------------|
| Command Default    | None     |                                                                    |
| Command History    | Release  | Modification                                                       |
|                    | 7.6      | This command was introduced in a release earlier than Release 7.6. |

The following example shows how to delete crash file 1:

(Cisco Controller) >config ap crash-file delete crash\_file\_1

## config ap crash-file get-crash-file

To collect the latest crash data for a Cisco lightweight access point, use the **config ap crash-file get-crash-file** command.

config ap crash-file get-crash-file cisco\_ap

| Syntax Description | cisco_ap                              | Name of the Cisco lightweight access point.                                     |
|--------------------|---------------------------------------|---------------------------------------------------------------------------------|
| Command Default    | None                                  |                                                                                 |
| Command History    | Release                               | Modification                                                                    |
|                    | 7.6                                   | This command was introduced in a release earlier than Release 7.6.              |
| Usage Guidelines   | Use the <b>transfer upload dataty</b> | pe command to transfer the collected data to the Cisco wireless LAN controller. |

The following example shows how to collect the latest crash data for access point AP3:

(Cisco Controller) >config ap crash-file get-crash-file AP3

## config ap crash-file get-radio-core-dump

To get a Cisco lightweight access point's radio core dump, use the **config ap crash-file get-radio-core-dump** command.

config ap crash-file get-radio-core-dump *slot\_id cisco\_ap* 

| Syntax Description | slot_id  | Slot ID (either 0 or 1).                                           |
|--------------------|----------|--------------------------------------------------------------------|
|                    | cisco_ap | Name of a Cisco lightweight access point.                          |
| Command Default    | None     |                                                                    |
| Command History    | Release  | Modification                                                       |
|                    | 7.6      | This command was introduced in a release earlier than Release 7.6. |

The following example shows how to collect the radio core dump for access point AP02 and slot 0:

(Cisco Controller) >config ap crash-file get-radio-core-dump 0 AP02

#### config ap 802.1Xuser

To configure the global authentication username and password for all access points currently associated with the controller as well as any access points that associate with the controller in the future, use the **config ap 802.1Xuser** command.

config ap 802.1Xuser add username ap-username password ap-password {all | cisco\_ap}

| Syntax Description | add username                                                                                                    | Specifies to add a username.                                       |  |
|--------------------|----------------------------------------------------------------------------------------------------|--------------------------------------------------------------------|--|
|                    | ap-username                                                                                                    | Username on the Cisco AP.                                          |  |
|                    | password                                                                                                    | Specifies to add a password.                                       |  |
|                    | ap-password                                                                                                    | Password.                                                          |  |
|                    | cisco_ap                                                                                                    | Specific access point.                                             |  |
|                    | all                                                                                                    | Specifies all access points.                                       |  |
| Command Default    | None                                                                                                    |                                                                    |  |
| Command History    | Release                                                                                                    | Modification                                                       |  |
|                    | 7.6                                                                                                    | This command was introduced in a release earlier than Release 7.6. |  |
| Usage Guidelines   | You must enter a strong <i>password</i> . Strong passwords have the following characteristics:                                    |                                                                    |  |
|                    | They are at least eight characters long.     They contain a combination of unnergoes and lowercoses letters, numbers, and sumbals |                                                                    |  |
|                    | • They contain a combination of uppercase and lowercase letters, numbers, and symbols.                                            |                                                                    |  |
|                    | • They are not a word in any language.                                                                                            |                                                                    |  |
|                    | You can set the values for a specific access point.                                                                               |                                                                    |  |
|                    | This example shows how to configure the global authentication username and password for all access points:                        |                                                                    |  |
|                    | (Cisco Controller) >config ap 802.1Xuser add username cisco123 password cisco2020 all                                             |                                                                    |  |

#### config ap 802.1Xuser delete

To force a specific access point to use the controller's global authentication settings, use the **config ap 802.1Xuser delete** command.

config ap 802.1Xuser delete cisco\_ap

| Syntax Description | cisco_ap | Access point.                                                      |
|--------------------|----------|--------------------------------------------------------------------|
| Command Default    | None     |                                                                    |
| Command History    | Release  | Modification                                                       |
|                    | 7.6      | This command was introduced in a release earlier than Release 7.6. |

The following example shows how to delete access point AP01 to use the controller's global authentication settings:

(Cisco Controller) >config ap 802.1Xuser delete AP01

## config ap 802.1Xuser disable

To disable authentication for all access points or for a specific access point, use the **config ap 802.1Xuser disable** command.

**config ap 802.1Xuser disable** { **all** | *cisco\_ap* }

| disable  | Disables authentication.                                           |
|----------|--------------------------------------------------------------------|
| all      | Specifies all access points.                                       |
| cisco_ap | Access point.                                                      |
| None     |                                                                    |
| Release  | Modification                                                       |
| 7.6      | This command was introduced in a release earlier than Release 7.6. |
|          | all cisco_ap None Release                                          |

The following example shows how to disable the authentication for access point cisco\_ap1:

(Cisco Controller) >config ap 802.1Xuser disable

# config ap dhcp release-override

To configure DHCP release override on Cisco APs, use the config ap dhcp release-override command.

config ap dhcp release-override {enable | disable} {cisco-ap-name | all}

| Syntax Description | enableEnables DHCP release override and sets number of DHCP releases sent by AI<br>used as a workaround for a few DHCP servers that mark the AP's IP address a<br>recommend that you use this configuration only in highly reliable networks. |                                                                                                    |
|--------------------|----------------------------------------------------------------------------------------------------|----------------------------------------------------------------------------------------------------|
|                    | disable                                                                                                    | Disables DHCP release override and sets number of DHCP releases sent by AP to 3, which is the default value. This ensures that the DHCP server receives the release message even if one of the packets is lost. |
|                    | cisco-ap-name                                                                                                    | Configuration is applied to the Cisco AP that you enter                                                                                                    |
|                    | all                                                                                                    | Configuration is applied to all Cisco APs                                                                                                    |
| Command Default    | Disabled                                                                                                    |                                                                                                    |
| Command History    | Release                                                                                                    | Modification                                                                                                    |
|                    | 8.2                                                                                                    | This command was introduced.                                                                                                    |
| Usage Guidelines   | Use this comman<br>DHCP server.                                                                                                    | nd when you are using Cisco lightweight APs with Windows Server 2008 R2 or 2012 as the                                                                                                    |

#### config ap ethernet duplex

To configure the Ethernet port duplex and speed settings of the lightweight access points, use the **config ap ethernet duplex** command.

config ap ethernet duplex [auto | half | full] speed [auto | 10 | 100 | 1000] { all | cisco\_ap}

| Syntax Description | auto     | (Optional) Specifies the Ethernet port duplex auto settings.         |
|--------------------|----------|----------------------------------------------------------------------|
|                    | half     | (Optional) Specifies the Ethernet port duplex half settings.         |
|                    | full     | (Optional) Specifies the Ethernet port duplex full settings.         |
|                    | speed    | Specifies the Ethernet port speed settings.                          |
|                    | auto     | (Optional) Specifies the Ethernet port speed to auto.                |
|                    | 10       | (Optional) Specifies the Ethernet port speed to 10 Mbps.             |
|                    | 100      | (Optional) Specifies the Ethernet port speed to 100 Mbps.            |
|                    | 1000     | (Optional) Specifies the Ethernet port speed to 1000 Mbps.           |
|                    | all      | Specifies the Ethernet port setting for all connected access points. |
|                    | cisco_ap | Cisco access point.                                                  |
| Command Default    | None     |                                                                      |
| Command History    | Release  | Modification                                                         |
|                    | 7.6      | This command was introduced in a release earlier than Release 7.6.   |

The following example shows how to configure the Ethernet port duplex half settings as 10 Mbps for all access points:

(Cisco Controller) >config ap ethernet duplex half speed 10 all

## config ap group-name

To specify a descriptive group name for a Cisco lightweight access point, use the **config ap group-name** command.

config ap group-name groupname cisco\_ap

| Syntax Description | groupname                                                                              | Descriptive name for the access point group.                       |
|--------------------|----------------------------------------------------------------------------------------|--------------------------------------------------------------------|
|                    | cisco_ap                                                                               | Name of the Cisco lightweight access point.                        |
| Command Default    | None                                                                                   |                                                                    |
| Command History    | Release                                                                                | Modification                                                       |
|                    | 7.6                                                                                    | This command was introduced in a release earlier than Release 7.6. |
| Usage Guidelines   | The Cisco lightweight access point must be disabled before changing this parameter.    |                                                                    |
|                    | The following example shows how to configure a descriptive name for access point AP01: |                                                                    |

(Cisco Controller) >config ap group-name superusers AP01

#### config ap image predownload

To configure an image on a specified access point, use the config ap image predownload command.

config ap image predownload {abort | primary | backup} {cisco\_ap | all}

| Syntax Description | abort                                                                   | Terminates the predownload image process.                                           |
|--------------------|-------------------------------------------------------------------------|-------------------------------------------------------------------------------------|
|                    | primary                                                                 | Predownloads an image to a Cisco access point from the controller's primary image.  |
|                    | cisco_ap                                                                | Name of a Cisco lightweight access point.                                           |
|                    | all                                                                     | Specifies all access points to predownload an image.                                |
|                    | (Cisco Controller) >                                                    |                                                                                     |
|                    |                                                                         |                                                                                     |
| Note               | If an AP itself is configured with the is with the keyword <b>all</b> . | e keyword <b>all</b> , the all access points case takes precedence over the AP that |
| Command Default    | None                                                                    |                                                                                     |

**Command History** 

| ry Release |     | Modification                                                       |  |
|------------|-----|--------------------------------------------------------------------|--|
|            | 7.6 | This command was introduced in a release earlier than Release 7.6. |  |

The following example shows how to predownload an image to an access point from the primary image:

(Cisco Controller) >config ap image predownload primary all

## config ap image swap

To swap an access point's primary and backup images, use the config ap image swap command.

**config ap image swap** {*cisco\_ap* | **all**}

| Syntax Description | cisco_ap                                                                                                    | Name of a Cisco lightweight access point.                   |  |  |
|--------------------|----------------------------------------------------------------------------------------------------|-------------------------------------------------------------|--|--|
|                    | all                                                                                                    | Specifies all access points to interchange the boot images. |  |  |
|                    |                                                                                                    |                                                             |  |  |
| Note               | If an AP itself is configured with the keyword <b>all</b> , the all access points case takes precedence over the AP that is with the keyword <b>all</b> . |                                                             |  |  |
| O                  | None                                                                                                    |                                                             |  |  |
| Command Default    |                                                                                                    |                                                             |  |  |
| Command Default    | Release                                                                                                    | Modification                                                |  |  |

(Cisco Controller) >config ap image swap all

#### config ap led-state

To configure the LED state of an access point or to configure the flashing of LEDs, use the **config ap led-state** command.

**config** ap led-state {enable | disable} {cisco\_ap | all}

**config** ap led-state flash {seconds | indefinite | disable} {cisco\_ap | dual-band}

| Syntax Description | enable     | Enables the LED state of an access point.                                  |
|--------------------|------------|----------------------------------------------------------------------------|
|                    | disable    | Disables the LED state of an access point.                                 |
|                    | cisco_ap   | Name of a Cisco lightweight access point.                                  |
|                    | flash      | Configure the flashing of LEDs for an access point.                        |
|                    | seconds    | Duration that the LEDs have to flash. The range is from 1 to 3600 seconds. |
|                    | indefinite | Configures indefinite flashing of the access point's LED.                  |
|                    | dual-band  | Configures the LED state for all dual-band access points.                  |

#### **Usage Guidelines**

**Note** If an AP itself is configured with the keyword **all**, the all access points case takes precedence over the AP that is with the keyword **all**.

LEDs on access points with dual-band radio module will flash green and blue when you execute the led state flash command.

**Modification** 

Release 7.6.

This command was introduced in a release earlier than

#### Command Default

| Command H | listorv |
|-----------|---------|
|-----------|---------|

None

7.6

Release

The following example shows how to enable the LED state for an access point:

(Cisco Controller) >config ap led-state enable AP02

The following example shows how to enable the flashing of LEDs for dual-band access points:

(Cisco Controller) >config ap led-state flash 20 dual-band

## config ap link-encryption

To configure the Datagram Transport Layer Security (DTLS) data encryption for access points on the 5500 series controller, use the **config ap link-encryption** command.

**Note** If an AP itself is configured with the keyword **all**, the all access points case takes precedence over the AP that is with the keyword **all**.

|                    | config ap link-encryptio                                                                                                    | n {enable   disable} {cisco_ap   all}                                                                                                    |  |
|--------------------|----------------------------------------------------------------------------------------------------|----------------------------------------------------------------------------------------------------|--|
| Syntax Description | enable                                                                                                    | Enables the DTLS data encryption for access points.                                                                                                    |  |
|                    | disable                                                                                                    | Disables the DTLS data encryption for access points.                                                                                                    |  |
|                    | cisco_ap                                                                                                    | Name of a Cisco lightweight access point.                                                                                                    |  |
|                    | all                                                                                                    | Specifies all access points.                                                                                                    |  |
| Command Default    | DTLS data encryption is e other access points.                                                                                                    | enabled automatically for OfficeExtend access points but disabled by default for all                                                                                                    |  |
| Command History    | Release                                                                                                    | Modification                                                                                                    |  |
|                    | 7.6                                                                                                    | This command was introduced in a release earlier than Release 7.6.                                                                                                    |  |
| Usage Guidelines   | controller platforms. If an                                                                                                    | Controllers support DTLS data encryption. This feature is not available on other access point with data encryption enabled tries to join any other controller, the troller, but data packets are sent unencrypted. |  |
|                    | Only Cisco 1130, 1140, 1240, and 1250 series access points support DTLS data encryption, and data-encrypted access points can join a Cisco 5500 Series Controller only if the wplus license is installed on the controller. If the wplus license is not installed, the access points cannot join the controller. |                                                                                                    |  |
|                    | The following example shows how to enable the data encryption for an access point:                                                                                                    |                                                                                                    |  |
|                    | (Cisco Controller) >config ap link-encryption enable AP02                                                                                                    |                                                                                                    |  |

This command was introduced in a release earlier than

#### config ap link-latency

To configure link latency for a specific access point or for all access points currently associated to the controller, use the **config ap link-latency** command:

Note If an AP itself is configured with the keyword **all**, the all access points case takes precedence over the AP that is with the keyword all. **config ap link-latency** { **enable** | **disable** | **reset** } { *cisco ap* | **all** } Syntax Description enable Enables the link latency for an access point. disable Disables the link latency for an access point. Resets all link latency for all access points. reset Name of the Cisco lightweight access point. cisco\_ap all Specifies all access points. By default, link latency is in disabled state. **Command Default Command History Modification** Release

# Usage Guidelines This command enables or disables link latency only for access points that are currently joined to the controller. It does not apply to access points that join in the future.

Release 7.6.

The following example shows how to enable the link latency for all access points:

(Cisco Controller) >config ap link-latency enable all

7.6

# config ap location

To modify the descriptive location of a Cisco lightweight access point, use the config ap location command.

**config ap location** *location cisco\_ap* 

| Syntax Description                                              | location                       | Location name of the access point (enclosed by double quotation marks). |
|-----------------------------------------------------------------|--------------------------------|-------------------------------------------------------------------------|
|                                                                 | cisco_ap                       | Name of the Cisco lightweight access point.                             |
| Command Default                                                 | None                           |                                                                         |
| Command History                                                 | Release                        | Modification                                                            |
|                                                                 | 7.6                            | This command was introduced in a release earlier than Release 7.6.      |
| Usage Guidelines                                                | The Cisco lightweight access p | bint must be disabled before changing this parameter.                   |
| The following example shows how to configure the descriptive lo |                                | now to configure the descriptive location for access point AP1:         |

(Cisco Controller) >config ap location "Building 1" AP1

# config ap logging syslog level

To set the severity level for filtering syslog messages for a particular access point or for all access points, use the **config ap logging syslog level** command.

**config ap logging syslog level** *severity\_level* {*cisco\_ap* | **all**}

| Syntax Description | severity_level                                                                                                    | Severity levels are as follows:                                    |  |  |
|--------------------|----------------------------------------------------------------------------------------------------|--------------------------------------------------------------------|--|--|
|                    |                                                                                                    | • emergencies—Severity level 0                                     |  |  |
|                    |                                                                                                    | • alerts—Severity level 1                                          |  |  |
|                    |                                                                                                    | • critical—Severity level 2                                        |  |  |
|                    |                                                                                                    | • errors—Severity level 3                                          |  |  |
|                    |                                                                                                    | • warnings—Severity level 4                                        |  |  |
|                    |                                                                                                    | <ul> <li>notifications—Severity level 5</li> </ul>                 |  |  |
|                    |                                                                                                    | <ul> <li>informational—Severity level 6</li> </ul>                 |  |  |
|                    |                                                                                                    | • debugging—Severity level 7                                       |  |  |
|                    | cisco_ap                                                                                                    | Cisco access point.                                                |  |  |
|                    | all Specifies all access points.                                                                                                    |                                                                    |  |  |
|                    |                                                                                                    |                                                                    |  |  |
| Note               | <ul> <li>If an AP itself is configured with the keyword all, the all access points case takes precedence over the AP is with the keyword all.</li> </ul>                                                                                                    |                                                                    |  |  |
| Command Default    | None                                                                                                    |                                                                    |  |  |
| Command History    | Release                                                                                                    | Modification                                                       |  |  |
|                    | 7.6                                                                                                    | This command was introduced in a release earlier than Release 7.6. |  |  |
| Usage Guidelines   | If you set a syslog level, only those messages whose severity is equal to or less than that level are sent to the access point. For example, if you set the syslog level to Warnings (severity level 4), only those messages whose severity is between 0 and 4 are sent to the access point. |                                                                    |  |  |
|                    |                                                                                                    |                                                                    |  |  |
|                    | This example shows how to s                                                                                                    | et the severity for filtering syslog messages to 3:                |  |  |

# config ap mgmtuser add

To configure username, password, and secret password for AP management, use the **config ap mgmtuser add** command.

**config ap mgmtuser add username** *AP\_username* **password** *AP\_password* **secret** *secret* {**all** | *cisco\_ap*}

| Syntax Description | username                                                                                                    | Configures the username for AP management.                                                                                                    |  |  |
|--------------------|----------------------------------------------------------------------------------------------------|----------------------------------------------------------------------------------------------------|--|--|
|                    | AP_username                                                                                                    | Management username.                                                                                                    |  |  |
|                    | password                                                                                                    | Configures the password for AP management.                                                                                                    |  |  |
|                    | AP_password                                                                                                    | AP management password.                                                                                                    |  |  |
|                    | secret                                                                                                    | Configures the secret password for privileged AP management.                                                                                                    |  |  |
|                    | secret                                                                                                    | AP managemetn secret password.                                                                                                    |  |  |
|                    | all                                                                                                    | Applies configuration to every AP that does not have<br>a specific username.                                                                                                    |  |  |
|                    | cisco_ap                                                                                                    | Cisco access point.                                                                                                    |  |  |
| Command Default    | None                                                                                                    |                                                                                                    |  |  |
| Command History    | Release                                                                                                    | Modification                                                                                                    |  |  |
|                    | 7.6                                                                                                    | This command was introduced in a release earlier than Release 7.6.                                                                                                    |  |  |
| Usage Guidelines   | The following requirements are en                                                                                                    | forced on the password:                                                                                                    |  |  |
| J                  | • The password should contain characters from at least three of the following classes: lowercase letters, uppercase letters, digits, and special characters. |                                                                                                    |  |  |
|                    | • No character in the password                                                                                                    | can be repeated more than three times consecutively.                                                                                                    |  |  |
|                    | • The password sould not contain management username or reverse of usename.                                                                                  |                                                                                                    |  |  |
|                    | <ul> <li>The password sould not contain</li> </ul>                                                                                                    | ain management username or reverse of usename.                                                                                                    |  |  |
|                    | • The password should not con                                                                                                    | ain management username or reverse of usename.<br>tain words like Cisco, oscic, admin, nimda or any variant obtained by<br>f letters by substituting 1,  , or ! or substituting 0 for o or substituting \$ fo                                                                |  |  |
|                    | • The password should not con changing the capitalization of s.                                                                                              | tain words like Cisco, oscic, admin, nimda or any variant obtained by                                                                                                    |  |  |
|                    | <ul> <li>The password should not con<br/>changing the capitalization of<br/>s.</li> <li>The following requirement is</li> </ul>                              | tain words like Cisco, oscic, admin, nimda or any variant obtained by<br>f letters by substituting 1,  , or ! or substituting 0 for o or substituting \$ fo<br>enforced on the secret password:<br>ontain characters from at least three of the following classes: lowercase |  |  |

(Cisco Controller) > config ap mgmtuser add username acd password Arc\_1234 secret Mid\_45 all

## config ap mgmtuser delete

To force a specific access point to use the controller's global credentials, use the **config ap mgmtuser delete** command.

**config ap mgmtuser delete** *cisco\_ap* 

| Syntax Description         cisco_ap |         | Access point.                                                      |  |
|-------------------------------------|---------|--------------------------------------------------------------------|--|
| Command Default                     | None    |                                                                    |  |
| Command History                     | Release | Modification                                                       |  |
|                                     | 7.6     | This command was introduced in a release earlier than Release 7.6. |  |

The following example shows how to delete the credentials of an access point:

(Cisco Controller) > config ap mgmtuser delete cisco\_ap1

I

#### config ap mode

To change a Cisco WLC communication option for an individual Cisco lightweight access point, use the **config ap mode** command.

config ap mode { bridge | flexconnect submode { none | wips } | local submode { none | wips } | reap | rogue | sniffer | se-connect | monitor submode { none | wips } | }
cisco\_ap

| Syntax Description | bridge                                                                                                    | Converts from a lightweight access point to a mesh access point (bridge mode).                             |
|--------------------|----------------------------------------------------------------------------------------------------|----------------------------------------------------------------------------------------------------|
|                    | flexconnect                                                                                                    | Enables FlexConnect mode on an access point.                                                               |
|                    | local                                                                                                    | Converts from an indoor mesh access point (MAP or RAP) to a nonmesh lightweight access point (local mode). |
|                    | reap                                                                                                    | Enables remote edge access point mode on an access point.                                                  |
|                    | rogue                                                                                                    | Enables wired rogue detector mode on an access point.                                                      |
|                    | sniffer                                                                                                    | Enables wireless sniffer mode on an access point.                                                          |
|                    | se-connect                                                                                                    | Enables flex+bridge mode on an access point.                                                               |
|                    | flex+bridge                                                                                                    | Enables spectrum expert mode on an access point.                                                           |
|                    | submode                                                                                                    | (Optional) Configures wIPS submode on an access point.                                                     |
|                    | none                                                                                                    | Disables the wIPS on an access point.                                                                      |
|                    | wips                                                                                                    | Enables the wIPS submode on an access point.                                                               |
|                    | cisco_ap                                                                                                    | Name of the Cisco lightweight access point.                                                                |
| Command Default    | Local                                                                                                    |                                                                                                    |
| Command History    | Release                                                                                                    | Modification                                                                                               |
|                    | 7.6                                                                                                    | This command was introduced in a release earlier than Release 7.6.                                         |
| Usage Guidelines   | The sniffer mode captures and forwards all the packets from the clients on that channel to a remote machine that runs AiroPeek or other supported packet analyzer software. It includes information on the timestamp, signal strength, packet size and so on. |                                                                                                    |
|                    | The following example shows how to set the controller to communicate with access point AP91 in bridge mode:                                                                                                    |                                                                                                    |

(Cisco Controller) > config ap mode bridge AP91

The following example shows how to set the controller to communicate with access point AP01 in local mode:

(Cisco Controller) > config ap mode local AP01

The following example shows how to set the controller to communicate with access point AP91 in remote office (REAP) mode:

(Cisco Controller) > config ap mode flexconnect AP91

The following example shows how to set the controller to communicate with access point AP91 in a wired rogue access point detector mode:

(Cisco Controller) > config ap mode rogue AP91

The following example shows how to set the controller to communicate with access point AP02 in wireless sniffer mode:

(Cisco Controller) > config ap mode sniffer AP02

I

## config ap monitor-mode

To configure Cisco lightweight access point channel optimization, use the config ap monitor-mode command.

|                    | <b>config ap monitor-mode</b> { <b>802.11b fast-channel</b> <i>cisco_ap</i> | no-optimization   tracking-opt   wips-optimized }                     |
|--------------------|-----------------------------------------------------------------------------|-----------------------------------------------------------------------|
| Syntax Description | 802.11b fast-channel                                                        | Configures 802.11b scanning channels for a monitor-mode access point. |
|                    | no-optimization                                                             | Specifies no channel scanning optimization for the access point.      |
|                    | tracking-opt                                                                | Enables tracking optimized channel scanning for the access point.     |
|                    | wips-optimized                                                              | Enables wIPS optimized channel scanning for the access point.         |
|                    | cisco_ap                                                                    | Name of the Cisco lightweight access point.                           |
| Command Default    | None                                                                        |                                                                       |
| Command History    | Release                                                                     | Modification                                                          |
|                    | 7.6                                                                         | This command was introduced in a release earlier than Release 7.6.    |
|                    |                                                                             |                                                                       |

The following example shows how to configure a Cisco wireless intrusion prevention system (wIPS) monitor mode on access point AP01:

(Cisco Controller) > config ap monitor-mode wips-optimized AP01

#### config ap name

To modify the name of a Cisco lightweight access point, use the config ap name command.

config ap name new\_name old\_name

| Syntax Description | new_name | Desired Cisco lightweight access point name.                       |
|--------------------|----------|--------------------------------------------------------------------|
|                    | old_name | Current Cisco lightweight access point name.                       |
| Command Default    | - None   |                                                                    |
| Command History    | Release  | Modification                                                       |
|                    | 7.6      | This command was introduced in a release earlier than Release 7.6. |

The following example shows how to modify the name of access point AP1 to AP2:

(Cisco Controller) > config ap name AP1 AP2

# config ap port

To configure the port for a foreign access point, use the config ap port command.

|                    | config ap port MAC port |                                                                    |  |
|--------------------|-------------------------|--------------------------------------------------------------------|--|
| Syntax Description | МАС                     | Foreign access point MAC address.                                  |  |
|                    | port                    | Port number for accessing the foreign access point.                |  |
| Command Default    | None                    |                                                                    |  |
| Command History    | Release                 | Modification                                                       |  |
|                    | 7.6                     | This command was introduced in a release earlier than Release 7.6. |  |

The following example shows how to configure the port for a foreign access point MAC address:

(Cisco Controller) > config ap port 12:12:12:12:12:12 20

#### config ap power injector

To configure the power injector state for an access point, use the config ap power injector command.

**config ap power injector** {**enable** | **disable**} {*cisco\_ap* | **all**} {**installed** | **override** | *switch\_MAC*}

| Syntax Description | enable                                                      | Enables the power injector state for an access point.                                |
|--------------------|-------------------------------------------------------------|--------------------------------------------------------------------------------------|
|                    | disable                                                     | Disables the power injector state for an access point.                               |
|                    | cisco_ap                                                    | Name of the Cisco lightweight access point.                                          |
|                    | all                                                         | Specifies all Cisco lightweight access points connected to the controller.           |
|                    | installed                                                   | Detects the MAC address of the current switch port that has a power injector.        |
|                    | override                                                    | Overrides the safety checks and assumes a power injector is always installed.        |
|                    | switch_MAC                                                  | MAC address of the switch port with an installed power injector.                     |
|                    |                                                             |                                                                                      |
| Note               | If an AP itself is configured with the keyword <b>all</b> . | he keyword <b>all</b> , the all access points case takes precedence over the AP that |
| Command Default    | None                                                        |                                                                                      |
| Command History    | Release                                                     | Modification                                                                         |
|                    | 7.6                                                         | This command was introduced in a release earlier than Release 7.6.                   |

The following example shows how to enable the power injector state for all access points:

(Cisco Controller) > config ap power injector enable all 12:12:12:12:12:12

#### config ap power pre-standard

To enable or disable the inline power Cisco pre-standard switch state for an access point, use the **config ap power pre-standard** command.

**config ap power pre-standard** { **enable** | **disable** } *cisco\_ap* 

|                    | _         |                                                                                |
|--------------------|-----------|--------------------------------------------------------------------------------|
| Syntax Description | enable    | Enables the inline power Cisco pre-standard switch state for an access point.  |
|                    | disable   | Disables the inline power Cisco pre-standard switch state for an access point. |
|                    | cisco_ap  | Name of the Cisco lightweight access point.                                    |
| Command Default    | Disabled. |                                                                                |
| Command History    | Release   | Modification                                                                   |
|                    | 7.6       | This command was introduced in a release earlier than Release 7.6.             |

The following example shows how to enable the inline power Cisco pre-standard switch state for access point AP02:

(Cisco Controller) > config ap power pre-standard enable AP02

## config ap primary-base

To set the Cisco lightweight access point primary Cisco WLC, use the config ap primary-base command.

**config ap primary-base** *controller\_name Cisco\_AP* [*controller\_ip\_address*]

| Syntax Description | controller_name                                                                                                    | Name of the Cisco WLC.                                                                                                    |  |
|--------------------|----------------------------------------------------------------------------------------------------|----------------------------------------------------------------------------------------------------|--|
|                    | Cisco_AP                                                                                                    | Cisco lightweight access point name.                                                                                                    |  |
|                    | controller_ip_address                                                                                                    | (Optional) If the backup controller is outside the<br>mobility group to which the access point is connected,<br>then you need to provide the IP address of the primary,<br>secondary, or tertiary controller. |  |
|                    |                                                                                                    | <b>Note</b> For OfficeExtend access points, you must enter both the name and IP address of the controller. Otherwise, the access point cannot join this controller.                                           |  |
| Command Default    | - None                                                                                                    |                                                                                                    |  |
| Command History    | Release                                                                                                    | Modification                                                                                                    |  |
|                    | 7.6                                                                                                    | This command was introduced in a release earlier than Release 7.6.                                                                                                    |  |
| Usage Guidelines   | <b>es</b> The Cisco lightweight access point associates with this Cisco WLC for all network operations of a hardware reset.                                                                                                    |                                                                                                    |  |
|                    | OfficeExtend access points do not use the generic broadcast or over-the air (OTAP) discovery process to find a controller. You must configure one or more controllers because OfficeExtend access points try to connect only to their configured controllers. |                                                                                                    |  |
|                    | The following example shows how to set an access point primary Cisco WLC IPv4 address for an Cisco AP:                                                                                                    |                                                                                                    |  |
|                    | (Cisco Controller) > config ap primary-base SW_1 AP2 10.0.0.0                                                                                                    |                                                                                                    |  |
| Related Commands   | show ap config general                                                                                                    |                                                                                                    |  |

## config ap priority

To assign a priority designation to an access point that allows it to reauthenticate after a controller failure by priority rather than on a first-come-until-full basis, use the **config ap priority** command.

**config ap priority** {1 | 2 | 3 | 4} *cisco\_ap* 

| Syntax Description | 1                                                                                                    | Specifies low priority.                                            |  |
|--------------------|----------------------------------------------------------------------------------------------------|--------------------------------------------------------------------|--|
|                    | 2                                                                                                    | Specifies medium priority.                                         |  |
|                    | 3                                                                                                    | Specifies high priority.                                           |  |
|                    | 4                                                                                                    | Specifies the highest (critical) priority.                         |  |
|                    | cisco_ap                                                                                                    | Cisco lightweight access point name.                               |  |
| Command Default    | <sup>–</sup> 1 - Low priority.                                                                                                    |                                                                    |  |
| Command History    | Release                                                                                                    | Modification                                                       |  |
|                    | 7.6                                                                                                    | This command was introduced in a release earlier than Release 7.6. |  |
| Usage Guidelines   | In a failover situation, if the backup controller does not have enough ports to allow all the access points in the affected area to reauthenticate, it gives priority to higher-priority access points over lower-priority ones, even if it means replacing lower-priority access points. |                                                                    |  |
|                    | The following example shows how to assign a priority designation to access point AP02 that allows it to reauthenticate after a controller failure by assigning a reauthentication priority 3:                                                                                             |                                                                    |  |

(Cisco Controller) > config ap priority 3 AP02

## config ap reporting-period

To reset a Cisco lightweight access point, use the config ap reporting-period command.

config ap reporting-period period

| Syntax Description | period  | Time period in seconds between 10 and 120.                         |
|--------------------|---------|--------------------------------------------------------------------|
| Command Default    | None    |                                                                    |
| Command History    | Release | Modification                                                       |
|                    | 7.6     | This command was introduced in a release earlier than Release 7.6. |

The following example shows how to reset an access point reporting period to 120 seconds:

> config ap reporting-period 120

I

# config ap reset

To reset a Cisco lightweight access point, use the config ap reset command.

config ap reset cisco\_ap

| Syntax Description | cisco_ap | Cisco lightweight access point name.                               |
|--------------------|----------|--------------------------------------------------------------------|
| Command Default    | _ None   |                                                                    |
| Command History    | Release  | Modification                                                       |
|                    | 7.6      | This command was introduced in a release earlier than Release 7.6. |

The following example shows how to reset an access point:

(Cisco Controller) > config ap reset AP2

## config ap retransmit interval

To configure the access point control packet retransmission interval, use the **config ap retransmit interval** command.

**config ap retransmit interval** seconds { **all** | cisco\_ap }

| Syntax Description | seconds  | AP control packet retransmission timeout between 2 and 5 seconds.  |
|--------------------|----------|--------------------------------------------------------------------|
|                    | all      | Specifies all access points.                                       |
|                    | cisco_ap | Cisco lightweight access point name.                               |
| Command Default    | None     |                                                                    |
| Command History    | Release  | Modification                                                       |
|                    | 7.6      | This command was introduced in a release earlier than Release 7.6. |

The following example shows how to configure the retransmission interval for all access points globally:

(Cisco Controller) > config ap retransmit interval 4 all

## config ap retransmit count

To configure the access point control packet retransmission count, use the **config ap retransmit count** command.

**config ap retransmit count** {**all** | *cisco\_ap*}

| Syntax Description                 | count           | Number of times control packet will be retransmitted.<br>The range is from 3 to 8. |
|------------------------------------|-----------------|------------------------------------------------------------------------------------|
|                                    | all             | Specifies all access points.                                                       |
|                                    | cisco_ap        | Cisco lightweight access point name.                                               |
|                                    |                 |                                                                                    |
| Command Default                    | None            |                                                                                    |
| Command Default<br>Command History | None<br>Release | Modification                                                                       |

The following example shows how to configure the retransmission retry count for a specific access point:

(Cisco Controller) > config ap retransmit count 6 cisco\_ap

## config ap role

To specify the role of an access point in a mesh network, use the config ap role command.

config ap role {rootAP | meshAP} cisco\_ap

| Syntax Description | rootAP                                                                                                    | Designates the mesh access point as a root access point (RAP).     |
|--------------------|----------------------------------------------------------------------------------------------------|--------------------------------------------------------------------|
|                    | meshAP                                                                                                    | Designates the mesh access point as a mesh access point (MAP).     |
|                    | cisco_ap                                                                                                    | Name of the Cisco lightweight access point.                        |
| Command Default    | meshAP.                                                                                                    |                                                                    |
| Command History    | Release                                                                                                    | Modification                                                       |
|                    | 7.6                                                                                                    | This command was introduced in a release earlier than Release 7.6. |
| Usage Guidelines   | Use the <b>meshAP</b> keyword if the access point has a wireless connection to the controller, or use the <b>rootAP</b> keyword if the access point has a wired connection to the controller. If you change the role of the AP, the AP will be rebooted. |                                                                    |
|                    | The following example shows how to designate mesh access point AP02 as a root access point:                                                                                                    |                                                                    |
|                    | (Cisco Controller) > <b>config ap role rootAP AP02</b><br>Changing the AP's role will cause the AP to reboot.                                                                                                    |                                                                    |

Changing the AP's role will cause the AP to reboot. Are you sure you want to continue? (y/n)

## config ap rst-button

To configure the Reset button for an access point, use the config ap rst-button command.

| config ap rst-button | { enable |  | disable } | cisco_ap |  |
|----------------------|----------|--|-----------|----------|--|
|----------------------|----------|--|-----------|----------|--|

| enable   | Enables the Reset button for an access point.                      |
|----------|--------------------------------------------------------------------|
| disable  | Disables the Reset button for an access point.                     |
| cisco_ap | Name of the Cisco lightweight access point.                        |
| None     |                                                                    |
| Release  | Modification                                                       |
| 7.6      | This command was introduced in a release earlier than Release 7.6. |
|          | disable<br>cisco_ap<br>None<br>Release                             |

The following example shows how to configure the Reset button for access point AP03:

(Cisco Controller) > config ap rst-button enable AP03

## config ap secondary-base

To set the Cisco lightweight access point secondary Cisco WLC, use the config ap secondary-base command.

**config ap secondary-base** *Controller\_name Cisco\_AP* [*Controller\_IP\_address*]

| Syntax Description | controller_name                                                                                                    | Name o                                                                                                    | f the Cisco WLC.                                                                                                    |  |
|--------------------|----------------------------------------------------------------------------------------------------|----------------------------------------------------------------------------------------------------|----------------------------------------------------------------------------------------------------|--|
|                    | Cisco_AP                                                                                                    | Cisco lightweight access point name.<br>(Optional). If the backup Cisco WLC is outside the<br>mobility group to which the access point is connected,<br>then you need to provide the IP address of the primary,<br>secondary, or tertiary Cisco WLC. |                                                                                                    |  |
|                    | Controller_IP_address                                                                                                    |                                                                                                    |                                                                                                    |  |
|                    |                                                                                                    | Note                                                                                                    | For OfficeExtend access points, you must<br>enter both the name and IP address of the<br>Cisco WLC. Otherwise, the access point<br>cannot join this Cisco WLC. |  |
| Command Default    | None                                                                                                    |                                                                                                    |                                                                                                    |  |
| Command History    | Release                                                                                                    | Modific                                                                                                    | ation                                                                                                    |  |
|                    | 7.6                                                                                                    | This cor<br>Release                                                                                                    | nmand was introduced in a release earlier than 7.6.                                                                                                    |  |
| Usage Guidelines   | The Cisco lightweight access point associates with this Cisco WLC for all network operations and in the of a hardware reset. |                                                                                                    | LC for all network operations and in the event                                                                                                    |  |
|                    |                                                                                                    |                                                                                                    | over-the air (OTAP) discovery process to find<br>ause OfficeExtend access points try to connect                                                                |  |
|                    | The following example shows how to                                                                                           | set an access point secon                                                                                                    | ndary Cisco WLC:                                                                                                    |  |
|                    | (Cisco Controller) > <b>config ap s</b>                                                                                      | secondary-base SW_1 A                                                                                                    | P2 10.0.0.0                                                                                                    |  |
| Deleted Orman de   | show an config general                                                                                                    |                                                                                                    |                                                                                                    |  |

**Related Commands** show ap config general

#### config ap sniff

To enable or disable sniffing on an access point, use the config ap sniff command.

|                    | config ap sniff {802.11a   802                                                                                                    | <b>2.11b</b> } {enable channel server_ip   disable} cisco_ap                                      |  |
|--------------------|----------------------------------------------------------------------------------------------------|---------------------------------------------------------------------------------------------------|--|
| Syntax Description | 802.11a                                                                                                    | Specifies the 802.11a network.                                                                    |  |
|                    | 802.11b                                                                                                    | Specifies the 802.11b network.                                                                    |  |
|                    | enable                                                                                                    | Enables sniffing on an access point.                                                              |  |
|                    | channel                                                                                                    | Channel to be sniffed.                                                                            |  |
|                    | server_ip                                                                                                    | IP address of the remote machine running Omnipeek,<br>Airopeek, AirMagnet, or Wireshark software. |  |
|                    | disable                                                                                                    | Disables sniffing on an access point.                                                             |  |
|                    | cisco_ap                                                                                                    | Access point configured as the sniffer.                                                           |  |
| Command Default    | Channel 36.                                                                                                    |                                                                                                   |  |
| Command History    | Release                                                                                                    | Modification                                                                                      |  |
|                    | 7.6                                                                                                    | This command was introduced in a release earlier than Release 7.6.                                |  |
| Usage Guidelines   | When the sniffer feature is enabled on an access point, it starts sniffing the signal on the given channel. It captures and forwards all the packets to the remote computer that runs Omnipeek, Airopeek, AirMagnet, or Wireshark software. It includes information on the timestamp, signal strength, packet size and so on. |                                                                                                   |  |
|                    | Before an access point can act as a sniffer, a remote computer that runs one of the listed packet analyzers must<br>be set up so that it can receive packets sent by the access point. After the Airopeek installation, copy the<br>following .dll files to the location where airopeek is installed:                         |                                                                                                   |  |
|                    | • socket.dll file to the Plug-ins                                                                                                    | folder (for example, C:\Program Files\WildPackets\AiroPeek\Plugins)                               |  |
|                    | • socketres.dll file to the Plugin                                                                                                    | nRes folder (for example, C:\Program Files\WildPackets\AiroPeek\                                  |  |

The following example shows how to enable the sniffing on the 802.11a an access point from the primary Cisco WLC:

(Cisco Controller) > config ap sniff 80211a enable 23 11.22.44.55 AP01

1033\PluginRes)

#### config ap ssh

To enable Secure Shell (SSH) connectivity on an access point, use the config ap ssh command.

**config ap ssh** { **enable** | **disable** } *cisco\_ap* 

| Syntax Description | enable                                                               | Enables the SSH connectivity on an access point.                                       |
|--------------------|----------------------------------------------------------------------|----------------------------------------------------------------------------------------|
|                    | disable                                                              | Disables the SSH connectivity on an access point.                                      |
|                    | cisco_ap                                                             | Cisco access point name.                                                               |
| Command Default    | None                                                                 |                                                                                        |
| Command History    | Release                                                              | Modification                                                                           |
|                    | 7.6                                                                  | This command was introduced in a release earlier than Release 7.6.                     |
| Usage Guidelines   | The Cisco lightweight access poi<br>and in the event of a hardware r | int associates with this Cisco wireless LAN controller for all network operation eset. |
|                    | The following example shows h                                        | now to enable SSH connectivity on access point Cisco_ap2:                              |

> config ap ssh enable cisco\_ap2

#### config ap static-ip

To configure Static IP address settings on Cisco lightweight access point, use the config ap static-ip command.

**config** ap static-ip { enable *Cisco\_AP AP\_IP\_addr IP\_netmask /prefix\_length gateway* | disable Cisco AP | add {domain {Cisco AP | all} domain name | nameserver {Cisco AP | all} *nameserver-ip*} | **delete** {**domain** | **nameserver**} {*Cisco AP* | **all**}}

| Syntax Description | enable                   | Enables the Cisco lightweight access point static IP address.                                                                       |
|--------------------|--------------------------|----------------------------------------------------------------------------------------------------|
|                    | disable                  | Disables the Cisco lightweight access point static IP address. The access point uses DHCP to get the IP address.                    |
|                    | Cisco_AP                 | Cisco lightweight access point name.                                                                                                |
|                    | AP_IP_addr               | Cisco lightweight access point IP address                                                                                           |
|                    | IP_netmask/prefix_length | Cisco lightweight access point network mask.                                                                                        |
|                    | gateway                  | IP address of the Cisco lightweight access point gateway.                                                                           |
|                    | add                      | Adds a domain or DNS server.                                                                                                    |
|                    | domain                   | Specifies the domain to which a specific access point or all access points belong.                                                  |
|                    | all                      | Specifies all access points.                                                                                                    |
|                    | domain_name              | Specifies a domain name.                                                                                                    |
|                    | nameserver               | Specifies a DNS server so that a specific access point<br>or all access points can discover the controller using<br>DNS resolution. |
|                    | nameserver-ip            | DNS server IP address.                                                                                                    |
|                    | delete                   | Deletes a domain or DNS server.                                                                                                    |

Note

If an AP itself is configured with the keyword all, the all access points case takes precedence over the AP that is with the keyword all.

None **Command Default** 

I

| Command History  | Release                                                                                                    | Modification                                                       |  |
|------------------|----------------------------------------------------------------------------------------------------|--------------------------------------------------------------------|--|
|                  | 7.6                                                                                                    | This command was introduced in a release earlier than Release 7.6. |  |
| Usage Guidelines | An access point cannot discover the controller using Domain Name System (DNS) resolution if a static IP address is configured for the access point, unless you specify a DNS server and the domain to which the access point belongs. |                                                                    |  |
|                  | After you enter the IP, netmask, and gateway addresses, save your configuration to restart the CAPWAP tunnel. After the access point rejoins the controller, you can enter the domain and DNS server information.                     |                                                                    |  |
|                  | The following example shows ho                                                                                                    | w to configure static IP address on an access point:               |  |
|                  | (Cisco Controller) > <b>config a</b><br>209.165.200.254                                                                                                    | np static-ip enable AP2 209.165.200.225 255.255.255.0              |  |
| Related Commands | show ap config general                                                                                                    |                                                                    |  |

#### config ap stats-timer

To set the time in seconds that the Cisco lightweight access point sends its DOT11 statistics to the Cisco wireless LAN controller, use the **config ap stats-timer** command.

config ap stats-timer period cisco\_ap

| Syntax Description | period                                                                                                    | Time in seconds from 0 to 65535. A zero value disables the timer.  |
|--------------------|----------------------------------------------------------------------------------------------------|--------------------------------------------------------------------|
|                    | cisco_ap                                                                                                    | Cisco lightweight access point name.                               |
| Command Default    | The default value is 0 (disabled                                                                                                    | state).                                                            |
| Command History    | Release                                                                                                    | Modification                                                       |
|                    | 7.6                                                                                                    | This command was introduced in a release earlier than Release 7.6. |
| Usage Guidelines   | <b>Guidelines</b> A value of 0 (zero) means that the Cisco lightweight access point does not send any DOT acceptable range for the timer is from 0 to 65535 seconds, and the Cisco lightweight accerdisabled to set this value. |                                                                    |
|                    | The following example shows l                                                                                                    | now to set the stats timer to 600 seconds for access point AP2:    |

(Cisco Controller) > config ap stats-timer 600 AP2

# config ap syslog host global

To configure a global syslog server for all access points that join the controller, use the **config ap syslog host global** command.

config ap syslog host global *ip\_address* 

| Syntax Description | ip_address       IPv4/IPv6 address of the syslog server.         The default value of the IPv4 address of the syslog server is 255.255.255.255. |                                                                                                    |  |  |
|--------------------|----------------------------------------------------------------------------------------------------|----------------------------------------------------------------------------------------------------|--|--|
| Command Default    |                                                                                                    |                                                                                                    |  |  |
| Command History    | Release                                                                                                    | Modification                                                                                                    |  |  |
|                    | 7.6                                                                                                    | This command was introduced in a release earlier than Release 7.6.                                                                                                    |  |  |
| Usage Guidelines   | access points can reach the subne                                                                                                    | ver IP address for all access points is 255.255.255.255. Make sure that the t on which the syslog server resides before configuring the syslog server on s cannot reach this subnet, the access points are unable to send out syslog |  |  |
|                    | The following example shows how to configure a global syslog server, using IPv4 address, for all access points:                                 |                                                                                                    |  |  |
|                    | (Cisco Controller) > config ap syslog host global 255.255.255.255                                                                               |                                                                                                    |  |  |
|                    | The following example shows ho access points:                                                                                                   | w to configure a global syslog server, using IPv6 address, for all                                                                                                    |  |  |

(Cisco Controller) > config ap syslog host global 2001:9:10:56::100

## config ap syslog host specific

To configure a syslog server for a specific access point, use the config ap syslog host specific command.

config ap syslog host specific ap\_nameip\_address

| Syntax Description | ap_name                                                                                             | Cisco lightweight access point.                                                                                                    |  |
|--------------------|----------------------------------------------------------------------------------------------------|----------------------------------------------------------------------------------------------------|--|
|                    | ip_address                                                                                          | IPv4/IPv6 address of the syslog server.                                                                                                    |  |
| Command Default    | The default value of the syslog s                                                                   | server IP address is 0.0.0.0.                                                                                                    |  |
| Command History    | Release                                                                                             | Modification                                                                                                    |  |
|                    | 7.6                                                                                                 | This command was introduced in a release earlier than Release 7.6.                                                                                         |  |
| Usage Guidelines   |                                                                                                    | address for each access point is 0.0.0.0, indicating that it is not yet set. When bal access point syslog server IP address is pushed to the access point. |  |
|                    | The following example shows how to configure a syslog server:                                       |                                                                                                    |  |
|                    | (Cisco Controller) >config ap syslog host specific 0.0.0.0                                          |                                                                                                    |  |
|                    | The following example shows how to configure a syslog server for a specific AP, using IPv6 address: |                                                                                                    |  |
|                    | (Cisco Controller) > <b>config</b>                                                                  | ap syslog host specific AP3600 2001:9:10:56::100                                                                                                    |  |

## config ap tcp-mss-adjust

To enable or disable the TCP maximum segment size (MSS) on a particular access point or on all access points, use the **config ap tcp-mss-adjust** command.

**config ap tcp-mss-adjust** {**enable** | **disable**} {*cisco\_ap* | **all**} *size* 

| Syntax Description | enable                                                                                                    | Enables the TCP maximum segment size on an acc<br>point.                                              |  |
|--------------------|----------------------------------------------------------------------------------------------------|----------------------------------------------------------------------------------------------------|--|
|                    | disable                                                                                                    | Disables the TCP maximum segment size on an acc<br>point.                                             |  |
|                    | cisco_ap                                                                                                    | Cisco access point name.                                                                              |  |
|                    | all                                                                                                    | Specifies all access points.                                                                          |  |
|                    | size                                                                                                    | Maximum segment size.                                                                                 |  |
|                    | • IPv4—Specify a value between 536 a                                                                                                    |                                                                                                    |  |
|                    |                                                                                                    | • IPv6—Specify a value between 1220 and 13                                                            |  |
|                    |                                                                                                    | NoteAny TCP MSS value that is below<br>1220 and above 1331 will not be<br>effective for CAPWAP v6 AP. |  |
|                    |                                                                                                    |                                                                                                    |  |
| Note               | If an AP itself is configured with is with the keyword <b>all</b> .                                                                                                    | the keyword <b>all</b> , the all access points case takes precedence over the AP                      |  |
| Command Default    | None                                                                                                    |                                                                                                    |  |
| Command History    | Release                                                                                                    | Modification                                                                                          |  |
|                    | 7.6                                                                                                    | This command was introduced in a release earlier t<br>Release 7.6.                                    |  |
|                    | 8.0                                                                                                    | This command supports only IPv6.                                                                      |  |
| Usage Guidelines   | When you enable this feature, the access point checks for TCP packets to and from wireless clients in its data path. If the MSS of these packets is greater than the value that you configured or greater than the default value for the CAPWAP tunnel, the access point changes the MSS to the new configured value. |                                                                                                    |  |
|                    | This example shows how to enable the TCP MSS on access point cisco_ap1 with a segment size of 1200 bytes:                                                                                                    |                                                                                                    |  |
|                    | (Cisco Controller) > <b>config</b>                                                                                                    | ap tcp-mss-adjust enable cisco_ap1 1200                                                               |  |
|                    |                                                                                                    |                                                                                                    |  |

## config ap telnet

To enable Telnet connectivity on an access point, use the config ap telnet command.

**config ap telnet** { **enable** | **disable** } *cisco\_ap* 

| Syntax Description | enable                             | Enables the Telnet connectivity on an access point.                                                                                                  |
|--------------------|------------------------------------|----------------------------------------------------------------------------------------------------|
|                    | disable                            | Disables the Telnet connectivity on an access point.                                                                                                 |
|                    | cisco_ap                           | Cisco access point name.                                                                                                    |
| Command Default    | None                               |                                                                                                    |
| Command History    | Release                            | Modification                                                                                                    |
|                    | 7.6                                | This command was introduced in a release earlier than Release 7.6.                                                                                   |
| Usage Guidelines   | event of a hardware reset.         | ess point associates with this Cisco WLC for all network operation and in the Cisco Aironet 1810 OEAP, 1810W, 1830, 1850, 2800, and 3800 Series APs. |
|                    | The following example shows h      | now to enable Telnet connectivity on access point cisco_ap1:                                                                                         |
|                    | (Cisco Controller) > <b>config</b> | ap telnet enable cisco_ap1                                                                                                    |
|                    | The following example shows h      | now to disable Telnet connectivity on access point cisco_ap1:                                                                                        |
|                    |                                    |                                                                                                    |

(Cisco Controller) > config ap telnet disable cisco\_ap1

## config ap tertiary-base

To set the Cisco lightweight access point tertiary Cisco WLC, use the config ap tertiary-base command.

**config ap tertiary-base** *controller\_name Cisco\_AP* [*controller\_ip\_address*]

| Syntax Description | controller_name                                                                                                    | Name of the Cisco WLC.                                                                                                    |  |  |
|--------------------|----------------------------------------------------------------------------------------------------|----------------------------------------------------------------------------------------------------|--|--|
|                    | Cisco_AP                                                                                                    | Cisco lightweight access point name.                                                                                                    |  |  |
|                    | controller_ip_address                                                                                                    | (Optional) If the backup controller is outside the<br>mobility group to which the access point is connected,<br>then you need to provide the IP address of the primary,<br>secondary, or tertiary Cisco WLC. |  |  |
|                    |                                                                                                    | <b>Note</b> For OfficeExtend access points, you must enter both the name and IP address of the Cisco WLC. Otherwise, the access point cannot join this Cisco WLC.                                            |  |  |
| Command Default    | None                                                                                                    |                                                                                                    |  |  |
| Command History    | Release Modification                                                                                                    |                                                                                                    |  |  |
|                    | 7.6                                                                                                    | This command was introduced in a release earlier than Release 7.6.                                                                                                    |  |  |
| Usage Guidelines   |                                                                                                    | he generic broadcast or over-the air (OTAP) discovery process to find<br>or more controllers because OfficeExtend access points try to connect                                                               |  |  |
|                    | The Cisco lightweight access point associates with this Cisco WLC for all network operations and in the event of a hardware reset. |                                                                                                    |  |  |
|                    | This example shows how to set the access point tertiary Cisco WLC:                                                                 |                                                                                                    |  |  |
|                    | (Cisco Controller) > config ap tertiary-base SW_1 AP02 10.0.0.0                                                                    |                                                                                                    |  |  |
| Related Commands   | show ap config general                                                                                                    |                                                                                                    |  |  |

#### config ap tftp-downgrade

To configure the settings used for downgrading a lightweight access point to an autonomous access point, use the **config ap ftp-downgrade** command.

config ap tftp-downgrade tftp\_ip\_addressfilename Cisco\_AP

| Syntax Description | tftp_ip_address | IP address of the TFTP server.                              |  |  |
|--------------------|-----------------|-------------------------------------------------------------|--|--|
|                    | filename        | Filename of the access point image file on the TFTP server. |  |  |
|                    | Cisco_AP        | Access point name.                                          |  |  |
| Command Default    | None            |                                                             |  |  |
| Command History    | Release         | Modification                                                |  |  |
|                    | 7.6             | This command was introduced in a release earlier than       |  |  |

The following example shows how to configure the settings for downgrading access point ap1240\_102301:

(Cisco Controller) >config ap ftp-downgrade 209.165.200.224 1238.tar ap1240\_102301

# config ap username

To assign a username and password to access either a specific access point or all access points, use the **config ap username** command.

**config ap username** *user\_id* **password** *passwd* [**all** | *ap\_name*]

| Syntax Description | user_id                                                                                       | Administrator username.                                              |  |
|--------------------|-----------------------------------------------------------------------------------------------|----------------------------------------------------------------------|--|
|                    | passwd                                                                                        | Administrator password.                                              |  |
|                    | all                                                                                           | (Optional) Specifies all access points.                              |  |
|                    | ap_name                                                                                       | Name of a specific access point.                                     |  |
| Command Default    | None                                                                                          |                                                                      |  |
| Command History    | Release                                                                                       | Modification                                                         |  |
|                    | 7.6                                                                                           | This command was introduced in a release earlier than Release 7.6.   |  |
|                    | The following example shows how to assign a username and password to a specific access point: |                                                                      |  |
|                    | (Cisco Controller) > <b>confi</b>                                                             | g ap username jack password blue la204                               |  |
|                    | The following example shows h                                                                 | now to assign the same username and password to a all access points: |  |
|                    | (Cisco Controller) > <b>confi</b>                                                             | g ap username jack password blue all                                 |  |

#### show auth-list

To display the access point authorization list, use the show auth-list command.

show auth-list

**Syntax Description** 

This command has no arguments or keywords.

# Command History Release Modification 7.6 This command was introduced in a release earlier than Release 7.6.

The following example shows how to display the access point authorization list:

# config ap venue

UNSPECIFIED

To configure the venue information for 802.11u network on an access point, use the **config ap venue** command.

**config ap venue** { **add***venue\_name venue-group venue-type lang-code cisco-ap* | **delete** }

| Syntax Description | add                                                                                           | Adds venue info                   | ormation.                                                                                                    |  |  |
|--------------------|-----------------------------------------------------------------------------------------------|-----------------------------------|----------------------------------------------------------------------------------------------------|--|--|
|                    | venue_name                                                                                    | Venue name.                       |                                                                                                    |  |  |
|                    | venue_group                                                                                   | Venue group cat<br>on venue group | egory. See the table below for details mappings.                                                                                                    |  |  |
|                    | venue_type                                                                                    |                                   | Venue type. This value depends on the venue-group specified. See the table below for venue group mappings.                                                                                                    |  |  |
|                    | lang_code                                                                                     | that defines the character langua | Language used. An ISO-14962-1997 encoded string<br>that defines the language. This string is a three<br>character language code. Enter the first three letters<br>of the language in English (for example, eng for<br>English). |  |  |
|                    | cisco_ap                                                                                      | Name of the acc                   | Name of the access point.                                                                                                    |  |  |
|                    | deletes                                                                                       | Deletes venue in                  | nformation.                                                                                                    |  |  |
| Command Default    | None                                                                                          |                                   |                                                                                                    |  |  |
| Command History    | Release                                                                                       | Modification                      |                                                                                                    |  |  |
|                    | 7.6                                                                                           | This command v<br>Release 7.6.    | vas introduced in a release earlier than                                                                                                    |  |  |
|                    | The following example shows how to set the venue details for an access point named cisco-ap1: |                                   |                                                                                                    |  |  |
|                    | (Cisco Controller) > config ap venue add test 11 34 eng cisco-ap1                             |                                   |                                                                                                    |  |  |
|                    | This table lists the different venue types for each venue group.                              |                                   |                                                                                                    |  |  |
|                    | Table 1: Venue Group Mapping                                                                  |                                   |                                                                                                    |  |  |
|                    | Venue Group Name                                                                              | Value                             | Venue Type for Group                                                                                                    |  |  |
|                    |                                                                                               |                                   |                                                                                                    |  |  |

I

| Venue Group Name | Value | Venue Type for Group                                                       |
|------------------|-------|----------------------------------------------------------------------------|
| ASSEMBLY         | 1     | • 0—UNSPECIFIED<br>ASSEMBLY                                                |
|                  |       | • 1—ARENA                                                                  |
|                  |       | • 2—STADIUM                                                                |
|                  |       | • 3—PASSENGER<br>TERMINAL (E.G.,<br>AIRPORT, BUS, FERRY,<br>TRAIN STATION) |
|                  |       | • 4—AMPHITHEATER                                                           |
|                  |       | • 5—AMUSEMENT PARK                                                         |
|                  |       | • 6—PLACE OF WORSHIP                                                       |
|                  |       | • 7—CONVENTION CENTER                                                      |
|                  |       | • 8—LIBRARY                                                                |
|                  |       | • 9—MUSEUM                                                                 |
|                  |       | • 10—RESTAURANT                                                            |
|                  |       | • 11—THEATER                                                               |
|                  |       | • 12—BAR                                                                   |
|                  |       | • 13—COFFEE SHOP                                                           |
|                  |       | • 14—ZOO OR AQUARIUM                                                       |
|                  |       | • 15—EMERGENCY<br>COORDINATION CENTER                                      |

I

| Venue Group Name   | Value | Venue Type for Group                                                  |  |
|--------------------|-------|-----------------------------------------------------------------------|--|
| BUSINESS           | 2     | • 0—UNSPECIFIED<br>BUSINESS                                           |  |
|                    |       | • 1—DOCTOR OR DENTIST<br>OFFICE                                       |  |
|                    |       | • 2—BANK                                                              |  |
|                    |       | • 3—FIRE STATION                                                      |  |
|                    |       | • 4—POLICE STATION                                                    |  |
|                    |       | • 6—POST OFFICE                                                       |  |
|                    |       | • 7—PROFESSIONAL<br>OFFICE                                            |  |
|                    |       | • 8—RESEARCH AND<br>DEVELOPMENT FACILITY                              |  |
|                    |       | • 9—ATTORNEY OFFICE                                                   |  |
| EDUCATIONAL        | 3     | • 0—UNSPECIFIED<br>EDUCATIONAL                                        |  |
|                    |       | • 1—SCHOOL, PRIMARY                                                   |  |
|                    |       | • 2—SCHOOL, SECONDARY                                                 |  |
|                    |       | • 3—UNIVERSITY OR<br>COLLEGE                                          |  |
| FACTORY-INDUSTRIAL | 4     | • 0—UNSPECIFIED<br>FACTORY AND<br>INDUSTRIAL                          |  |
|                    |       | • 1—FACTORY                                                           |  |
| INSTITUTIONAL      | 5     | • 0—UNSPECIFIED<br>INSTITUTIONAL                                      |  |
|                    |       | • 1—HOSPITAL                                                          |  |
|                    |       | • 2—LONG-TERM CARE<br>FACILITY (E.G., NURSING<br>HOME, HOSPICE, ETC.) |  |
|                    |       | • 3—ALCOHOL AND DRUG<br>RE-HABILITATION<br>CENTER                     |  |
|                    |       | • 4—GROUP HOME                                                        |  |
|                    |       | • 5—PRISON OR JAIL                                                    |  |

| Venue Group Name | Value | Venue Type for Group                       |
|------------------|-------|--------------------------------------------|
| MERCANTILE       | 6     | • 0—UNSPECIFIED<br>MERCANTILE              |
|                  |       | • 1—RETAIL STORE                           |
|                  |       | • 2—GROCERY MARKET                         |
|                  |       | • 3—AUTOMOTIVE<br>SERVICE STATION          |
|                  |       | • 4—SHOPPING MALL                          |
|                  |       | • 5—GAS STATION                            |
| RESIDENTIAL      | 7     | • 0—UNSPECIFIED<br>RESIDENTIAL             |
|                  |       | • 1—PRIVATE RESIDENCE                      |
|                  |       | • 2—HOTEL OR MOTEL                         |
|                  |       | • 3—DORMITORY                              |
|                  |       | • 4—BOARDING HOUSE                         |
| STORAGE          | 8     | UNSPECIFIED STORAGE                        |
| UTILITY-MISC     | 9     | 0—UNSPECIFIED UTILITY<br>AND MISCELLANEOUS |
| VEHICULAR        | 10    | • 0—UNSPECIFIED<br>VEHICULAR               |
|                  |       | • 1—AUTOMOBILE OR<br>TRUCK                 |
|                  |       | • 2—AIRPLANE                               |
|                  |       | • 3—BUS                                    |
|                  |       | • 4—FERRY                                  |
|                  |       | • 5—SHIP OR BOAT                           |
|                  |       | • 6—TRAIN                                  |
|                  |       | • 7—MOTOR BIKE                             |

| Venue Group Name | Value | Venue Type for Group       |  |  |
|------------------|-------|----------------------------|--|--|
| OUTDOOR          | 11    | • 0—UNSPECIFIED<br>OUTDOOR |  |  |
|                  |       | • 1—MUNI-MESH<br>NETWORK   |  |  |
|                  |       | • 2—CITY PARK              |  |  |
|                  |       | • 3—REST AREA              |  |  |
|                  |       | • 4—TRAFFIC CONTROL        |  |  |
|                  |       | • 5—BUS STOP               |  |  |
|                  |       | • 6—KIOSK                  |  |  |
|                  |       |                            |  |  |

I

# show client ap

To display the clients on a Cisco lightweight access point, use the show client ap command.

show client ap 802.11 { a | b } cisco\_ap

| Syntax Description | 802.11a            |                                                          | Specif          | ñes the 802.11a network.                                 |
|--------------------|--------------------|----------------------------------------------------------|-----------------|----------------------------------------------------------|
|                    | 802.11b            |                                                          | Specif          | ies the 802.11b/g network.                               |
|                    | cisco_ap           |                                                          | Cisco           | lightweight access point name.                           |
| Command Default    | None               |                                                          |                 |                                                          |
| Usage Guidelines   | -                  | command may list the sta<br>lients on the exclusion list |                 | ally disabled clients. Use the <b>show exclusionlist</b> |
|                    | This example shows | s how to display client in                               | formation on an | access point:                                            |
|                    | (Cisco Controller  | ) >show client ap 80                                     | 2.11b AP1       |                                                          |
|                    | MAC Address        | AP Id Status                                             | WLAN Id         | Authenticated                                            |

| (CISCO CONCLOTIEL) | /snow c | iient ap 602.ii | D API   |               |
|--------------------|---------|-----------------|---------|---------------|
| MAC Address        | AP Id   | Status          | WLAN Id | Authenticated |
|                    |         |                 |         |               |
| xx:xx:xx:xx:xx     | 1       | Associated      | 1       | No            |

#### config ap wlan

To enable or disable wireless LAN override for a Cisco lightweight access point radio, use the **config ap wlan** command.

config ap wlan {enable | disable} {802.11a | 802.11b} wlan\_id cisco\_ap

| Syntax Description | enable   | Enables the wireless LAN override on an access point.              |
|--------------------|----------|--------------------------------------------------------------------|
|                    | disable  | Disables the wireless LAN override on an access point.             |
|                    | 802.11a  | Specifies the 802.11a network.                                     |
|                    | 802.11b  | Specifies the 802.11b network.                                     |
|                    | wlan_id  | Cisco wireless LAN controller ID assigned to a wireless LAN.       |
|                    | cisco_ap | Cisco lightweight access point name.                               |
| Command Default    | None     |                                                                    |
| Command History    | Release  | Modification                                                       |
|                    | 7.6      | This command was introduced in a release earlier than Release 7.6. |

(Cisco Controller) > config ap wlan 802.11a AP03

### show boot

To display the primary and backup software build numbers with an indication of which is active, use the **show boot** command.

|                    | show boot                                                                                                    |  |  |  |
|--------------------|----------------------------------------------------------------------------------------------------|--|--|--|
| Syntax Description | This command has no arguments or keywords.                                                                                                    |  |  |  |
| Command Default    | None                                                                                                    |  |  |  |
| Command History    | Release Modification                                                                                                    |  |  |  |
|                    | 7.6 This command was introduced in a release earlier than Release 7.6.                                                                                                    |  |  |  |
| Usage Guidelines   | <ul><li>Each Cisco wireless LAN controller retains one primary and one backup operating system software load in nonvolatile RAM to allow controllers to boot off the primary load (default) or revert to the backup load when desired.</li><li>The following is a sample output of the <b>show boot</b> command:</li></ul> |  |  |  |
|                    | (Cisco Controller) > <b>show boot</b><br>Primary Boot Image                                                                                                    |  |  |  |
| Related Commands   | config boot                                                                                                    |  |  |  |

## config country

To configure the controller's country code, use the **config country** command.

config country country\_code

| Syntax Description | <i>country_code</i> Two-letter or three-letter country code.                          |                                                                                                    |  |
|--------------------|---------------------------------------------------------------------------------------|----------------------------------------------------------------------------------------------------|--|
| Command Default    | us (country code of the United States of America).                                    |                                                                                                    |  |
| Command History    | Release                                                                               | Modification                                                                                                    |  |
|                    | 7.6                                                                                   | This command was introduced in a release earlier than Release 7.6.                                                                                                    |  |
| Usage Guidelines   | select the proper country code. Fo installer to maintain compliance w                 | a network administrator or qualified IT professional and the installer must<br>llowing installation, access to the unit should be password protected by the<br>vith regulatory requirements and to ensure proper unit functionality. See the<br>trecent country codes and regulatory domains. |  |
|                    | You can use the <b>show country</b> command to display a list of supported countries. |                                                                                                    |  |
|                    | The following example shows how to configure the controller's country code to DE:     |                                                                                                    |  |
|                    | (Cisco Controller) >config country DE                                                 |                                                                                                    |  |

### show call-control ap

Note The show call-control ap command is applicable only for SIP based calls.

To see the metrics for successful calls or the traps generated for failed calls, use the **show call-control ap** command.

#### show call-control ap {802.11a | 802.11b} cisco\_ap {metrics | traps}

| Syntax Description | 802.11a  | Specifies the 802.11a network                    |
|--------------------|----------|--------------------------------------------------|
|                    | 802.11b  | Specifies the 802.11b/g network.                 |
|                    | cisco_ap | Cisco access point name.                         |
|                    | metrics  | Specifies the call metrics information.          |
|                    | traps    | Specifies the trap information for call control. |
| Command Default    | None     |                                                  |

| Command History | Release | Modification                                                       |
|-----------------|---------|--------------------------------------------------------------------|
|                 | 7.6     | This command was introduced in a release earlier than Release 7.6. |

### **Usage Guidelines** To aid in troubleshooting, the output of this command shows an error code for any failed calls. This table explains the possible error codes for failed calls.

#### Table 2: Error Codes for Failed VolP Calls

| Error Code | Integer         | Description                                                                                         |
|------------|-----------------|----------------------------------------------------------------------------------------------------|
| 1          | unknown         | Unknown error.                                                                                      |
| 400        | badRequest      | The request could not be<br>understood because of malformed<br>syntax.                              |
| 401        | unauthorized    | The request requires user authentication.                                                           |
| 402        | paymentRequired | Reserved for future use.                                                                            |
| 403        | forbidden       | The server understood the request<br>but refuses to fulfill it.                                     |
| 404        | notFound        | The server has information that the user does not exist at the domain specified in the Request-URI. |

| Error Code | Integer                                                                                                    | Description                                                                                                    |
|------------|----------------------------------------------------------------------------------------------------|----------------------------------------------------------------------------------------------------|
| 405        | methodNotallowed                                                                                                    | The method specified in the<br>Request-Line is understood but not<br>allowed for the address identified<br>by the Request-URI.                                                                                       |
| 406        | notAcceptable                                                                                                    | The resource identified by the<br>request is only capable of<br>generating response entities with<br>content characteristics that are not<br>acceptable according to the Accept<br>header field sent in the request. |
| 407        | proxyAuthenticationRequired                                                                                                   | The client must first authenticate with the proxy.                                                                                                    |
| 408        | requestTimeout The server could not product response within a suitable a of time.                                             |                                                                                                    |
| 409        | conflict     The request could not be conflict with the state of the resource.                                                |                                                                                                    |
| 410        | gone                                                                                                    | The requested resource is no longer<br>available at the server, and no<br>forwarding address is known.                                                                                                    |
| 411        | lengthRequired The server is refusing to prequest because the requerementity-body is larger than is willing or able to proce  |                                                                                                    |
| 413        | requestEntityTooLarge                                                                                                    | The server is refusing to process a request because the request entity-body is larger than the server is willing or able to process.                                                                                 |
| 414        | requestURITooLarge The server is refusing to s<br>request because the Requision is longer than the server is<br>to interpret. |                                                                                                    |
| 415        | unsupportedMediaType                                                                                                    | The server is refusing to service the<br>request because the message body<br>of the request is in a format not<br>supported by the server for the<br>requested method.                                               |

I

| Error Code | Integer                                                                                                    | Description                                                                                                    |  |
|------------|----------------------------------------------------------------------------------------------------|----------------------------------------------------------------------------------------------------|--|
| 420        | badExtension                                                                                                    | The server did not understand the<br>protocol extension specified in a<br>Proxy-Require or Require header<br>field.                                       |  |
| 480        | temporarilyNotAvailable                                                                                                    | The callee's end system was<br>contacted successfully, but the<br>callee is currently unavailable.                                                        |  |
| 481        | callLegDoesNotExist The UAS received a request to does not match any existing does not match any existing does not |                                                                                                    |  |
| 482        | loopDetected                                                                                                    | The server has detected a loop.                                                                                                    |  |
| 483        | tooManyHops                                                                                                    |                                                                                                    |  |
| 484        | addressIncomplete                                                                                                    | The server received a request with a Request-URI that was incomplete.                                                                                     |  |
| 485        | ambiguous                                                                                                    | The Request-URI was ambiguous.                                                                                                    |  |
| 486        | busy The callee's end system was<br>contacted successfully, but th<br>callee is currently not willing<br>able to take additional calls a<br>end system.                                                                                                    |                                                                                                    |  |
| 500        | internalServerError                                                                                                    | The server encountered an<br>unexpected condition that<br>prevented it from fulfilling the<br>request.                                                    |  |
| 501        | notImplemented                                                                                                    | The server does not support the functionality required to fulfill the request.                                                                            |  |
| 502        | badGateway                                                                                                    | The server, while acting as a gateway or proxy, received an invalid response from the downstream server it accessed in attempting to fulfill the request. |  |
| 503        | serviceUnavailable                                                                                                    | serviceUnavailable The server is temporarily unable to process the request because of a temporary overloading or maintenance of the server.               |  |

L

| Error Code | Integer              | Description                                                                                                    |
|------------|----------------------|----------------------------------------------------------------------------------------------------|
| 504        | serverTimeout        | The server did not receive a timely<br>response from an external server it<br>accessed in attempting to process<br>the request.                                                            |
| 505        | versionNotSupported  | The server does not support or<br>refuses to support the SIP protocol<br>version that was used in the request.                                                                             |
| 600        | busyEverywhere       | The callee's end system was<br>contacted successfully, but the<br>callee is busy or does not want to<br>take the call at this time.                                                        |
| 603        | decline              | The callee's machine was contacted successfully, but the user does not want to or cannot participate.                                                                                      |
| 604        | doesNotExistAnywhere | The server has information that the user indicated in the Request-URI does not exist anywhere.                                                                                             |
| 606        | notAcceptable        | The user's agent was contacted<br>successfully, but some aspects of<br>the session description (such as the<br>requested media, bandwidth, or<br>addressing style) were not<br>acceptable. |

The following is a sample output of the **show call-controller ap** command that displays successful calls generated for an access point:

```
(Cisco Controller) >show call-control ap 802.11a Cisco_AP metrics
Total Call Duration in Seconds...... 120
Number of Calls...... 10
Number of calls for given client is...... 1
```

The following is a sample output of the **show call-control ap** command that displays metrics of traps generated for an AP.

```
(Cisco Controller) >show call-control ap 802.11a Cisco_AP traps
Number of traps sent in one min...... 2
Last SIP error code...... 404
Last sent trap timestamp...... Jun 20 10:05:06
```

# config ipv6 ra-guard

To configure the filter for Router Advertisement (RA) packets that originate from a client on an AP, use the **config ipv6 ra-guard** command.

config ipv6 ra-guard ap {enable | disable}

|         | Enables RA guard on an AP.                                         |
|---------|--------------------------------------------------------------------|
| disable | Disables RA guard on an AP.                                        |
| None    |                                                                    |
| Release | Modification                                                       |
| 7.6     | This command was introduced in a release earlier than Release 7.6. |
| -       | None<br>Release                                                    |

**Related Commands** show ipv6 ra-guard

#### show country

To display the configured country and the radio types that are supported, use the **show country** command.

 show country

 Syntax Description
 This command has no arguments or keywords.

 Command Default
 None

 Command History
 Release

 7.6
 This command was introduced in a release earlier than Release 7.6.

 The following example shows how to display the configured countries and supported radio types:

(Cisco Controller) >show country Configured Country..... United States Configured Country Codes US - United States..... 802.11a / 802.11b / 802.11g

I

### config known ap

To configure a known Cisco lightweight access point, use the config known ap command.

config known ap { add | alert | delete } MAC

| add     | Adds a new known access point entry.                               |
|---------|--------------------------------------------------------------------|
| alert   | Generates a trap upon detection of the access point.               |
| delete  | Deletes an existing known access point entry.                      |
| MAC     | MAC address of the known Cisco lightweight access point.           |
| None    |                                                                    |
| Release | Modification                                                       |
| 7.6     | This command was introduced in a release earlier than Release 7.6. |
|         | delete       MAC       None       Release                          |

The following example shows how to add a new access point entry ac:10:02:72:2f:bf on a known access point:

(Cisco Controller) >config known ap add ac:10:02:72:2f:bf 12

# show country channels

To display the radio channels supported in the configured country, use the show country channels command.

show country channels

**Syntax Description** This command has no arguments or keywords.

Command Default None

**Command History** 

ReleaseModification7.6This command was introduced in a release earlier than<br/>Release 7.6.

The following example shows how to display the auto-RF channels for the configured countries:

| (Cisco Controller) > <b>show country channels</b>                         |
|---------------------------------------------------------------------------|
| Configured Country                                                        |
| KEY: * = Channel is legal in this country and may be configured manually. |
| Configured Country                                                        |
| KEY: * = Channel is legal in this country and may be configured manually. |
| A = Channel is the Auto-RF default in this country.                       |
| . = Channel is not legal in this country.                                 |
| C = Channel has been configured for use by Auto-RF.                       |
| x = Channel is available to be configured for use by Auto-RF.             |
| :                                                                         |
| 802.11BG :                                                                |
| Channels: 1 1 1 1 1                                                       |
| : 1 2 3 4 5 6 7 8 9 0 1 2 3 4                                             |
|                                                                           |
| US : A * * * A * * * A                                                    |
|                                                                           |
| 802.11A : 1 1 1 1 1 1 1 1 1 1 1 1 1 1 1 1                                 |
| Channels : 3 3 3 4 4 4 4 4 5 5 6 6 0 0 0 1 1 2 2 2 3 3 4 4 5 5 6 6        |
| : 4 6 8 0 2 4 6 8 2 6 0 4 0 4 8 2 6 0 4 8 2 6 0 9 3 7 1 5                 |
|                                                                           |
| US : . A . A . A . A A A A * * * * * * * * A A A A                        |
|                                                                           |

### config network allow-old-bridge-aps

To configure an old bridge access point's ability to associate with a switch, use the **config network allow-old-bridge-aps** command.

config network allow-old-bridge-aps {enable | disable}

| Syntax Description | enable                         | Enables the switch association.  |
|--------------------|--------------------------------|----------------------------------|
|                    | disable                        | Disables the switch association. |
| Command Default    | Switch association is enabled. |                                  |
|                    |                                |                                  |
| Command History    | Release                        | Modification                     |

The following example shows how to configure an old bridge access point to associate with the switch:

(Cisco Controller) > config network allow-old-bridge-aps enable

#### show country supported

To display a list of the supported country options, use the show country supported command.

show country supported

**Syntax Description** This command has no arguments or keywords.

Command Default None

Command History

Release7.6

| 9 | Modification                                                       |
|---|--------------------------------------------------------------------|
|   | This command was introduced in a release earlier than Release 7.6. |

The following example shows how to display a list of all the supported countries:

| (Cisco Controller) >show country supported |           |                                        |  |  |
|--------------------------------------------|-----------|----------------------------------------|--|--|
| Configured Country United States           |           |                                        |  |  |
| Supported Country Codes                    |           |                                        |  |  |
| AR - Argentina                             | 802.11a / | 802.11b / 802.11g                      |  |  |
| AT - Austria                               | 802.11a / | 802.11b / 802.11g                      |  |  |
| AU - Australia                             |           |                                        |  |  |
| BR - Brazil                                | 802.11a / | 802.11b / 802.11g                      |  |  |
| BE - Belgium                               | 802.11a / | 802.11b / 802.11g                      |  |  |
| BG - Bulgaria                              | 802.11a / | 802.11b / 802.11g                      |  |  |
| CA - Canada                                | 802.11a / | 802.11b / 802.11g                      |  |  |
| CH - Switzerland                           |           | 802.11b / 802.11g                      |  |  |
| CL - Chile                                 |           | 802.11b / 802.11g                      |  |  |
| CN - China                                 |           | 802.11b / 802.11g                      |  |  |
| CO - Colombia                              |           | 802.11b / 802.11g                      |  |  |
| CY - Cyprus                                |           |                                        |  |  |
| CZ - Czech Republic                        |           |                                        |  |  |
| DE - Germany                               |           |                                        |  |  |
| DK - Denmark                               |           |                                        |  |  |
| EE - Estonia                               |           |                                        |  |  |
| ES - Spain                                 |           | . 2                                    |  |  |
| FI - Finland                               |           | . 2                                    |  |  |
| FR - France                                |           |                                        |  |  |
| GB - United Kingdom                        |           |                                        |  |  |
| GI - Gibraltar                             |           |                                        |  |  |
| GR - Greece                                |           | . 2                                    |  |  |
| HK - Hong Kong                             |           |                                        |  |  |
| HU - Hungary                               |           |                                        |  |  |
| ID - Indonesia                             |           | 802.11b / 802.11g                      |  |  |
| IE - Ireland                               |           |                                        |  |  |
| IN - India<br>IL - Israel                  |           | . 2                                    |  |  |
| IL - ISTAEL<br>ILO - Israel (outdoor)      |           | 802.11b / 802.11g<br>802.11b / 802.11g |  |  |
| IS - Iceland                               |           | . 2                                    |  |  |
| IT - Italy                                 |           |                                        |  |  |
| JP - Japan (J)                             |           |                                        |  |  |
| J2 - Japan 2(P)                            |           |                                        |  |  |
| J3 - Japan 3(U)                            |           |                                        |  |  |
| <pre>KR - Korea Republic (C)</pre>         |           |                                        |  |  |
| KE - Korea Extended (K)                    |           |                                        |  |  |
| LI - Liechtenstein                         |           | . 2                                    |  |  |
| TT TTCCUCCUSCETH                           | 002.11d / | 002.11D / 002.119                      |  |  |

I

| LT - Lithuania 802.11a / 802.11b / 802.1                                                                               | 2  |
|----------------------------------------------------------------------------------------------------|----|
| LU - Luxembourg 802.11a / 802.11b / 802.1                                                                              |    |
| LV - Latvia                                                                                                    | 1g |
| MC - Monaco 802.11a / 802.11b / 802.1                                                                                  | 1g |
| MT - Malta 802.11a / 802.11b / 802.1                                                                                   | 1g |
| MX - Mexico 802.11a / 802.11b / 802.1                                                                                  | 1g |
| MY - Malaysia 802.11a / 802.11b / 802.1                                                                                | 1g |
| NL - Netherlands 802.11a / 802.11b / 802.1                                                                             | 1q |
| NZ - New Zealand 802.11a / 802.11b / 802.1                                                                             | 1q |
| NO - Norway                                                                                                    | 1q |
| PA - Panama                                                                                                    | 1q |
| PE - Peru                                                                                                    | 1q |
| PH - Philippines                                                                                                    | 1a |
| PL - Poland                                                                                                    | 2  |
| PT - Portugal 802.11a / 802.11b / 802.1                                                                                | 2  |
| RU - Russian Federation                                                                                                | _  |
| RO - Romania                                                                                                    | 2  |
| SA - Saudi Arabia                                                                                                    | 2  |
| SE - Sweden                                                                                                    | 2  |
| SG - Singapore                                                                                                    | 2  |
| SI - Slovenia                                                                                                    | 2  |
| SK - Slovak Republic                                                                                                   | 2  |
| TH - Thailand                                                                                                    | 2  |
| TR - Turkey                                                                                                    | 2  |
| TW - Taiwan                                                                                                    | 2  |
| UA - Ukraine                                                                                                    | 2  |
| US - United States                                                                                                    | 2  |
| USL - United States (Legacy)                                                                                           | 2  |
| USL - United States (Legacy) 802.11a / 802.11b / 802.1<br>USX - United States (US + chan165) 802.11a / 802.11b / 802.1 |    |
|                                                                                                    | 2  |
| VE - Venezuela                                                                                                    | 2  |
| ZA - South Africa 802.11a / 802.11b / 802.1                                                                            | тđ |

## config network ap-discovery

To enable or disable NAT IP in an AP discovery response, use the config network ap-discovery command.

config network ap-discovery nat-ip-only {enable | disable}

| Syntax Description                                                                                                    | enable                                                                | Enables use of NAT IP only in discovery response.                                                                                                   |
|----------------------------------------------------------------------------------------------------|-----------------------------------------------------------------------|----------------------------------------------------------------------------------------------------|
|                                                                                                    | disable                                                               | Enables use of both NAT IP and non NAT IP in discovery response.                                                                                    |
| Command Default                                                                                                    | The use of NAT IP only in disco                                       | overy response is enabled.                                                                                                    |
| Command History                                                                                                    | Release                                                               | Modification                                                                                                    |
|                                                                                                    | 7.6                                                                   | This command was introduced in a release earlier than Release 7.6.                                                                                  |
| Usage Guidelines                                                                                                    | 0                                                                     | -address management command is set, this command controls which CAPWAP discovery responses.                                                         |
|                                                                                                    |                                                                       | e of the NAT gateway of the controller, enter the <b>config network ap-discovery</b> and, and only the management NAT address is sent.              |
| <ul> <li>If the controller has both APs on the outside and the inside of its NAT gateway, enter the ap-discovery nat-ip-only disable command, and both the management NAT address are inside address are sent. Ensure that you have entered the config ap link-latency disa to avoid stranding APs.</li> <li>If you disable nat-ip-only, the controller sends all active AP-Manager interfaces with in discovery response to APs.</li> </ul> |                                                                       | lisable command, and both the management NAT address and the management                                                                             |
|                                                                                                    |                                                                       | •                                                                                                    |
|                                                                                                    | If you enable <b>nat-ip-only</b> , t<br>for the interface, else non-1 | he controller sends all active AP-Manager interfaces with NAT IP if configured NAT IP.                                                              |
|                                                                                                    |                                                                       | onfigure the interface as AP-Manager interface with NAT IP or non-NAT IP mind because the AP chooses the least loaded AP-Manager interface received |
|                                                                                                    | The following example shows h                                         | now to enable NAT IP in an AP discovery response:                                                                                                   |
|                                                                                                    | (Cisco Controller) > <b>confi</b>                                     | g network ap-discovery nat-ip-only enable                                                                                                    |

#### show dtls connections

To display the Datagram Transport Layer Security (DTLS) server status, use the **show dtls connections** command.

show dtls connections

**Syntax Description** This command has no arguments or keywords.

| <b>Command Default</b> | None |
|------------------------|------|
|                        |      |

| Command History | Release | Modification                                          |
|-----------------|---------|-------------------------------------------------------|
|                 | 7.6     | This command was introduced in a release earlier than |
|                 |         | Release 7.6.                                          |

The following is a sample output of the show dtls connections command.

#### Device > show dtls connections

| AP Name      | Local Port  | Peer IP                        | Peer Port      | Ciphersuite                                                  |
|--------------|-------------|--------------------------------|----------------|--------------------------------------------------------------|
| 1130<br>1130 |             | 1.100.163.210<br>1.100.163.210 | 23678<br>23678 | TLS_RSA_WITH_AES_128_CBC_SHA<br>TLS_RSA_WITH_AES_128_CBC_SHA |
| 1240         | Capwap_Ctrl | 1.100.163.209                  | 59674          | TLS_RSA _WITH_AES_128_CBC_SHA                                |

## config network ap-fallback

To configure Cisco lightweight access point fallback, use the config network ap-fallback command.

| Syntax Description | enable                          | Enables the Cisco lightweight access point fallback.  |
|--------------------|---------------------------------|-------------------------------------------------------|
|                    | disable                         | Disables the Cisco lightweight access point fallback. |
|                    |                                 |                                                       |
| Command Default    | The Cisco lightweight access po | bint fallback is enabled.                             |
| Command Default    | The Cisco lightweight access po | Dint fallback is enabled. Modification                |

The following example shows how to enable the Cisco lightweight access point fallback:

(Cisco Controller) > config network ap-fallback enable

## show known ap

To display known Cisco lightweight access point information, use the show known ap command.

| Syntax Description | summary  | Displays a list of all known access points.                        |
|--------------------|----------|--------------------------------------------------------------------|
|                    | detailed | Provides detailed information for all known access points.         |
|                    | МАС      | MAC address of the known AP.                                       |
| Command Default    | None     |                                                                    |
| Command History    | Release  | Modification                                                       |
|                    | 7.6      | This command was introduced in a release earlier than Release 7.6. |

(Cisco Controller) >**show known ap summary** MAC Address State # APs # Clients Last Heard

### config network ap-priority

To enable or disable the option to prioritize lightweight access points so that after a controller failure they reauthenticate by priority rather than on a first-come-until-full basis, use the config network ap-priority command.

config network ap-priority {enable | disable}

| Syntax Description                 | enable                             | Enables the lightweight access point priority reauthentication.  |
|------------------------------------|------------------------------------|------------------------------------------------------------------|
|                                    | disable                            | Disables the lightweight access point priority reauthentication. |
|                                    |                                    |                                                                  |
| Command Default                    | The lightweight access point prior | rity reauthentication is disabled.                               |
| Command Default<br>Command History | The lightweight access point prior | rity reauthentication is disabled. Modification                  |

The following example shows now to enable the lightweight access point priority reauthorization:

(Cisco Controller) > config network ap-priority enable

#### show ipv6 ra-guard

None

To display the RA guard statistics, use the **show ipv6 ra-guard** command.

show ipv6 ra-guard {ap | wlc} summary

| Syntax Description | ар      | Displays Cisco access point details. |
|--------------------|---------|--------------------------------------|
|                    | wlc     | Displays Cisco controller details.   |
|                    | summary | Displays RA guard statistics.        |

#### Command Default

#### **Command History**

 Release
 Modification

 7.6
 This command was introduced in a release earlier than Release 7.6.

The following example show the output of the show ipv6 ra-guard ap summary command:

```
(Cisco Controller) >show ipv6 ra-guard ap summary
IPv6 RA Guard on AP..... Enabled
RA Dropped per client:
MAC Address AP Name WLAN/GLAN Number of RA Dropped
00:40:96:b9:4b:89 Bhavik_1130_1_p13 2 19
Total RA Dropped on AP..... 19
```

The following example shows how to display the RA guard statistics for a controller:

(Cisco Controller) >**show ipv6 ra-guard wlc summary** IPv6 RA Guard on WLC..... Enabled

### config network apple-talk

To configure AppleTalk bridging, use the config network apple-talk command.

config network apple-talk {enable | disable}

| Syntax Description | enable  | Enables the AppleTalk bridging.                                    |
|--------------------|---------|--------------------------------------------------------------------|
|                    | disable | Disables the AppleTalk bridging.                                   |
| Command Default    | None    |                                                                    |
| Command History    | Release | Modification                                                       |
|                    | 7.6     | This command was introduced in a release earlier than Release 7.6. |

The following example shows how to configure AppleTalk bridging:

(Cisco Controller) > config network apple-talk enable

## config network bridging-shared-secret

To configure the bridging shared secret, use the config network bridging-shared-secret command.

config network bridging-shared-secret shared\_secret

| Syntax Description | abarred accret                                                         | Dridging shared searct string. The string can contain                    |
|--------------------|------------------------------------------------------------------------|--------------------------------------------------------------------------|
| Syntax Description | shared_secret                                                          | Bridging shared secret string. The string can contain<br>up to 10 bytes. |
| Command Default    | The bridging shared secret is enabled by de                            | efault.                                                                  |
| Command History    | Release Modification                                                   |                                                                          |
|                    | 7.6 This command was introduced in                                     | a release earlier than Release 7.6.                                      |
| Usage Guidelines   | This command creates a secret that encrypts switch.                    | s backhaul user data for the mesh access points that connect to the      |
|                    | The zero-touch configuration must be enabled for this command to work. |                                                                          |
|                    | The following example shows how to conf                                | igure the bridging shared secret string "shhh1":                         |
|                    | (Cisco Controller) > config network                                    | bridging-shared-secret shhhl                                             |
| Related Commands   | show network summary                                                   |                                                                          |

# show msglog

To display the message logs written to the Cisco WLC database, use the **show msglog** command.

|                    | show msglog                                                                                                    |                                                                    |  |
|--------------------|----------------------------------------------------------------------------------------------------|--------------------------------------------------------------------|--|
| Syntax Description | <ul><li>This command has no arguments or keywords.</li><li>None</li></ul>                                                                                                    |                                                                    |  |
| Command Default    |                                                                                                    |                                                                    |  |
| Command History    | Release                                                                                                    | Modification                                                       |  |
|                    | 7.6                                                                                                    | This command was introduced in a release earlier than Release 7.6. |  |
| Usage Guidelines   | If there are more that 15 entries, you                                                                                                    | are prompted to display the messages shown in the example.         |  |
|                    | The following example shows how to                                                                                                    | o display message logs:                                            |  |
|                    | AP failure was due to Link Fail<br>Thu Aug 4 14:30:08 2005 [ERRO<br>Ob:85:18:b6:50 static 0, 1.1<br>Thu Aug 4 14:29:32 2005 [ERRO<br>Thu Aug 4 14:29:32 2005 [ERRO<br>itch group reset<br>Thu Aug 4 14:29:22 2005 [ERRO<br>of interface ap-manager<br>Thu Aug 4 14:29:22 2005 [ERRO<br>Thu Aug 4 14:29:22 2005 [ERRO<br>Thu Aug 4 14:29:22 2005 [CRTO<br>Thu Aug 4 14:29:14 2005 [CRTO<br>NULL pointer: osapi_bsntime.cr<br>Thu Aug 4 14:29:14 2005 [CRTO<br>NULL pointer: osapi_bsntime.cr<br>Thu Aug 4 14:29:14 2005 [CRTO | <pre></pre>                                                        |  |

## config network master-base

To enable or disable the Cisco wireless LAN controller as an access point default primary, use the **config network master-base** command.

config network master-base {enable | disable}

| Syntax Description | enable                               | Enables the Cisco wireless LAN controller acting as a Cisco lightweight access point default primary.                                                                                                    |
|--------------------|--------------------------------------|----------------------------------------------------------------------------------------------------|
|                    | disable                              | Disables the Cisco wireless LAN controller acting as a Cisco lightweight access point default primary.                                                                                                    |
| Command Default    | - None                               |                                                                                                    |
| Command History    | Release Modification                 |                                                                                                    |
|                    | 7.6 This command was intro           | duced in a release earlier than Release 7.6.                                                                                                    |
| Usage Guidelines   | Because the primary Cisco wireles    | ork installation and should be disabled after the initial network configuration.<br>ss LAN controller is normally not used in a deployed network, the primary<br>ting can be saved from 6.0.199.0 or later releases. |
|                    | The following example shows how      | v to enable the Cisco wireless LAN controller as a default primary:                                                                                                    |
|                    | (Cisco Controller) > <b>config</b> : | network master-base enable                                                                                                    |

### config network oeap-600 dual-rlan-ports

To configure the Ethernet port 3 of Cisco OfficeExtend 600 Series access points to operate as a remote LAN port in addition to port 4, use the **config network oeap-600 dual-rlan-ports** command.

#### config network oeap-600 dual-rlan-ports {enable | disable}

| Syntax Description | enable                                              | Enables Ethernet port 3 of Cisco OfficeExtend 600<br>Series access points to operate as a remote LAN port<br>in addition to port 4. |
|--------------------|-----------------------------------------------------|----------------------------------------------------------------------------------------------------|
|                    | disable                                             | Resets the Ethernet port 3 Cisco OfficeExtend 600<br>Series access points to function as a local LAN port.                          |
| Command Default    | The Ethernet port 3 Cisco 600 Series OEAP is reset. |                                                                                                    |
|                    |                                                     |                                                                                                    |
| Command History    | Release                                             | Modification                                                                                                    |

The following example shows how to enable the Ethernet port 3 of Cisco OfficeExtend 600 Series access points to operate as a remote LAN port:

(Cisco Controller) > config network oeap-600 dual-rlan-ports enable

### config network oeap-600 local-network

To configure access to the local network for the Cisco 600 Series OfficeExtend access points, use the **config network oeap-600 local-network** command.

config network oeap-600 local-network {enable | disable}

| Syntax Description                 | enable                                      | Enables access to the local network for the Cisco 600 Series OfficeExtend access points.     |
|------------------------------------|---------------------------------------------|----------------------------------------------------------------------------------------------|
|                                    | disable                                     | Disables access to the local network for the Cisco 600<br>Series OfficeExtend access points. |
|                                    |                                             |                                                                                              |
| Command Default                    | Access to the local network for the         | e Cisco 600 Series OEAPs is disabled.                                                        |
| Command Default<br>Command History | Access to the local network for the Release | e Cisco 600 Series OEAPs is disabled.<br>Modification                                        |

The following example shows how to enable access to the local network for the Cisco 600 Series OfficeExtend access points:

(Cisco Controller) > config network oeap-600 local-network enable

## config network otap-mode

To enable or disable over-the-air provisioning (OTAP) of Cisco lightweight access points, use the **config network otap-mode** command.

config network otap-mode {enable | disable}

| Syntax Description | enable                            | Enables the OTAP provisioning.  |
|--------------------|-----------------------------------|---------------------------------|
|                    | disable                           | Disables the OTAP provisioning. |
| Command Default    | The OTAP provisioning is enabled. |                                 |
|                    |                                   |                                 |
| Command History    | Release                           | Modification                    |

The following example shows how to disable the OTAP provisioning:

(Cisco Controller) >config network otap-mode disable

### config network zero-config

To configure bridge access point ZeroConfig support, use the config network zero-config command.

#### config network zero-config {enable | disable}

| Syntax Description | enable Enables the bridge access point ZeroConf |                                                      |
|--------------------|-------------------------------------------------|------------------------------------------------------|
|                    | disable                                         | Disables the bridge access point ZeroConfig support. |
| Command Default    | The bridge access point ZeroCon                 | nfig support is enabled.                             |
|                    |                                                 |                                                      |
| Command History    | Release                                         | Modification                                         |

The following example shows how to enable the bridge access point ZeroConfig support:

(Cisco Controller) >config network zero-config enable

### config redundancy interface address peer-service-port

To configure the service port IP and netmask of the peer or standby controller, use the **config redundancy interface address peer-service-port** command.

#### **config redundancy interface address peer-service-port** *ip\_address netmask*

| Syntax Description                                                                                                    | <i>ip_address</i> IP address of the peer service por                                                          | rt.                                                                |
|----------------------------------------------------------------------------------------------------|----------------------------------------------------------------------------------------------------|--------------------------------------------------------------------|
|                                                                                                    | <i>netmask</i> Netmask of the peer service por                                                                | <br>t                                                              |
| Command Default                                                                                                    | None                                                                                                    |                                                                    |
| Command History                                                                                                    | Release                                                                                                    | Modification                                                       |
|                                                                                                    | 7.6                                                                                                    | This command was introduced in a release earlier than Release 7.6. |
| <b>Usage Guidelines</b> You can configure this command only from the Active controller. For the HA configurations are made per controller. You will loose these configurations if to non-HA and vice-versa. |                                                                                                    | · 1                                                                |
|                                                                                                    | The following example shows how to configure the service port IP and netmask of the peer or stand controller: |                                                                    |
|                                                                                                    | (Cisco Controller) >config redundancy i                                                                       | interface address peer-service-port 11.22.44.55                    |
|                                                                                                    |                                                                                                    |                                                                    |

### config redundancy mobilitymac

To configure the HA mobility MAC address to be used as an identifier, use the **config redundancy mobilitymac** command.

config redundancy mobilitymac mac\_address

| Syntax Description | <i>mac_address</i> MAC address that is an identifier for the active and standby controller pair. |                                                                                                    |  |
|--------------------|--------------------------------------------------------------------------------------------------|----------------------------------------------------------------------------------------------------|--|
| Command Default    | None                                                                                             |                                                                                                    |  |
| Command History    | Release                                                                                          | Modification                                                                                              |  |
|                    | 7.6                                                                                              | This command was introduced in a release earlier than Release 7.6.                                        |  |
| Usage Guidelines   | If you upgrade from Release 8.0 reconfigure the mobility MAC                                     | .110.0 to a later release, the command's setting is removed. You must manually address after the upgrade. |  |

The following example shows how to configure the HA mobility MAC address:

(Cisco Controller) >config redundancy mobilitymac ff:ff:ff:ff:ff

### config redundancy mode

To enable or disable redundancy or High Availability (HA), use the config redundancy mode command.

config redundancy mode { sso | disable } **Syntax Description** Enables a stateful switch over (SSO) or hot standby redundancy mode. SSO disable Disables redundancy mode. None **Command Default Command History** Modification Release 7.6 This command was introduced in a release earlier than Release 7.6. You must configure local and peer redundancy management IP addresses before you configure redundancy. **Usage Guidelines** The following example shows how to enable redundancy: (Cisco Controller) >config redundancy mode sso

## config redundancy peer-route

To configure the route configurations of the peer or standby controller, use the **config redundancy peer-route** command.

**config redundancy peer-route** {**add** | **delete**} *network\_ip\_address netmask gateway* 

| Syntax Description | add                | Adds a network route.                                                                                       |                                             |  |
|--------------------|--------------------|----------------------------------------------------------------------------------------------------|---------------------------------------------|--|
|                    | delete             | Deletes a network route specific to standby cor                                                             | ntroller.                                   |  |
|                    | network_ip_address | Network IP address.                                                                                         |                                             |  |
|                    | netmask            | Subnet mask of the network.                                                                                 |                                             |  |
|                    | gateway            | IP address of the gateway for the route networ                                                              | ťk.                                         |  |
| Command Default    | None               |                                                                                                    |                                             |  |
| Command History    | Release            | Modification                                                                                                | l                                           |  |
|                    | 7.6                | This comman<br>Release 7.6.                                                                                 | nd was introduced in a release earlier than |  |
| Usage Guidelines   |                    | his command only from the Active controller. For<br>hade per controller. You will lose these configurations | · · ·                                       |  |
|                    | The following exam | ple shows how to configure route configurations                                                             | s of a peer or standby controller.          |  |
|                    | (Cisco Controller  | ) >config redundancy peer-route add 10.1                                                                    | 1.1.0 255.255.255.0 10.1.1.1                |  |

## config redundancy timer keep-alive-timer

To configure the keep-alive timeout value, use the config redundancy timer keep-alive-timer command.

config redundancy timer keep-alive-timer milliseconds

| Syntax Description | <i>milliseconds</i> Keep-alive timeout value in milliseconds. The range is from 100 to 400 milliseconds. |                                                                    |
|--------------------|----------------------------------------------------------------------------------------------------|--------------------------------------------------------------------|
| Command Default    | The default keep-alive timeout value is 100 milliseconds.  Release Modification                          |                                                                    |
| Command History    |                                                                                                    |                                                                    |
|                    | 7.6                                                                                                    | This command was introduced in a release earlier than Release 7.6. |

The following example shows how to configure the keep-alive timeout value:

(Cisco Controller) >config redundancy timer keep-alive-timer 200

#### config redundancy timer peer-search-timer

To configure the peer search timer, use the config redundancy timer peer-search-timer command.

| config redundancy timer peer-search-timer seconds |  |
|---------------------------------------------------|--|
|---------------------------------------------------|--|

**Syntax Description** seconds Value of the peer search timer in seconds. The range is from 60 to 180 secs.

#### **Command Default** The default value of the peer search timer is 120 seconds.

| <b>Command History</b> | Release | Modification                                                       |
|------------------------|---------|--------------------------------------------------------------------|
|                        | 7.6     | This command was introduced in a release earlier than Release 7.6. |

#### **Usage Guidelines** You can use this command to configure the boot up role negotiation timeout value in seconds.

The following example shows how to configure the redundancy peer search timer:

(Cisco Controller) >config redundancy timer peer-search-timer 100

# config redundancy unit

To configure a Cisco WLC as a primary or secondary WLC, use the config redundancy unit command.

|                    | config redundancy unit { primary   secondary }                                                                            |                                         |                                                                    |  |  |
|--------------------|----------------------------------------------------------------------------------------------------|-----------------------------------------|--------------------------------------------------------------------|--|--|
| Syntax Description | <b>primary</b> Configures the Cisco WLC as the primary WL                                                                 |                                         | y WLC.                                                             |  |  |
|                    | secondary                                                                                                    | Configures the Cisco WLC as the seconda | ary WLC.                                                           |  |  |
| Command Default    | The default state is as the primary WLC.                                                                                  |                                         |                                                                    |  |  |
| Command History    | Release                                                                                                    |                                         | Modification                                                       |  |  |
|                    | 7.6                                                                                                    |                                         | This command was introduced in a release earlier than Release 7.6. |  |  |
| Usage Guidelines   | When you configure a Cisco WLC as the secondary WLC, it becomes the HA Stakable Unit (SKU) without any valid AP licenses. |                                         |                                                                    |  |  |
|                    | The following example shows how to configure a Cisco WLC as the primary WLC:                                              |                                         |                                                                    |  |  |
|                    |                                                                                                    |                                         |                                                                    |  |  |

(Cisco Controller) >config redundancy unit primary

# redundancy force-switchover

To trigger a manual switch over on the active Cisco WLC, use the redundancy force-switchover command.

|                    | redundancy force-switchover                                                                                                    |                                                                    |  |  |
|--------------------|----------------------------------------------------------------------------------------------------|--------------------------------------------------------------------|--|--|
| Syntax Description | This command has no arguments or keywords.                                                                                                    |                                                                    |  |  |
| Command Default    | None                                                                                                    |                                                                    |  |  |
| Command History    | Release                                                                                                    | Modification                                                       |  |  |
|                    | 7.6                                                                                                    | This command was introduced in a release earlier than Release 7.6. |  |  |
| Usage Guidelines   | When a manual switchover occurs, the active Cisco WLC reboots and the standby Cisco WLC takes over the network. A stateful switchover of access points (AP SSO) is supported. AP SSO ensures that the AP sessions are maintained after the standby Cisco WLC takes over and the APs switch over to the standby Cisco WLC. The clients on the active Cisco WLC deauthenticate and join the new active Cisco WLC. |                                                                    |  |  |
|                    | The following example shows how to trigger a forceful switchover on the Cisco WLC:                                                                                                    |                                                                    |  |  |

(Cisco Controller) >redundancy force-switchover

# config redundancy management-gateway-failover

|                    | To configure the failover of the management gateway, use the <b>config redundancy management-gateway-failover</b> command. |                                                                    |  |  |
|--------------------|----------------------------------------------------------------------------------------------------|--------------------------------------------------------------------|--|--|
|                    | config redundancy management-gateway-failover {enable   disable}                                                           |                                                                    |  |  |
| Syntax Description | enable Enables failover of the manag                                                                                       | ement gateway.                                                     |  |  |
|                    | disable Disables failover of the manag                                                                                     | ement gateway.                                                     |  |  |
| Command Default    | None                                                                                                    |                                                                    |  |  |
| Command History    | Release                                                                                                    | Modification                                                       |  |  |
|                    | 7.6                                                                                                    | This command was introduced in a release earlier than Release 7.6. |  |  |
| Usage Guidelines   | Failover is supported only if redundancy management is mapped to the redundancy port.                                      |                                                                    |  |  |
|                    | The following example shows how to enable failover of the management gateway:                                              |                                                                    |  |  |

(Cisco Controller) >config redundancy management-gateway-failover enable

# config redundancy link-encryption

To encrypt the redundancy link, use the config redundancy link-encryption command.

|                    | config redundancy link-encryption {enable   disable}                                                                      |                                                                    |  |  |
|--------------------|----------------------------------------------------------------------------------------------------|--------------------------------------------------------------------|--|--|
| Syntax Description | enable Enables encryption of t                                                                                            | he redundancy link.                                                |  |  |
|                    | disable Disables encryption of                                                                                            | the redundancy link.                                               |  |  |
| Command Default    | - None                                                                                                    |                                                                    |  |  |
| Command History    | Release                                                                                                    | Modification                                                       |  |  |
|                    | 7.6                                                                                                    | This command was introduced in a release earlier than Release 7.6. |  |  |
| Usage Guidelines   | Encryption of the redundancy link is not supported if the redundancy port is used as the redundancy management interface. |                                                                    |  |  |
|                    | The following example shows how to encrypt the redundancy link:                                                           |                                                                    |  |  |
|                    | (Cisco Controller) >config redundancy link-encryption enable                                                              |                                                                    |  |  |

LWAP Commands

# config slot

To configure various slot parameters, use the **config slot** command.

**config slot** *slot\_id* {**enable** | **disable** | **channel ap** | **chan\_width** | **txpower ap** | **antenna extAntGain** *antenna\_gain* | **rts**} *cisco\_ap* 

| Syntax Description | slot_id                                                                    |                                                                       | Slot downlink radio to which the channel is assigned.                         |  |
|--------------------|----------------------------------------------------------------------------|-----------------------------------------------------------------------|-------------------------------------------------------------------------------|--|
|                    | enable                                                                     |                                                                       | Enables the slot.                                                             |  |
|                    | disable                                                                    |                                                                       | Disables the slot.                                                            |  |
|                    | channel                                                                    |                                                                       | Configures the channel for the slot.                                          |  |
|                    | ар                                                                         |                                                                       | Configures one 802.11a Cisco access point.                                    |  |
|                    | chan_width                                                                 |                                                                       | Configures channel width for the slot.                                        |  |
|                    | txpower                                                                    |                                                                       | Configures Tx power for the slot.                                             |  |
|                    | antenna                                                                    |                                                                       | Configures the 802.11a antenna.                                               |  |
|                    | extAntGain                                                                 |                                                                       | Configures the 802.11a external antenna gain.                                 |  |
|                    | antenna_gain                                                               |                                                                       | External antenna gain value in .5 dBi units (such as $2.5 \text{ dBi} = 5$ ). |  |
|                    | rts                                                                        |                                                                       | Configures RTS/CTS for an access point.                                       |  |
|                    | cisco_ap                                                                   |                                                                       | Name of the Cisco access point on which the channel is configured.            |  |
| Command Default    | None                                                                       |                                                                       |                                                                               |  |
| Command History    | Release                                                                    | Modification                                                          |                                                                               |  |
|                    | 7.6                                                                        | 7.6This command was introduced in a release earlier than Release 7.6. |                                                                               |  |
|                    | The following example shows how to enable slot 3 for the access point abc: |                                                                       |                                                                               |  |
|                    | (Cisco Controller) >config slot 3 enable abc                               |                                                                       |                                                                               |  |
|                    | The following example shows how to configure RTS for the access point abc: |                                                                       |                                                                               |  |
|                    | (Cisco Controller) >config slot 2 rts abc                                  |                                                                       |                                                                               |  |

I

# config wgb vlan

To configure the Workgroup Bridge (WGB) VLAN client support, use the config wgb vlan command.

config wgb vlan {enable | disable}

| Syntax Description | enable  | Enables wired clients behind a WGB to connect to an anchor controller in a Data Management Zone (DMZ). |
|--------------------|---------|----------------------------------------------------------------------------------------------------|
|                    | disable | Disables wired clients behind a WGB from connecting to an anchor controller in a DMZ.                  |
| Command Default    | None    |                                                                                                    |
| Command History    | Release | Modification                                                                                           |
|                    | 7.6     | This command was introduced in a release earlier than Release 7.6.                                     |

The following example shows how to enable WGB VLAN client support:

(Cisco Controller) >config wgb vlan enable

# clear ap config

To clear (reset to the default values) a lightweight access point's configuration settings, use the **clear ap config** command.

**clear ap config** *ap\_name* 

| Syntax Description | ap_name                                                                                                    | Access point name.                                                      |  |
|--------------------|----------------------------------------------------------------------------------------------------|-------------------------------------------------------------------------|--|
| Command Default    | None                                                                                                    |                                                                         |  |
| Command History    | Release                                                                                                    | Modification                                                            |  |
|                    | 7.6                                                                                                    | This command was introduced in a release earlier than Release 7.6.      |  |
| Usage Guidelines   | Entering this command does                                                                                                    | not clear the static IP address of the access point.                    |  |
|                    | The following example shows point named ap1240_322115:                                                                                                    | s how to clear the access point's configuration settings for the access |  |
|                    | (Cisco Controller) > <b>clear ap config ap1240_322115</b><br>Clear ap-config will clear ap config and reboot the AP. Are you sure you want continue?<br>(y/n) |                                                                         |  |

## clear ap eventlog

To delete the existing event log and create an empty event log file for a specific access point or for all access points joined to the controller, use the **clear ap eventlog** command.

clear ap eventlog { specific ap\_name | all }

| Syntax Description | specific | Specifies a specific access point log file.                           |
|--------------------|----------|-----------------------------------------------------------------------|
|                    | ap_name  | Name of the access point for which the event log file is emptied.     |
|                    | all      | Deletes the event log for all access points joined to the controller. |
| Command Default    | None     |                                                                       |
| Command History    | Release  | Modification                                                          |
|                    | 7.6      | This command was introduced in a release earlier than Release 7.6.    |

The following example shows how to delete the event log for all access points:

(Cisco Controller) >clear ap eventlog all

This will clear event log contents for all APs. Do you want continue? (y/n) :y All AP event log contents have been successfully cleared.

# clear ap join stats

To clear the join statistics for all access points or for a specific access point, use the **clear ap join stats** command.

clear ap join stats {all | ap\_mac}

| Syntax Description | all     | Specifies all access points.                                       |
|--------------------|---------|--------------------------------------------------------------------|
|                    | ap_mac  | Access point MAC address.                                          |
| Command Default    | None    |                                                                    |
| Command History    | Release | Modification                                                       |
|                    | 7.6     | This command was introduced in a release earlier than Release 7.6. |

The following example shows how to clear the join statistics of all the access points:

(Cisco Controller) >clear ap join stats all

# clear ap tsm

To clear the Traffic Stream Metrics (TSM) statistics of clients associated to an access point, use the **clear ap tsm** command.

| clear ap ts | m {802.11a   802.11b} cisco_ap all                                                          |                                                                                                    |  |
|-------------|---------------------------------------------------------------------------------------------|----------------------------------------------------------------------------------------------------|--|
| 802.11a     | Clears 802.11a TSM statistics of clients associated to an access                            | s point.                                                                                                    |  |
| 802.11b     | Clears 802.11b TSM statistics of clients associated to an access point.                     |                                                                                                    |  |
| cisco_ap    | <i>cisco_ap</i> Cisco lightweight access point.                                             |                                                                                                    |  |
| all         | Clears TSM statistics of clients associated to the access point.                            |                                                                                                    |  |
| None        |                                                                                             |                                                                                                    |  |
| Release     | Modification                                                                                |                                                                                                    |  |
| 7.6         | This command was i<br>Release 7.6.                                                          | ntroduced in a release earlier than                                                                                                    |  |
|             | 802.11a           802.11b           cisco_ap           all           None           Release | 802.11b       Clears 802.11b TSM statistics of clients associated to an access         cisco_ap       Cisco lightweight access point.         all       Clears TSM statistics of clients associated to the access point.         None       Modification         7.6       This command was it |  |

The following example shows how to clear 802.11a TSM statistics for all clients of an access point:

(Cisco Controller) >clear ap tsm 802.11a AP3600\_1 all

### clear lwapp private-config

To clear (reset to default values) an access point's current Lightweight Access Point Protocol (LWAPP) private configuration, which contains static IP addressing and controller IP address configurations, use the **clear lwapp private-config** command.

#### clear lwapp private-config

This command has no arguments or keywords. **Syntax Description** None **Command Default Command History** Release Modification 7.6 This command was introduced in a release earlier than Release 7.6. Enter the command on the access point console port. **Usage Guidelines** Prior to changing the FlexConnect configuration on an access point using the access point's console port, the access point must be in standalone mode (not connected to a Cisco WLC) and you must remove the current LWAPP private configuration by using the clear lwapp private-config command. Note The access point must be running Cisco Access Point IOS Release 12.3(11)JX1 or later releases. The following example shows how to clear an access point's current LWAPP private configuration: ap console >clear lwapp private-config

removing the reap config file flash:/lwapp reap.cfg

## debug ap

To configure the remote debugging of Cisco lightweight access points or to remotely execute a command on a lightweight access point, use the **debug ap** command.

**debug ap** { **enable** | **disable** | **command** *cmd* } *cisco\_ap* 

| Syntax Description | enable                                                                               | Enables                                                       | s the debugging on a lightweight access point.                                                                                                  |  |
|--------------------|--------------------------------------------------------------------------------------|---------------------------------------------------------------|----------------------------------------------------------------------------------------------------|--|
|                    |                                                                                      | Note                                                          | The debugging information is displayed<br>only to the controller console and does not<br>send output to a controller Telnet/SSH CLI<br>session. |  |
|                    | disable                                                                              | Disable                                                       | es the debugging on a lightweight access point.                                                                                                 |  |
|                    |                                                                                      | Note                                                          | The debugging information is displayed<br>only to the controller console and does not<br>send output to a controller Telnet/SSH CLI<br>session. |  |
|                    | command                                                                              |                                                               | es that a CLI command is to be executed on ess point.                                                                                           |  |
|                    | cmd                                                                                  | Comma                                                         | and to be executed.                                                                                                    |  |
|                    |                                                                                      | Note                                                          | The command to be executed must be enclosed in double quotes, such as <b>debug ap command "led flash 30" AP03</b> .                             |  |
|                    |                                                                                      |                                                               | The output of the command displays only<br>to the controller console and does not send<br>output to a controller Telnet/SSH CLI<br>session.     |  |
|                    | cisco_ap                                                                             | Name c                                                        | of a Cisco lightweight access point.                                                                                                    |  |
| Command Default    | The remote debugging of Cisco li                                                     | ghtweight access points is di                                 | sabled.                                                                                                    |  |
| Command History    | Release                                                                              | Modific                                                       | cation                                                                                                    |  |
|                    | 7.6                                                                                  | This command was introduced in a release earlier Release 7.6. |                                                                                                    |  |
|                    | The following example shows how to enable the remote debugging on access point AP01: |                                                               |                                                                                                    |  |
|                    | (Cisco Controller) > <b>debug ap enable AP01</b>                                     |                                                               |                                                                                                    |  |
|                    | The following example shows ho                                                       | w to execute the <b>config ap lo</b>                          | ocation command on access point                                                                                                    |  |

AP02:

(Cisco Controller) >debug ap command "config ap location "Building 1" AP02"

The following example shows how to execute the flash LED command on access point AP03:

(Cisco Controller) >debug ap command "led flash 30" AP03

# debug ap enable

To configure the remote debugging of Cisco lightweight access points or to remotely execute a command on a lightweight access point, use the **debug ap enable** command.

debug ap { enable | disable | command cmd } cisco\_ap

| Syntax Description | enable                                                                                | Enables the remote debugging.                                                                                              |                 |  |
|--------------------|---------------------------------------------------------------------------------------|----------------------------------------------------------------------------------------------------|-----------------|--|
|                    |                                                                                       | <b>Note</b> The debugging information is di only to the controller console and send output to a controller Telnet session. | d does not      |  |
|                    | disable                                                                               | Disables the remote debugging.                                                                                             |                 |  |
|                    | command                                                                               | Specifies that a CLI command is to be exe<br>the access point.                                                             | cuted on        |  |
|                    | cmd                                                                                   | Command to be executed.                                                                                                    |                 |  |
|                    |                                                                                       | NoteThe command to be executed m<br>enclosed in double quotes, such<br>ap command "led flash 30" Al                        | as <b>debug</b> |  |
|                    |                                                                                       | The output of the command disp<br>to the controller console and doe<br>output to a controller Telnet/SSF<br>session.       | s not send      |  |
|                    | cisco_ap                                                                              | Cisco lightweight access point name.                                                                                       |                 |  |
| Command Default    | None                                                                                  |                                                                                                    |                 |  |
| Command History    | Release                                                                               | Modification                                                                                                    |                 |  |
|                    | 7.6This command was introduced in a release earlier<br>Release 7.6.                   |                                                                                                    | earlier than    |  |
|                    | The following example shows how to enable the remote debugging on access point AP01:  |                                                                                                    |                 |  |
|                    | (Cisco Controller) >debug ap enable AP01                                              |                                                                                                    |                 |  |
|                    | The following example shows how to disable the remote debugging on access point AP02: |                                                                                                    |                 |  |
|                    | (Cisco Controller) >debug ap disable AP02                                             |                                                                                                    |                 |  |
|                    | The following example shows                                                           | how to execute the flash LED command on access point AP03:                                                                 |                 |  |

I

(Cisco Controller) >debug ap command "led flash 30" AP03

## debug ap show stats

To debug video messages and statistics of Cisco lightweight access points, use the **debug ap show stats** command.

debug ap show stats {802.11a | 802.11b} cisco\_ap {tx-queue | packet | load | multicast | client {client\_MAC | video | all} | video metrics}

debug ap show stats video cisco\_ap { multicast mgid mgid\_database\_number | admission | bandwidth }

| Syntax Description | 802.11a              | Specifies the 802.11a network.                                                                                                    |
|--------------------|----------------------|----------------------------------------------------------------------------------------------------|
|                    | 802.11b              | Specifies the 802.11b/g network.                                                                                                    |
|                    | cisco_ap             | Cisco lightweight access point name.                                                                                                    |
|                    | tx-queue             | Displays the transmit queue traffic statistics of the AP.                                                                                                    |
|                    | packet               | Displays the packet statistics of the AP.                                                                                                    |
|                    | load                 | Displays the QoS Basic Service Set (QBSS) and other statistics of the AP.                                                                                                    |
|                    | multicast            | Displays the multicast supported rate statistics of the AP.         Displays the specified client metric statistics.         MAC address of the client.         Displays video statistics of all clients on the AP.         Displays statistics of all clients on the AP. |
|                    | client               |                                                                                                    |
|                    | client_MAC           |                                                                                                    |
|                    | video                |                                                                                                    |
|                    | all                  |                                                                                                    |
|                    | video metrics        | Displays the video metric statistics.                                                                                                    |
|                    | mgid                 | Displays detailed multicast information for a single multicast group ID (MGID).                                                                                                    |
|                    | mgid_database_number | Layer 2 MGID database number.                                                                                                    |
|                    | admission            | Displays video admission control on the AP.                                                                                                    |
|                    | bandwidth            | Displays video bandwidth on the AP.                                                                                                    |
| Command Default    | None                 |                                                                                                    |
| Command History    | Release              | Modification                                                                                                    |
|                    | 7.6                  | This command was introduced in a release earlier than Release 7.6.                                                                                                    |

The following example shows how to troubleshoot the access point AP01's transmit queue traffic on an 802.11a network:

(Cisco Controller) >debug ap show stats 802.11a AP01 tx-queue

The following example shows how to troubleshoot the access point AP02's multicast supported rates on an 802.11b/g network:

(Cisco Controller) >debug ap show stats 802.11b AP02 multicast

The following example shows how to troubleshoot the metrics of a client identified by its MAC address, associated with the access point AP01 on an 802.11a network:

(Cisco Controller) >debug ap show stats 802.11a APO1 client 00:40:96:a8:f7:98

The following example shows how to troubleshoot the metrics of all clients associated with the access point AP01 on an 802.11a network:

(Cisco Controller) >debug ap show stats 802.11a AP01 client all

# debug ap show stats video

To configure the debugging of video messages and statistics of Cisco lightweight access points, use the **debug ap show stats video** command.

debug ap show stats video cisco\_ap { multicast mgid mgid\_value | admission | bandwidth }

| Syntax Description | cisco_ap       | Cisco lightweight access point name.                                                          |
|--------------------|----------------|-----------------------------------------------------------------------------------------------|
|                    | multicast mgid | Displays multicast database related information for<br>the specified MGID of an access point. |
|                    | mgid_value     | Layer 2 MGID database number from 1 to 4095.                                                  |
|                    | admission      | Displays the video admission control.                                                         |
|                    | bandwidth      | Displays the video bandwidth.                                                                 |
| Command Default    | None           |                                                                                               |
| Command History    | Release        | Modification                                                                                  |
|                    | 7.6            | This command was introduced in a release earlier than Release 7.6.                            |

(Cisco Controller) >debug ap show stats video AP01 multicast mgid 50

This example shows how to configure the debugging of an access point AP01's video bandwidth:

(Cisco Controller) >debug ap show stats video AP01 bandwidth

### debug capwap

To configure the debugging of Control and Provisioning of Wireless Access Points (CAPWAP) settings, use the **debug capwap** command.

debug capwap {detail | dtls-keepalive | errors | events | hexdump | info | packet | payload | mfp} {enable | disable}

| Syntax Description | detail         | Configures the debugging for CAPWAP detail settings.                                                                                                    |
|--------------------|----------------|----------------------------------------------------------------------------------------------------|
|                    | dtls-keepalive | Configures the debugging for CAPWAP DTLS data keepalive packets settings.                                                                                                    |
|                    | errors         | Configures the debugging for CAPWAP error settings.                                                                                                    |
|                    | events         | Configures the debugging for CAPWAP events settings.                                                                                                    |
|                    | hexdump        | Configures the debugging for CAPWAP hexadecimal dump settings.                                                                                                    |
|                    | info           | Configures the debugging for CAPWAP info settings.                                                                                                    |
|                    | packet         | Configures the debugging for CAPWAP packet<br>settings.<br>Configures the debugging for CAPWAP payload<br>settings.<br>Configures the debugging for CAPWAP mfp settings.<br>Enables the debugging of the CAPWAP command. |
|                    | payload        |                                                                                                    |
|                    | mfp            |                                                                                                    |
|                    | enable         |                                                                                                    |
|                    | disable        | Disables the debugging of the CAPWAP command.                                                                                                    |
| Command Default    | None           |                                                                                                    |
| Command History    | Release        | Modification                                                                                                    |
|                    | 7.6            | This command was introduced in a release earlier than Release 7.6.                                                                                                    |

(Cisco Controller) >debug capwap detail enable

I

# debug group

To configure the debugging of access point groups, use the debug group command.

| debug group {enable   disable} |                                                                    |
|--------------------------------|--------------------------------------------------------------------|
| enable                         | Enables the debugging of access point groups.                      |
| disable                        | Disables the debugging of access point groups.                     |
| None                           |                                                                    |
| Release                        | Modification                                                       |
| 7.6                            | This command was introduced in a release earlier than Release 7.6. |
|                                | enable       disable       None       Release                      |

The following example shows how to enable the debugging of access point groups:

(Cisco Controller) >debug group enable

# debug lwapp console cli

To configure the debugging of the access point console CLI, use the **debug lwapp console cli** command from the access point console port.

#### debug lwapp console cli

| Syntax Description | This command has no arguments or keywords. |                                                                    |
|--------------------|--------------------------------------------|--------------------------------------------------------------------|
| Command Default    | None                                       |                                                                    |
| Command History    | Release                                    | Modification                                                       |
|                    | 7.6                                        | This command was introduced in a release earlier than Release 7.6. |
| Usage Guidelines   | This access point CLI comma                | nd must be entered from the access point console port.             |
|                    | The following example shows                | s how to configure the debugging of the access point console:      |
|                    | AP# <b>debug lwapp console c</b>           | 11                                                                 |

LWAPP console CLI allow/disallow debugging is on

# debug redundancy-link-encryption

To configure the debugging of redundancy link encryption, use the **debug redundancy-link-encryption** command.

debug redundancy-link-encryption {all | detail | events | errors} {enable | disable}

| Syntax Description | all     | Configures the debugging of all redundancy link encryption logs.        |
|--------------------|---------|-------------------------------------------------------------------------|
|                    | detail  | Configures the debugging of redundancy link encryption detail messages. |
|                    | events  | Configures the debugging of redundancy link encryption events.          |
|                    | errors  | Configures the debugging of redundancy link encryption errors.          |
|                    | enable  | Enables the debugging of redundancy link encryption.                    |
|                    | disable | Disables the debugging of redundancy link encryption.                   |
| Command Default    | None    |                                                                         |
| Command History    | Release | Modification                                                            |
|                    | 7.6     | This command was introduced in a release earlier than Release 7.6.      |
|                    |         |                                                                         |

The following example shows how to enable the debugging of all redundancy link encryption:

> debug redundancy-link-encryption all enable

## debug service ap-monitor

To debug the access point monitor service, use the **debug service ap-monitor** command.

debug service ap-monitor {all | error | event | nmsp | packet} {enable | disable}

| Syntax Description | all     | Configures the debugging of all access point status messages.                                         |
|--------------------|---------|----------------------------------------------------------------------------------------------------|
|                    | error   | Configures the debugging of access point monitor error events.                                        |
|                    | event   | Configures the debugging of access point monitor events.                                              |
|                    | nmsp    | Configures the debugging of access point monitor<br>Network Mobility Services Protocol (NMSP) events. |
|                    | packet  | Configures the debugging of access point monitor packets.                                             |
|                    | enable  | Enables the debugging for access point monitor service.                                               |
|                    | disable | Disables the debugging for access point monitor service.                                              |
| Command Default    | None    |                                                                                                    |
| Command History    | Release | Modification                                                                                          |
|                    | 7.6     | This command was introduced in a release earlier than Release 7.6.                                    |

The following example shows how to configure the debugging of access point monitor NMSP events:

(Cisco Controller) >debug service ap-monitor events

# reset system at

To reset the system at a specified time, use the reset system at command.

reset system at YYYY-MM-DD HH : MM : SS image { no-swap | swap } reset-aps [save-config]

| Syntax Description | YYYY-MM-DD                                                                           | Succification data                                                                                            |  |
|--------------------|--------------------------------------------------------------------------------------|----------------------------------------------------------------------------------------------------|--|
| Syntax Description | I I I I I-MINI-DD                                                                    | Specifies the date.                                                                                           |  |
|                    | HH: MM: SS                                                                           | Specifies the time in a 24-hour format.                                                                       |  |
|                    | image                                                                                | Configures the image to be rebooted.                                                                          |  |
|                    | swap                                                                                 | Changes the active boot image; boots the non-active image and sets the default flag on it on the next reboot. |  |
|                    | no-swap<br>reset-aps                                                                 | Boots from the active image.                                                                                  |  |
|                    |                                                                                      | Resets all access points during the system reset.                                                             |  |
|                    | save-config                                                                          | (Optional) Saves the configuration before the system reset.                                                   |  |
| Command Default    | None                                                                                 |                                                                                                    |  |
| Command History    | Release Modification                                                                 |                                                                                                    |  |
|                    | 7.6 This command was int                                                             | troduced in a release earlier than Release 7.6.                                                               |  |
|                    | The following example shows how to reset the system at 2010-03-29 and 12:01:01 time: |                                                                                                    |  |
|                    | (Cisco Controller) > reset                                                           | system at 2010-03-29 12:01:01 image swap reset-aps save-config                                                |  |
|                    | Related Topics                                                                       |                                                                                                    |  |

reset system in

reset system notify-time

# reset system in

To specify the amount of time delay before the devices reboot, use the reset system in command.

reset system in HH: MM: SS image {swap | no-swap} reset-aps save-config

| Syntax Description | HH :MM :SS                                                                     | Specifies a delay in duration.                                                                                |  |
|--------------------|--------------------------------------------------------------------------------|----------------------------------------------------------------------------------------------------|--|
|                    | image                                                                          | Configures the image to be rebooted.                                                                          |  |
|                    | swap                                                                           | Changes the active boot image; boots the non-active image and sets the default flag on it on the next reboot. |  |
|                    | no-swap                                                                        | Boots from the active image.                                                                                  |  |
|                    | reset-aps                                                                      | Resets all access points during the system reset.                                                             |  |
|                    | save-config                                                                    | Saves the configuration before the system reset.                                                              |  |
| Command Default    | None                                                                           |                                                                                                    |  |
| Command History    | Release Modification                                                           |                                                                                                    |  |
|                    | 7.6 This command was introduced in a release earlier than Release 7.6.         |                                                                                                    |  |
|                    | The following example shows how to reset the system after a delay of 00:01:01: |                                                                                                    |  |
|                    | (Cisco Controller) > reset system in 00:01:01 image swap reset-aps save-config |                                                                                                    |  |
|                    | Related Topics<br>reset system at                                              |                                                                                                    |  |

reset system notify-time

#### reset system cancel

To cancel a scheduled reset, use the reset system cancel command.

reset system cancel

**Syntax Description** This command has no arguments or keywords.

**Release Modification** 

Command Default None

**Command History** 

7.6 This command was introduced in a release earlier than Release 7.6.

The following example shows how to cancel a scheduled reset:

(Cisco Controller) > reset system cancel

#### **Related Topics**

reset system at reset system in reset system notify-time

# reset system notify-time

To configure the trap generation prior to scheduled resets, use the reset system notify-time command.

reset system notify-time minutes

| Syntax Description | minutes                                         | Number of minutes before each scheduled reset at which to generate a trap. |
|--------------------|-------------------------------------------------|----------------------------------------------------------------------------|
| Command Default    | The default time period to configure the t      | trap generation prior to scheduled resets is 10 minutes.                   |
| Command History    | Release Modification                            |                                                                            |
|                    | 7.6 This command was introduced i               | in a release earlier than Release 7.6.                                     |
|                    | The following example shows how to conf resets: | igure the trap generation to 10 minutes before the scheduled               |
|                    | (Cisco Controller) > reset system r             | notify-time 55                                                             |

LWAP Commands

# show advanced backup-controller

To display a list of primary and secondary backup WLCs, use the **show advanced backup-controller** command.

#### show advanced backup-controller

| Syntax Description | This command has no arguments or keywords. |                                                                    |  |
|--------------------|--------------------------------------------|--------------------------------------------------------------------|--|
| Command Default    | None                                       |                                                                    |  |
| Command History    | Release                                    | Modification                                                       |  |
|                    | 7.6                                        | This command was introduced in a release earlier than Release 7.6. |  |

The following example shows how to display the backup controller information:

(Cisco Controller) >
show advanced backup-controller
AP primary Backup Controller ..... controller 10.10.10.10
AP secondary Backup Controller ..... 0.0.0.0

### show advanced max-1x-sessions

To display the maximum number of simultaneous 802.1X sessions allowed per access point, use the **show** advanced max-1x-sessions command.

#### show advanced max-1x-sessions

 Syntax Description
 This command has no arguments or keywords.

 Command Default
 None

 Command History
 Release

| Release | Modification                                          |
|---------|-------------------------------------------------------|
| 7.6     | This command was introduced in a release earlier than |
|         | Release 7.6.                                          |

The following example shows how to display the maximum 802.1X sessions per access point:

(Cisco Controller) >**show advanced max-1x-sessions** Max 802.1x session per AP at a given time..... 0

## show advanced probe

To display the number of probes sent to the Cisco WLC per access point per client and the probe interval in milliseconds, use the **show advanced probe** command.

| Syntax Description | This command has no arguments or keywords. |                                                                    |  |
|--------------------|--------------------------------------------|--------------------------------------------------------------------|--|
| Command Default    | None                                       |                                                                    |  |
| Command History    | Release                                    | Modification                                                       |  |
|                    | 7.6                                        | This command was introduced in a release earlier than Release 7.6. |  |

The following example shows how to display the probe settings for the WLAN controller:

(Cisco Controller) >**show advanced probe** Probe request filtering..... Enabled Probes fwd to controller per client per radio.... 12 Probe request rate-limiting interval...... 100 msec 

#### show advanced rate

To display whether control path rate limiting is enabled or disabled, use the show advanced rate command.

 show advanced rate

 Syntax Description
 This command has no arguments or keywords.

 Command Default
 None

 Command History
 Release

 7.6
 This command was introduced in a release earlier than Release 7.6.

The following example shows how to display the switch control path rate limiting mode:

(Cisco Controller) >**show advanced rate** Control Path Rate Limiting..... Disabled

### show advanced timers

To display the mobility anchor, authentication response, and rogue access point entry timers, use the **show** advanced timers command.

show advanced timers

**Syntax Description** This command has no arguments or keywords.

**Command Default** The defaults are shown in the "Examples" section.

| Command History | Release | Modification                                                       |
|-----------------|---------|--------------------------------------------------------------------|
|                 | 7.6     | This command was introduced in a release earlier than Release 7.6. |

The following example shows how to display the system timers setting:

| (Cisco Controller) > <b>show advanced timers</b> |         |
|--------------------------------------------------|---------|
| Authentication Response Timeout (seconds) 10     |         |
| Rogue Entry Timeout (seconds) 1200               |         |
| AP Heart Beat Timeout (seconds)                  |         |
| AP Discovery Timeout (seconds) 10                |         |
| AP Local mode Fast Heartbeat (seconds) disable   | Le      |
| AP flexconnect mode Fast Heartbeat (seconds)     | disable |
| AP Primary Discovery Timeout (seconds) 120       |         |

# show ap auto-rf

To display the auto-RF settings for a Cisco lightweight access point, use the **show ap auto-rf** command.

show ap auto-rf 802.11 { a | b } cisco\_ap

|  | Description |
|--|-------------|
|  |             |
|  |             |
|  |             |

| Syntax Description | a                                             | Specifi                               | ies the 802.1 | 1a network.                   |        |       |                      |
|--------------------|-----------------------------------------------|---------------------------------------|---------------|-------------------------------|--------|-------|----------------------|
|                    | b                                             | Specifi                               | ies the 802.1 | 1b/g network.                 |        |       |                      |
|                    | cisco_ap                                      | Cisco l                               | lightweight a | eccess point na               | ime.   |       |                      |
| Command Default    | None                                          |                                       |               |                               |        |       |                      |
| Command History    | Release                                       | Modifi                                | cation        |                               |        |       |                      |
|                    | 7.6                                           | This co<br>Release                    |               | introduced in                 | a rele | ase e | arlier than          |
|                    | The following example show                    | vs how to display auto-RF inform      | nation for an | access point:                 |        |       |                      |
|                    |                                               | ow ap auto-rf 802.11a AP1             |               | 2                             |        |       |                      |
|                    | AP Name<br>MAC Address                        |                                       |               | AP03<br>00:0b:85              |        |       | -                    |
|                    | Noise Information                             |                                       |               | —                             | ?E_8   | 3021  | la                   |
|                    | Channel 36                                    | · · · · · · · · · · · · · · · · · · · |               | PASSED<br>-88 dBm<br>-86 dBm  |        |       |                      |
|                    | Channel 48                                    |                                       | •••••         | -87 dBm<br>-85 dBm            |        |       |                      |
|                    | Channel 56                                    |                                       | •••••         | -84 dBm<br>-83 dBm<br>-84 dBm |        |       |                      |
|                    | Channel 64<br>Interference Info               |                                       |               | -85 dBm                       |        |       |                      |
|                    |                                               | ofile                                 |               |                               |        |       | _                    |
|                    | Channel 40                                    | · · · · · · · · · · · · · · · · · · · | •••••         |                               | G      | 0%    | busy<br>busy<br>busy |
|                    | Channel 48                                    |                                       |               | -128 dBm                      | Ø      | 0%    | busy<br>busy<br>busy |
|                    |                                               |                                       |               |                               | Ø      | 1%    | busy<br>busy<br>busy |
|                    | Rogue Histogram (<br>Channel 36<br>Channel 40 | 20/40_ABOVE/40_BELOW)                 |               | 16/ 0/ 0<br>28/ 0/ 0          | G      | ± 0   | ~ ~ ~ Y              |

I

| Channel 48                      | 9/ 0/ 0                |
|---------------------------------|------------------------|
| Channel 52                      | 3/ 0/ 0                |
| Channel 56                      | 4/0/0                  |
| Channel 60                      | 7/ 1/ 0                |
| Channel 64                      |                        |
| Load Information                | _, _, _,               |
| Load Profile                    | PASSED                 |
| Receive Utilization             |                        |
| Transmit Utilization            |                        |
| Channel Utilization             |                        |
| Attached Clients                |                        |
|                                 | I CITENCS              |
| Coverage Information            |                        |
| Coverage Profile                |                        |
| Failed Clients                  | 0 clients              |
| Client Signal Strengths         |                        |
| RSSI -100 dBm                   |                        |
| RSSI -92 dBm                    |                        |
| RSSI -84 dBm                    | 0 clients              |
| RSSI -76 dBm                    | 0 clients              |
| RSSI -68 dBm                    | 0 clients              |
| RSSI -60 dBm                    | 0 clients              |
| RSSI -52 dBm                    | 0 clients              |
| Client Signal To Noise Ratios   |                        |
| SNR 0 dBm                       | 0 clients              |
| SNR 5 dBm                       | 0 clients              |
| SNR 10 dBm                      | 0 clients              |
| SNR 15 dBm                      |                        |
| SNR 20 dBm                      |                        |
| SNR 25 dBm                      |                        |
| SNR 30 dBm                      |                        |
| SNR 35 dBm                      |                        |
| SNR 40 dBm                      |                        |
|                                 |                        |
|                                 | 0 CITERIUS             |
| Nearby RADs                     |                        |
| RAD 00:0b:85:01:05:08 slot 0    |                        |
| RAD 00:0b:85:01:12:65 slot 0    | -24 dBm on 10.1.30.170 |
| Channel Assignment Information  |                        |
| Current Channel Average Energy  | -86 dBm                |
| Previous Channel Average Energy |                        |
| Channel Change Count            |                        |
| Last Channel Change Time        | Wed Sep 29 12:53e:34   |
| 2004                            |                        |
| Recommended Best Channel        | 44                     |
| RF Parameter Recommendations    |                        |
| Power Level                     | 1                      |
| RTS/CTS Threshold               | 2347                   |
| Fragmentation Threshold         | 2346                   |
| Antenna Pattern                 |                        |

## show ap ccx rm

To display an access point's Cisco Client eXtensions (CCX) radio management status information, use the **show ap ccx rm** command.

show ap ccx rm ap\_name status

| Syntax Description | ap_name | Specified access point name.                                              |
|--------------------|---------|---------------------------------------------------------------------------|
|                    | status  | Displays the CCX radio management status information for an access point. |
| Command Default    | None    |                                                                           |
| Command History    | Release | Modification                                                              |
|                    | 7.6     | This command was introduced in a release earlier than                     |

The following example shows how to display the status of the CCX radio management:

| (Cisco Controller) > <b>show ap ccx rm AP1240-</b><br>A Radio                                               | 21ac status                            |
|----------------------------------------------------------------------------------------------------|----------------------------------------|
| Channel Load Request<br>Noise Histogram Request<br>Beacon Request<br>Frame Request<br>Interval<br>G Radio   | Disabled<br>Disabled<br>Disabled<br>60 |
| Channel Load Request<br>Noise Histogram Request<br>Beacon Request<br>Frame Request<br>Interval<br>Iteration | Disabled<br>Disabled<br>Disabled<br>60 |

### show ap cdp

To display the Cisco Discovery Protocol (CDP) information for an access point, use the show ap cdp command.

|                    | show ap cdp { all   ap-name | cisco_ap   neighbors {all   ap-name cisco_ap   detail cisco_ap}}   |
|--------------------|-----------------------------|--------------------------------------------------------------------|
| Syntax Description | all                         | Displays the CDP status on all access points.                      |
|                    | ap-name                     | Displays the CDP status for a specified access point.              |
|                    | cisco_ap                    | Specified access point name.                                       |
|                    | neighbors                   | Displays neighbors using CDP.                                      |
|                    | detail                      | Displays details about a specific access point neighbor using CDP. |
| Command Default    | None                        |                                                                    |
| Command History    | Release                     | Modification                                                       |
|                    | 7.6                         | This command was introduced in a release earlier than Release 7.6. |
|                    |                             |                                                                    |

The following example shows how to display the CDP status of all access points:

| (C: | isco  | Controller) | >sho | ow ap | cdp   | all |
|-----|-------|-------------|------|-------|-------|-----|
| AP  | CDP   | State       |      |       |       |     |
| AP  | Name  | e           | AP   | CDP   | State | e   |
|     |       |             |      |       |       |     |
| SB  | RAP   | L           | er   | nable |       |     |
| SB  | MAP   | L           | er   | nable |       |     |
| SB  | _MAP2 | 2           | er   | nable |       |     |
| SB  | MAPS  | 3           | er   | nable |       |     |

The following example shows how to display the CDP status of a specified access point:

```
(Cisco Controller) >show ap cdp ap-name SB_RAP1
AP CDP State
AP Name AP CDP State
AP CDP State.....
AP CDP State.....
AP CDP State.....
Enabled
AP Interface-Based CDP state
Ethernet 0......Enabled
Slot 0.....Enabled
Slot 1.....Enabled
```

The following example shows how to display details about all neighbors using CDP:

| (Cisco ( | Controller) | >show ap cdp neighbor all |             |               |
|----------|-------------|---------------------------|-------------|---------------|
| AP Name  | AP IP       | Neighbor Name             | Neighbor IP | Neighbor Port |

| SB_RAP1 | 192.168.102.154 | sjc14-41a-sw1 | 192.168.102.2   | GigabitEthernet1/0/13 |
|---------|-----------------|---------------|-----------------|-----------------------|
| SB RAP1 | 192.168.102.154 | SB MAP1       | 192.168.102.137 | Virtual-Dot11Radio0   |
| SB MAP1 | 192.168.102.137 | SB RAP1       | 192.168.102.154 | Virtual-Dot11Radio0   |
| SB MAP1 | 192.168.102.137 | SB MAP2       | 192.168.102.138 | Virtual-Dot11Radio0   |
| SB MAP2 | 192.168.102.138 | SB MAP1       | 192.168.102.137 | Virtual-Dot11Radio1   |
| SB MAP2 | 192.168.102.138 | SB MAP3       | 192.168.102.139 | Virtual-Dot11Radio0   |
| SB_MAP3 | 192.168.102.139 | SB_MAP2       | 192.168.102.138 | Virtual-Dot11Radio1   |

The following example shows how to display details about a specific neighbor with a specified access point using CDP:

| (Cisco Controller) > <b>show ap cdp neighbors ap-name SB_MAP2</b> |                 |               |                 |                     |
|-------------------------------------------------------------------|-----------------|---------------|-----------------|---------------------|
| AP Name                                                           | AP IP           | Neighbor Name | Neighbor IP     | Neighbor Port       |
|                                                                   |                 |               |                 |                     |
| SB_MAP2                                                           | 192.168.102.138 | SB_MAP1       | 192.168.102.137 | Virtual-Dot11Radio1 |
| SB_MAP2                                                           | 192.168.102.138 | SB_MAP3       | 192.168.102.139 | Virtual-Dot11Radio0 |

The following example shows how to display details about neighbors using CDP:

```
(Cisco Controller) >show ap cdp neighbors detail SB_MAP2
AP Name:SB MAP2
AP IP address:192.168.102.138
_____
Device ID: SB MAP1
Entry address(es): 192.168.102.137
Platform: cisco AIR-LAP1522AG-A-K9 , Cap
Interface: Virtual-Dot11Radio0, Port ID (outgoing port): Virtual-Dot11Radio1
Holdtime : 180 sec
Version :
Cisco IOS Software, C1520 Software (C1520-K9W8-M), Experimental Version 12.4(200
81114:084420) [BLD-v124 18a ja throttle.20081114 208] Copyright (c) 1986-2008 by
Cisco Systems, Inc. Compiled Fri 14-Nov-08 23:08 by
advertisement version: 2
_____
Device ID: SB MAP3
Entry address(es): 192.168.102.139
Platform: cisco AIR-LAP1522AG-A-K9 , Capabilities: Trans-Bridge
Interface: Virtual-Dot11Radio1, Port ID (outgoing port): Virtual-Dot11Radio0
Holdtime : 180 sec
Version :
Cisco IOS Software, C1520 Software (C1520-K9W8-M), Experimental Version 12.4(200
81114:084420) [BLD-v124 18a ja throttle.20081114 208] Copyright (c) 1986-2008 by
Cisco Systems, Inc. Compiled Fri 14-Nov-08 23:08 by
advertisement version: 2
```

# show ap channel

To display the available channels for a specific mesh access point, use the **show ap channel** command.

show ap channel ap\_name

| Syntax Description | <i>ap_name</i> Name of the mesh access point. |                                                                    |
|--------------------|-----------------------------------------------|--------------------------------------------------------------------|
| Command Default    | None                                          |                                                                    |
| Command History    | Release                                       | Modification                                                       |
|                    | 7.6                                           | This command was introduced in a release earlier than Release 7.6. |

The following example shows how to display the available channels for a particular access point:

# show ap config

To display the detailed configuration for a lightweight access point, use the show ap config command.

show ap config 802.11 {a | b} [summary] cisco\_ap

| 802 119  | Specifies the 802.11a or 802.11b/g network.                        |
|----------|--------------------------------------------------------------------|
| 002.11a  | specifies the 602.114 of 602.110/g network.                        |
| 802.11b  | Specifies the 802.11b/g network.                                   |
| summary  | (Optional) Displays radio summary of all APs                       |
| cisco_ap | Lightweight access point name.                                     |
| None     |                                                                    |
| Release  | Modification                                                       |
| 7.6      | This command was introduced in a release earlier than Release 7.6. |
|          | summary       cisco_ap       None       Release                    |

The following example shows how to display the detailed configuration for an access point:

| (Cisco Controller) >show ap config 802.11a AP02 |                                   |
|-------------------------------------------------|-----------------------------------|
| Cisco AP Identifier                             | 0                                 |
| Cisco AP Name                                   | AP02                              |
| Country code                                    | US - United States                |
| Regulatory Domain allowed by Country            | 802.11bg:-A 802.11a:-A            |
| AP Regulatory Domain                            | Unconfigured                      |
| Switch Port Number                              | 1                                 |
| MAC Address                                     | 00:0b:85:18:b6:50                 |
| IP Address Configuration                        | DHCP                              |
| IP Address                                      | 1.100.49.240                      |
| IP NetMask                                      | 255.255.255.0                     |
| Gateway IP Addr                                 | 1.100.49.1                        |
| CAPWAP Path MTU                                 | 1485                              |
| Telnet State                                    | Disabled                          |
| Ssh State                                       | Disabled                          |
| Cisco AP Location                               | default-location                  |
| Cisco AP Group Name                             | default-group                     |
| Primary Cisco Switch                            | Cisco_32:ab:63                    |
| Primary Cisco Switch IP Address                 | Not Configured                    |
| Secondary Cisco Switch                          |                                   |
| Secondary Cisco Switch IP Address               | Not Configured                    |
| Tertiary Cisco Switch                           |                                   |
| Tertiary Cisco Switch IP Address                |                                   |
| Administrative State                            | ADMIN_ENABLED                     |
| Operation State                                 |                                   |
| Mirroring Mode                                  |                                   |
| AP Mode                                         | Sniffer                           |
| Public Safety                                   | Global: Disabled, Local: Disabled |
| AP SubMode                                      | Not Configured                    |
| Remote AP Debug                                 |                                   |
| Logging trap severity level                     | informational                     |
| Logging syslog facility                         |                                   |
| S/W Version                                     | 7.0.110.6                         |

I

| Boot Version                            |                          |
|-----------------------------------------|--------------------------|
| Mini IOS Version                        |                          |
| Stats Reporting Period                  | 180                      |
| Stats ReMore or (q)uit                  |                          |
| LED State                               |                          |
| PoE Pre-Standard Switch                 |                          |
| POE Power Injector MAC Addr             |                          |
| Power Type/Mode                         | -                        |
| Number Of Slots                         |                          |
| AP Model                                |                          |
| AP Image                                |                          |
| IOS Version                             |                          |
| Reset Button                            |                          |
| AP Serial Number                        |                          |
| AP Certificate Type<br>AP User Mode     |                          |
| AP User Name                            |                          |
| AP Dotlx User Mode                      | 5                        |
| AP Dot1x User Name                      |                          |
| Cisco AP system logging host            | _                        |
| AP Up Time                              |                          |
| AP LWAPP Up Time                        | -                        |
| Join Date and Time                      | -                        |
| Join Taken Time                         |                          |
| Attributes for Slot 1                   | 0 ddys, 00 ii 01 ii 37 5 |
| Radio Type                              | RADIO TYPE 80211n-5      |
| Radio Subband                           |                          |
| Administrative State                    |                          |
| Operation State                         | _                        |
| Radio Role                              |                          |
| CellId                                  |                          |
| Station Configuration                   |                          |
| Configuration                           | AUTOMATIC                |
| Number Of WLANs                         | 2                        |
| Medium Occupancy Limit                  | 100                      |
| CFP Period                              | 4                        |
| CFP MaxDuration                         | 60                       |
| BSSID                                   | 00:24:97:88:99:60        |
| Operation Rate Set                      |                          |
| 6000 Kilo Bits                          | MANDATORY                |
| 9000 Kilo Bits                          |                          |
| 12000 Kilo Bits                         |                          |
| 18000 Kilo Bits                         |                          |
| 24000 Kilo Bits                         |                          |
| 36000 Kilo Bits                         |                          |
| 48000 Kilo Bits                         |                          |
| 54000 Kilo Bits                         | SUPPORTED                |
| MCS Set                                 |                          |
| MCS 0                                   |                          |
| MCS 1                                   |                          |
| MCS 2                                   |                          |
| MCS 3                                   |                          |
| MCS 4                                   |                          |
| MCS 5                                   |                          |
| MCS 6<br>MCS 7                          |                          |
| MCS 7<br>MCS 8                          |                          |
| MCS 8<br>MCS 9                          |                          |
| MCS 9<br>MCS 10                         |                          |
| MCS 10<br>MCS 11                        |                          |
| MCS 12                                  |                          |
| MCS 12<br>MCS 13                        |                          |
| MCS 13<br>MCS 14                        |                          |
| MCS 15                                  |                          |
| 1100 1000000000000000000000000000000000 | 0011011111               |

I

|       | Beacon Period                                               | 100                          |
|-------|-------------------------------------------------------------|------------------------------|
|       | Fragmentation Threshold                                     | 2346                         |
|       | 5                                                           |                              |
|       | Multi Domain Capability Implemented                         |                              |
|       | Multi Domain Capability Enabled                             | TRUE                         |
|       | Country String                                              | US                           |
| Multi | Domain Capability                                           |                              |
|       | Configuration                                               | ΔΙΙΤΟΜΑΤΤΟ                   |
|       | -                                                           |                              |
|       | First Chan Num                                              |                              |
|       | Number Of Channels                                          | 21                           |
| MAC O | peration Parameters                                         |                              |
|       | Configuration                                               | AUTOMATIC                    |
|       | Fragmentation Threshold                                     |                              |
|       | -                                                           |                              |
|       | Packet Retry Limit                                          | 64                           |
| Tx Po | wer                                                         |                              |
|       | Num Of Supported Power Levels                               | 6                            |
|       | Tx Power Level 1                                            | 14 dBm                       |
|       | Tx Power Level 2                                            |                              |
|       |                                                             |                              |
|       | Tx Power Level 3                                            |                              |
|       | Tx Power Level 4                                            | 5 dBm                        |
|       | Tx Power Level 5                                            | 2 dBm                        |
|       | Tx Power Level 6                                            | -1 dBm                       |
|       | Tx Power Configuration                                      |                              |
|       | 5                                                           |                              |
|       | Current Tx Power Level                                      | 0                            |
| Phy O | FDM parameters                                              |                              |
|       | Configuration                                               | AUTOMATIC                    |
|       | Current Channel                                             | 36                           |
|       | Extension Channel                                           | NONE                         |
|       |                                                             |                              |
|       | Channel Width                                               |                              |
|       | Allowed Channel List                                        | 36,40,44,48,52,56,60,64,100, |
|       |                                                             | 104,108,112,116,132,136,140, |
|       |                                                             |                              |
|       | TI Threshold                                                |                              |
|       |                                                             |                              |
|       | Legacy Tx Beamforming Configuration                         |                              |
|       | Legacy Tx Beamforming                                       | DISABLED                     |
|       | Antenna Type                                                | INTERNAL ANTENNA             |
|       | Internal Antenna Gain (in .5 dBi units)                     | 6 —                          |
|       | Diversity                                                   |                              |
|       | -                                                           |                              |
|       | 802.11n Antennas                                            |                              |
|       | Tx                                                          |                              |
|       | A                                                           | ENABLED                      |
|       | В                                                           | ENABLED                      |
|       | Rx                                                          |                              |
|       | A                                                           | ENA DI ED                    |
|       |                                                             |                              |
|       | В                                                           |                              |
|       | C                                                           | ENABLED                      |
| Perfo | rmance Profile Parameters                                   |                              |
|       | Configuration                                               | AUTOMATIC                    |
|       | Interference threshold                                      |                              |
|       |                                                             |                              |
|       | Noise threshold                                             |                              |
|       | RF utilization threshold                                    |                              |
|       | Data-rate threshold                                         | 1000000 bps                  |
|       | Client threshold                                            | 12 clients                   |
|       | Coverage SNR threshold                                      |                              |
|       |                                                             |                              |
|       | Coverage exception level                                    |                              |
|       | Client minimum exception level                              | 3 clients                    |
| Rogue | Containment Information                                     |                              |
| С     | ontainment Count                                            | 0                            |
|       |                                                             |                              |
|       | Air Management Intormation                                  |                              |
|       | Air Management Information                                  | No                           |
|       | CleanAir Capable                                            | No                           |
|       | CleanAir Capable<br>Extended Configurations:                | No                           |
|       | CleanAir Capable<br>Extended Configurations:<br>Buffer size | No                           |
|       | CleanAir Capable<br>Extended Configurations:                | No                           |
|       | CleanAir Capable<br>Extended Configurations:<br>Buffer size | No                           |
|       | CleanAir Capable<br>Extended Configurations:<br>Buffer size | No                           |

The following example shows how to display the detailed configuration for another access point:

| (Cisco Controller) >show ap config 802.11b AP02 |                   |
|-------------------------------------------------|-------------------|
| Cisco AP Identifier                             | 0                 |
| Cisco AP Name                                   | AP02              |
| AP Regulatory Domain                            | Unconfigured      |
| Switch Port Number                              | 1                 |
| MAC Address                                     | 00:0b:85:18:b6:50 |
| IP Address Configuration                        | DHCP              |
| IP Address                                      | 1.100.49.240      |
| IP NetMask                                      | 255.255.255.0     |
| Gateway IP Addr                                 | 1.100.49.1        |
| Cisco AP Location                               | default-location  |
| Cisco AP Group Name                             |                   |
| Primary Cisco Switch                            | Cisco 32:ab:63    |
| Secondary Cisco Switch                          | —                 |
| Tertiary Cisco Switch                           |                   |
| Administrative State                            | ADMIN ENABLED     |
| Operation State                                 | —                 |
| Mirroring Mode                                  |                   |
| AP Mode                                         |                   |
| Remote AP Debug                                 |                   |
| S/W Version                                     |                   |
| Boot Version                                    |                   |
| Stats Reporting Period                          |                   |
| LED State                                       |                   |
| ILP Pre Standard Switch                         |                   |
| ILP Power Injector                              |                   |
| Number Of Slots                                 |                   |
| AP Model                                        |                   |
| AP Serial Number                                |                   |
| AP Certificate Type                             |                   |
| Attributes for Slot 1                           |                   |
| Radio Type                                      | RADIO TYPE 802110 |
| Administrative State                            |                   |
| Operation State                                 | -                 |
| CellId                                          |                   |
| Station Configuration                           |                   |
| Configuration                                   | AUTOMATIC         |
| Number Of WLANs                                 |                   |
| Medium Occupancy Limit                          | 100               |
| CFP Period                                      | 4                 |
| CFP MaxDuration                                 | 60                |
| BSSID                                           | 00:0b:85:18:b6:50 |
| Operation Rate Set                              |                   |
| 1000 Kilo Bits                                  | MANDATORY         |
| 2000 Kilo Bits                                  | MANDATORY         |
| 5500 Kilo Bits                                  | MANDATORY         |
| 11000 Kilo Bits                                 | MANDATORY         |
| 6000 Kilo Bits                                  |                   |
| 9000 Kilo Bits                                  | SUPPORTED         |
| 12000 Kilo Bits                                 |                   |
| 18000 Kilo Bits                                 |                   |
| 24000 Kilo Bits                                 |                   |
| 36000 Kilo Bits                                 |                   |
| 48000 Kilo Bits                                 |                   |
| 54000 Kilo Bits                                 |                   |
| Beacon Period                                   |                   |
| DTIM Period                                     |                   |
| Fragmentation Threshold                         |                   |
| Multi Domain Capability Implemented             | TRUE              |
|                                                 |                   |

I

| Multi Domain Capability Enabled                                                                                                    |                                                                                                    |
|----------------------------------------------------------------------------------------------------|----------------------------------------------------------------------------------------------------|
| Country String                                                                                                    | US                                                                                                    |
| Multi Domain Capability                                                                                                    |                                                                                                    |
| Configuration                                                                                                    | AUTOMATIC                                                                                                    |
| First Chan Num                                                                                                    | 1                                                                                                    |
| Number Of Channels                                                                                                    | 11                                                                                                    |
| MAC Operation Parameters                                                                                                    |                                                                                                    |
| Configuration                                                                                                    |                                                                                                    |
| RTS Threshold                                                                                                    |                                                                                                    |
| Short Retry Limit                                                                                                    |                                                                                                    |
| Long Retry Limit                                                                                                    |                                                                                                    |
| Fragmentation Threshold                                                                                                    |                                                                                                    |
| Maximum Tx MSDU Life Time                                                                                                    |                                                                                                    |
| Maximum Rx Life Time                                                                                                    | 512                                                                                                    |
| Tx Power                                                                                                    |                                                                                                    |
| Num Of Supported Power Levels                                                                                                    |                                                                                                    |
| Tx Power Level 1                                                                                                    |                                                                                                    |
| Tx Power Level 2                                                                                                    |                                                                                                    |
| Tx Power Level 3                                                                                                    |                                                                                                    |
| Tx Power Level 4                                                                                                    |                                                                                                    |
| Tx Power Level 5                                                                                                    |                                                                                                    |
| Tx Power Configuration                                                                                                    |                                                                                                    |
| Current Tx Power Level                                                                                                    | 5                                                                                                    |
|                                                                                                    | 5                                                                                                    |
| Phy OFDM parameters                                                                                                    |                                                                                                    |
| Phy OFDM parameters<br>Configuration                                                                                                    | CUSTOMIZED                                                                                                    |
| Phy OFDM parameters<br>Configuration<br>Current Channel                                                                                                    | CUSTOMIZED<br>1                                                                                                    |
| Phy OFDM parameters<br>Configuration<br>Current Channel<br>TI Threshold                                                                                                    | CUSTOMIZED<br>1<br>-50                                                                                                    |
| Phy OFDM parameters<br>Configuration<br>Current Channel<br>TI Threshold<br>Legacy Tx Beamforming Configuration                                                                                                    | CUSTOMIZED<br>1<br>-50<br>CUSTOMIZED                                                                                                    |
| Phy OFDM parameters<br>Configuration<br>Current Channel<br>TI Threshold<br>Legacy Tx Beamforming Configuration<br>Legacy Tx Beamforming                                                                                                    | CUSTOMIZED<br>1<br>-50<br>CUSTOMIZED<br>ENABLED                                                                                                    |
| Phy OFDM parameters<br>Configuration<br>Current Channel<br>TI Threshold<br>Legacy Tx Beamforming Configuration<br>Legacy Tx Beamforming<br>Antenna Type                                                                                                    | CUSTOMIZED<br>1<br>-50<br>CUSTOMIZED<br>ENABLED<br>INTERNAL_ANTENNA                                                                                                    |
| Phy OFDM parameters<br>Configuration<br>Current Channel<br>TI Threshold<br>Legacy Tx Beamforming Configuration<br>Legacy Tx Beamforming<br>Antenna Type<br>Internal Antenna Gain (in5 dBm units)                                                                                                    | CUSTOMIZED<br>1<br>-50<br>CUSTOMIZED<br>ENABLED<br>INTERNAL_ANTENNA<br>11                                                                                                    |
| Phy OFDM parameters<br>Configuration<br>Current Channel<br>TI Threshold<br>Legacy Tx Beamforming Configuration<br>Legacy Tx Beamforming<br>Antenna Type<br>Internal Antenna Gain (in5 dBm units)<br>Diversity.                                                                                                    | CUSTOMIZED<br>1<br>-50<br>CUSTOMIZED<br>ENABLED<br>INTERNAL_ANTENNA<br>11                                                                                                    |
| Phy OFDM parameters<br>Configuration<br>Current Channel<br>TI Threshold<br>Legacy Tx Beamforming Configuration<br>Legacy Tx Beamforming<br>Antenna Type<br>Internal Antenna Gain (in5 dBm units)<br>Diversity<br>Performance Profile Parameters                                                                                                    | CUSTOMIZED<br>1<br>-50<br>CUSTOMIZED<br>ENABLED<br>INTERNAL_ANTENNA<br>11<br>DIVERSITY_ENABLED                                                                                                 |
| Phy OFDM parameters<br>Configuration<br>Current Channel<br>TI Threshold<br>Legacy Tx Beamforming Configuration<br>Legacy Tx Beamforming<br>Antenna Type<br>Internal Antenna Gain (in5 dBm units)<br>Diversity<br>Performance Profile Parameters<br>Configuration                                                                                                    | CUSTOMIZED<br>1<br>-50<br>CUSTOMIZED<br>ENABLED<br>INTERNAL_ANTENNA<br>11<br>DIVERSITY_ENABLED<br>AUTOMATIC                                                                                    |
| <pre>Phy OFDM parameters<br/>Configuration<br/>Current Channel<br/>TI Threshold<br/>Legacy Tx Beamforming Configuration<br/>Legacy Tx Beamforming<br/>Antenna Type<br/>Internal Antenna Gain (in5 dBm units)<br/>Diversity<br/>Performance Profile Parameters<br/>Configuration<br/>Interference threshold</pre>                                                                                                    | CUSTOMIZED<br>1<br>-50<br>CUSTOMIZED<br>ENABLED<br>INTERNAL_ANTENNA<br>11<br>DIVERSITY_ENABLED<br>AUTOMATIC<br>10%                                                                             |
| <pre>Phy OFDM parameters<br/>Configuration<br/>Current Channel<br/>TI Threshold<br/>Legacy Tx Beamforming Configuration<br/>Legacy Tx Beamforming<br/>Legacy Tx Beamforming<br/>Legacy Tx Beamforming<br/>Legacy Tx Beamforming<br/>Legacy Tx Beamforming Configuration<br/>Diversity<br/>Performance Profile Parameters<br/>Configuration<br/>Interference threshold<br/>Noise threshold</pre>                                                                                      | CUSTOMIZED<br>1<br>-50<br>CUSTOMIZED<br>ENABLED<br>INTERNAL_ANTENNA<br>11<br>DIVERSITY_ENABLED<br>AUTOMATIC<br>10%<br>-70 dBm                                                                  |
| <pre>Phy OFDM parameters<br/>Configuration<br/>Current Channel<br/>TI Threshold<br/>Legacy Tx Beamforming Configuration<br/>Legacy Tx Beamforming<br/>Antenna Type<br/>Internal Antenna Gain (in5 dBm units)<br/>Diversity<br/>Performance Profile Parameters<br/>Configuration<br/>Interference threshold<br/>Noise threshold<br/>RF utilization threshold</pre>                                                                                                    | CUSTOMIZED<br>1<br>-50<br>CUSTOMIZED<br>ENABLED<br>INTERNAL_ANTENNA<br>11<br>DIVERSITY_ENABLED<br>AUTOMATIC<br>10%<br>-70 dBm<br>80%                                                           |
| <pre>Phy OFDM parameters<br/>Configuration<br/>Current Channel<br/>TI Threshold<br/>Legacy Tx Beamforming Configuration<br/>Legacy Tx Beamforming<br/>Antenna Type<br/>Internal Antenna Gain (in5 dBm units)<br/>Diversity<br/>Performance Profile Parameters<br/>Configuration<br/>Interference threshold<br/>Noise threshold<br/>RF utilization threshold</pre>                                                                                                    | CUSTOMIZED<br>1<br>-50<br>CUSTOMIZED<br>ENABLED<br>INTERNAL_ANTENNA<br>11<br>DIVERSITY_ENABLED<br>AUTOMATIC<br>10%<br>-70 dBm<br>80%<br>1000000 bps                                            |
| <pre>Phy OFDM parameters<br/>Configuration<br/>Current Channel<br/>TI Threshold<br/>Legacy Tx Beamforming Configuration<br/>Legacy Tx Beamforming<br/>Antenna Type<br/>Internal Antenna Gain (in5 dBm units)<br/>Diversity<br/>Performance Profile Parameters<br/>Configuration<br/>Interference threshold<br/>Noise threshold<br/>RF utilization threshold<br/>Data-rate threshold</pre>                                                                                            | CUSTOMIZED<br>1<br>-50<br>CUSTOMIZED<br>ENABLED<br>INTERNAL_ANTENNA<br>11<br>DIVERSITY_ENABLED<br>AUTOMATIC<br>10%<br>-70 dBm<br>80%<br>1000000 bps<br>12 clients                              |
| <pre>Phy OFDM parameters<br/>Configuration<br/>Current Channel<br/>TI Threshold<br/>Legacy Tx Beamforming Configuration<br/>Legacy Tx Beamforming<br/>Antenna Type<br/>Internal Antenna Gain (in5 dBm units)<br/>Diversity<br/>Performance Profile Parameters<br/>Configuration<br/>Interference threshold<br/>Noise threshold<br/>RF utilization threshold<br/>Data-rate threshold<br/>Client threshold</pre>                                                                       | CUSTOMIZED<br>1<br>-50<br>CUSTOMIZED<br>ENABLED<br>INTERNAL_ANTENNA<br>11<br>DIVERSITY_ENABLED<br>AUTOMATIC<br>10%<br>-70 dBm<br>80%<br>1000000 bps<br>12 clients<br>12 dB                     |
| <pre>Phy OFDM parameters<br/>Configuration<br/>Current Channel<br/>TI Threshold<br/>Legacy Tx Beamforming Configuration<br/>Legacy Tx Beamforming<br/>Antenna Type<br/>Internal Antenna Gain (in5 dBm units)<br/>Diversity<br/>Performance Profile Parameters<br/>Configuration<br/>Interference threshold<br/>Noise threshold<br/>RF utilization threshold<br/>Data-rate threshold<br/>Client threshold<br/>Coverage SNR threshold<br/>Coverage exception level</pre>               | CUSTOMIZED<br>1<br>-50<br>CUSTOMIZED<br>ENABLED<br>INTERNAL_ANTENNA<br>11<br>DIVERSITY_ENABLED<br>AUTOMATIC<br>10%<br>-70 dBm<br>80%<br>1000000 bps<br>12 clients<br>12 dB<br>25%              |
| <pre>Phy OFDM parameters<br/>Configuration<br/>Current Channel<br/>TI Threshold<br/>Legacy Tx Beamforming Configuration<br/>Legacy Tx Beamforming<br/>Antenna Type<br/>Internal Antenna Gain (in5 dBm units)<br/>Diversity<br/>Performance Profile Parameters<br/>Configuration<br/>Interference threshold<br/>Noise threshold.<br/>RF utilization threshold<br/>Client threshold<br/>Coverage SNR threshold<br/>Coverage exception level.<br/>Client minimum exception level.</pre> | CUSTOMIZED<br>1<br>-50<br>CUSTOMIZED<br>ENABLED<br>INTERNAL_ANTENNA<br>11<br>DIVERSITY_ENABLED<br>AUTOMATIC<br>10%<br>-70 dBm<br>80%<br>1000000 bps<br>12 clients<br>12 dB<br>25%              |
| <pre>Phy OFDM parameters<br/>Configuration<br/>Current Channel<br/>TI Threshold<br/>Legacy Tx Beamforming Configuration<br/>Legacy Tx Beamforming<br/>Antenna Type<br/>Internal Antenna Gain (in5 dBm units)<br/>Diversity<br/>Performance Profile Parameters<br/>Configuration<br/>Interference threshold<br/>Noise threshold<br/>RF utilization threshold<br/>Data-rate threshold<br/>Client threshold<br/>Coverage SNR threshold<br/>Coverage exception level</pre>               | CUSTOMIZED<br>1<br>-50<br>CUSTOMIZED<br>ENABLED<br>INTERNAL_ANTENNA<br>11<br>DIVERSITY_ENABLED<br>AUTOMATIC<br>10%<br>-70 dBm<br>80%<br>1000000 bps<br>12 clients<br>12 dB<br>25%<br>3 clients |

The following example shows how to display the general configuration of a Cisco access point:

| (Cisco Controller) >show ap config general cisco-a | ар                     |
|----------------------------------------------------|------------------------|
| Cisco AP Identifier                                | 9                      |
| Cisco AP Name                                      | cisco-ap               |
| Country code                                       | US - United States     |
| Regulatory Domain allowed by Country               | 802.11bg:-A 802.11a:-A |
| AP Country code                                    | US - United States     |
| AP Regulatory Domain                               | 802.11bg:-A 802.11a:-A |
| Switch Port Number                                 | 1                      |
| MAC Address                                        | 12:12:12:12:12:12      |
| IP Address Configuration                           | DHCP                   |
| IP Address                                         | 10.10.10.21            |
| IP NetMask                                         | 255.255.255.0          |
| CAPWAP Path MTU                                    | 1485                   |
| Domain                                             |                        |
| Name Server                                        |                        |
| Telnet State                                       | Disabled               |

I

| Ssh State                              |                                   |
|----------------------------------------|-----------------------------------|
| Cisco AP Location                      |                                   |
| Cisco AP Group Name                    | default-group                     |
| Primary Cisco Switch Name              | 4404                              |
| Primary Cisco Switch IP Address        | 10.10.32                          |
| Secondary Cisco Switch Name            |                                   |
| Secondary Cisco Switch IP Address      | Not Configured                    |
| Tertiary Cisco Switch Name             | 4404                              |
| Tertiary Cisco Switch IP Address       | 3.3.3.3                           |
| Administrative State                   | ADMIN ENABLED                     |
| Operation State                        | REGISTERED                        |
| Mirroring Mode                         | Disabled                          |
| AP Mode                                | Local                             |
| Public Safety                          | Global: Disabled, Local: Disabled |
| AP subMode                             | WIPS                              |
| Remote AP Debug                        | Disabled                          |
| S/W Version                            | 5.1.0.0                           |
| Boot Version                           | 12.4.10.0                         |
| Mini IOS Version                       | 0.0.0.0                           |
| Stats Reporting Period                 | 180                               |
| LED State                              |                                   |
| PoE Pre-Standard Switch                |                                   |
| PoE Power Injector MAC Addr            |                                   |
| Power Type/Mode                        |                                   |
| Number Of Slots                        |                                   |
| AP Model                               |                                   |
| IOS Version                            |                                   |
| Reset Button                           | ,                                 |
| AP Serial Number                       |                                   |
| AP Certificate Type                    |                                   |
| Management Frame Protection Validation |                                   |
| AP User Mode                           |                                   |
| AP username                            |                                   |
| AP Dot1x User Mode                     |                                   |
| AP Dotlx username                      |                                   |
| Cisco AP system logging host           | 255 255 255 255                   |
|                                        |                                   |
| AP Up Time                             |                                   |
| AP LWAPP Up Time                       | -                                 |
| Join Date and Time                     |                                   |
| Ethernet Port Duplex                   |                                   |
| Ethernet Port Speed                    |                                   |
| AP Link Latency                        |                                   |
| Current Delay                          |                                   |
| Maximum Delay                          |                                   |
| Minimum Delay                          |                                   |
| Last updated (based on AP Up Time)     |                                   |
| Rogue Detection                        |                                   |
| AP TCP MSS Adjust                      |                                   |
| Mesh preferred parent                  | 00:24:13:0f:92:00                 |
|                                        |                                   |

## show ap config global

To display the global syslog server settings for all access points that join the controller, use the **show ap config global** command.

#### show ap config global

**Syntax Description** This command has no arguments and keywords.

| <b>Command History</b> | Release Modification |                                                                    |
|------------------------|----------------------|--------------------------------------------------------------------|
|                        | 7.6                  | This command was introduced in a release earlier than Release 7.6. |

The following example shows how to display global syslog server settings:

(Cisco Controller) >**show ap config global** AP global system logging host...... 255.255.255.255.255

# show ap core-dump

To display the memory core dump information for a lightweight access point, use the **show ap core-dump** command.

show ap core-dump cisco\_ap

| Syntax Description | tion <i>cisco_ap</i> Cisco lightweight access point name. |                                                       |  |
|--------------------|-----------------------------------------------------------|-------------------------------------------------------|--|
| Command Default    | None                                                      |                                                       |  |
| Command History    | Release                                                   | Modification                                          |  |
|                    | 7.6                                                       | This command was introduced in a release earlier than |  |

The following example shows how to display memory core dump information:

(Cisco Controller) >**show ap core-dump AP02** Memory core dump is disabled.

# show ap crash-file

To display the list of both crash and radio core dump files generated by lightweight access points, use the **show ap crash-file** command.

show ap crash-file

| Syntax Description | This command has no arguments or keywords. |
|--------------------|--------------------------------------------|
|--------------------|--------------------------------------------|

| None |
|------|
|      |

| Command History | Release Modification |                                                                    |
|-----------------|----------------------|--------------------------------------------------------------------|
|                 | 7.6                  | This command was introduced in a release earlier than Release 7.6. |

The following example shows how to display the crash file generated by the access point:

(Cisco Controller) >show ap crash-file

## show ap data-plane

To display the data plane status for all access points or a specific access point, use the **show ap data-plane** command.

show ap data-plane { all | cisco\_ap }

| Syntax Description | all      | Specifies all Cisco lightweight access points.                     |
|--------------------|----------|--------------------------------------------------------------------|
|                    | cisco_ap | Name of a Cisco lightweight access point.                          |
| Command Default    | None     |                                                                    |
| Command History    | Release  | Modification                                                       |
|                    | 7.6      | This command was introduced in a release earlier than Release 7.6. |

The following example shows how to display the data plane status of all access points:

| (Cisco Controller) > <b>show ap data-plane all</b> |            |            |            |          |  |
|----------------------------------------------------|------------|------------|------------|----------|--|
| Min Data                                           | Data Max   | Data Last  |            |          |  |
| AP Name                                            | Round Trip | Round Trip | Round Trip | Update   |  |
|                                                    |            |            |            |          |  |
| 1130                                               | 0.000s     | 0.000s     | 0.002s     | 18:51:23 |  |
| 1240                                               | 0.000s     | 0.000s     | 0.000s     | 18:50:45 |  |

L

#### show ap eventlog

To display the contents of the event log file for an access point that is joined to the controller, use the **show ap** eventlog command.

show ap eventlog ap\_name

| Syntax Description | ap_name | Event log for the specified access point.                          |
|--------------------|---------|--------------------------------------------------------------------|
| Command Default    | None    |                                                                    |
| Command History    | Release | Modification                                                       |
|                    | 7.6     | This command was introduced in a release earlier than Release 7.6. |

The following example shows how to display the event log of an access point:

•••

## show ap image

To display the detailed information about the predownloaded image for specified access points, use the **show ap image** command.

show ap image { cisco\_ap | all }

| Syntax Description | cisco_ap | Name of the lightweight access point.                                                                                                    |
|--------------------|----------|----------------------------------------------------------------------------------------------------|
|                    | all      | Specifies all access points.                                                                                                    |
|                    |          |                                                                                                    |
| Note               | 5        | name <i>all</i> , it conflicts with the keyword <b>all</b> that specifies all access points. In akes precedence over the AP that is named <i>all</i> . |
| Command History    | Release  | Modification                                                                                                    |
|                    | 7.6      | This command was introduced in a release earlier than Release 7.6.                                                                                     |

#### show ap inventory

To display inventory information for an access point, use the **show ap inventory** command.

|                    | show ap inventory {ap-name   all} |                                                                    |  |  |
|--------------------|-----------------------------------|--------------------------------------------------------------------|--|--|
| Syntax Description | ap-name                           | Inventory for the specified AP.                                    |  |  |
|                    | all                               | Inventory for all the APs.                                         |  |  |
| Command Default    | None                              |                                                                    |  |  |
| Command History    | Release                           | Modification                                                       |  |  |
|                    | 7.6                               | This command was introduced in a release earlier than Release 7.6. |  |  |
|                    |                                   |                                                                    |  |  |

The following example shows how to display the inventory of an access point:

(Cisco Controller) >show ap inventory test101 NAME: "test101" , DESCR: "Cisco Wireless Access Point" PID: AIR-LAP1131AG-A-K9 , VID: V01, SN: FTX1123T2XX

#### show ap join stats detailed

To display all join-related statistics collected for a specific access point, use the **show ap join stats detailed** command.

show ap join stats detailed *ap\_mac* 

| Syntax Description | scription       ap_mac       Access point Ethernet MAC a address of the 802.11 radio interval                                                                                                    |                                                                                                    |  |
|--------------------|----------------------------------------------------------------------------------------------------|----------------------------------------------------------------------------------------------------|--|
| Command Default    | None                                                                                                    |                                                                                                    |  |
| Command History    | Release                                                                                                    | Modification                                                                                                    |  |
|                    | 7.6                                                                                                    | This command was introduced in a release earlier than Release 7.6.                                                                                                    |  |
|                    | The following example shows h join the controller:                                                                                                    | ow to display join information for a specific access point trying to                                                                                                    |  |
|                    | Discovery phase statistics<br>- Discovery requests receiv<br>- Successful discovery resp<br>- Unsuccessful discovery re<br>- Reason for last unsuccess<br>- Time at last successful d<br>- Time at last unsuccessful<br>Join phase statistics<br>- Join requests received<br>- Successful join responses<br>- Unsuccessful join request<br>- Reason for last unsuccess                                                                                                    | <pre>p join stats detailed 00:0b:85:02:0d:20 red 2 ponses sent</pre>                                                                                                    |  |
|                    | <ul> <li>Time at last unsuccessful<br/>Configuration phase statist</li> <li>Configuration requests re</li> <li>Successful configuration</li> <li>Unsuccessful configuration</li> <li>Reason for last unsuccessful</li> <li>Time at last successful configuration</li> <li>Time at last unsuccessful</li> <li>Last AP message decryption</li> <li>Reason for last message details</li> <li>Reason for last AP connect</li> <li>Last join error summary</li> <li>Type of error that occurr</li> </ul> | cceived 1<br>responses sent 1<br>on request processing 0<br>ful configuration attempt Not applicable<br>configuration attempt Aug 21 12:50:34:374<br>c configuration attempt Not applicable |  |

- Time at which the last join error occurred..... Aug 21 12:50:34:374

the AP

## show ap join stats summary

To display the last join error detail for a specific access point, use the show ap join stats summary command.

show ap join stats summary *ap\_mac* 

| Syntax Description | ap_mac                                                                                                | Access point Ethernet MAC address or the MAC address of the 802.11 radio interface.                                                                                                    |
|--------------------|----------------------------------------------------------------------------------------------------|----------------------------------------------------------------------------------------------------|
| Command Default    | None                                                                                                  |                                                                                                    |
| Command History    | Release                                                                                               | Modification                                                                                                    |
|                    | 7.6                                                                                                   | This command was introduced in a release earlier than Release 7.6.                                                                                                    |
| Usage Guidelines   | To obtain the MAC address of the point.                                                               | e 802.11 radio interface, enter the <b>show interface</b> command on the access                                                                                                    |
|                    | The following example shows he                                                                        | ow to display specific join information for an access point:                                                                                                    |
|                    | Is the AP currently connect<br>Time at which the AP joined<br>Type of error that occurred<br>rejected | <pre>join stats summary 00:0b:85:02:0d:20<br/>ed to controller No<br/>this controller last time Aug 21 12:50:36:061<br/>last Lwapp join request<br/>red last RADIUS authorization</pre> |

is pending for the AP Time at which the last join error occurred...... Aug 21 12:50:34:374

# show ap join stats summary all

To display the MAC addresses of all the access points that are joined to the controller or that have tried to join, use the **show ap join stats summary all** command.

show ap join stats summary all

| Syntax Description | This command has no arguments or keywords. |                                                       |  |
|--------------------|--------------------------------------------|-------------------------------------------------------|--|
| Command Default    | None                                       |                                                       |  |
| Command History    | Release                                    | Modification                                          |  |
|                    | 7.6                                        | This command was introduced in a release earlier than |  |

The following example shows how to display a summary of join information for all access points:

| (Cisco Controller) > <b>show ap join stats summary all</b> |                   |         |               |            |  |
|------------------------------------------------------------|-------------------|---------|---------------|------------|--|
| Number of APs 4                                            |                   |         |               |            |  |
| Base Mac                                                   | AP EthernetMac    | AP Name | IP Address    | Status     |  |
| 00:0b:85:57:bc:c0                                          | 00:0b:85:57:bc:c0 | AP1130  | 10.10.163.217 | Joined     |  |
| 00:1c:0f:81:db:80                                          | 00:1c:63:23:ac:a0 | AP1140  | 10.10.163.216 | Not joined |  |
| 00:1c:0f:81:fc:20                                          | 00:1b:d5:9f:7d:b2 | AP1     | 10.10.163.215 | Joined     |  |
| 00:21:1b:ea:36:60                                          | 00:0c:d4:8a:6b:c1 | AP2     | 10.10.163.214 | Not joined |  |

#### show ap led-state

To view the LED state of all access points or a specific access point, use the show ap led-state command.

show ap led-state { all | cisco\_ap }

| Syntax Description                 | all                                  | Shows the LED state for all access points.               |
|------------------------------------|--------------------------------------|----------------------------------------------------------|
|                                    | cisco_ap                             | Name of the access point whose LED state is to be shown. |
|                                    |                                      |                                                          |
| Command Default                    | The AP LED state is enabled.         |                                                          |
| Command Default<br>Command History | The AP LED state is enabled. Release | Modification                                             |

The following example shows how to get the LED state of all access points:

(Cisco Controller) >**show ap led-state all** Global LED State: Enabled (default)

# show ap led-flash

To display the LED flash status of an access point, use the show ap led-flash command.

|                    | show ap led-flash cisco_ap                      |                                                                    |
|--------------------|-------------------------------------------------|--------------------------------------------------------------------|
| Syntax Description | <i>cisco_ap</i> Enter the name of the Cisco AP. |                                                                    |
| Command Default    | None                                            |                                                                    |
| Command History    | Release                                         | Modification                                                       |
|                    | 7.6                                             | This command was introduced in a release earlier than Release 7.6. |

The following example shows how to display the LED flash status of an access point:

(Cisco Controller) >show ap led-flash

## show ap link-encryption

To display the MAC addresses of all the access points that are joined to the controller or that have tried to join, use the **show ap link-encryption** command.

**show ap link-encryption** {**all** | *cisco\_ap*}

| Syntax Description | all Specifies all access points. |                                                                    |
|--------------------|----------------------------------|--------------------------------------------------------------------|
|                    | cisco_ap                         | Name of the lightweight access point.                              |
| Command Default    | None                             |                                                                    |
| Command History    | Release                          | Modification                                                       |
|                    | 7.6                              | This command was introduced in a release earlier than Release 7.6. |

The following example shows how to display the link encryption status of all access points:

| (Cisco Controller) | >show | ap link-e | ncryption | all    |
|--------------------|-------|-----------|-----------|--------|
| Encry              | ption | Dnstream  | Upstream  | Last   |
| AP Name            | State | Count     | Count     | Update |
|                    |       |           |           |        |
| 1240               | Dis   | 4406      | 237553    | Never  |
| 1130               | En    | 2484      | 276308    | 19:31  |

LWAP Commands

## show ap monitor-mode summary

To display the current channel-optimized monitor mode settings, use the **show ap monitor-mode summary** command.

#### show ap monitor-mode summary

**Syntax Description** This command has no arguments or keywords.

None

#### Command Default

| Command History | Release | Modification                                                       |
|-----------------|---------|--------------------------------------------------------------------|
|                 | 7.6     | This command was introduced in a release earlier than Release 7.6. |

The following example shows how to display current channel-optimized monitor mode settings:

| (Cisco Controller) | >show ap monitor-m | ode summary |                       |
|--------------------|--------------------|-------------|-----------------------|
| AP Name            | Ethernet MAC       | Status      | Scanning Channel List |
|                    |                    |             |                       |
| AP_004             | xx:xx:xx:xx:xx:    | Iracking    | 1, 6, 11, 4           |

## show ap retransmit

To display access point control packet retransmission parameters, use theshow ap retransmit command.

show ap retransmit { all | cisco\_ap }

| Syntax Description | all      | Specifies all access points. |
|--------------------|----------|------------------------------|
|                    | cisco_ap | Name of the access point.    |
| Command Default    | None     |                              |
|                    |          |                              |
| Command History    | Release  | Modification                 |

The following example shows how to display the control packet retransmission parameters of all access points on a network:

| (Cisco Controller) > <b>show</b> | v ap retransmit all                        |
|----------------------------------|--------------------------------------------|
| Global control packet re         | etransmit interval: 3 (default)            |
| Global control packet re         | etransmit count: 5 (default)               |
| AP Name Retr                     | ransmit Interval Retransmit count          |
|                                  |                                            |
| AP_004                           | 3 (default) 5 (WLC default),5 (AP default) |

## show ap stats

To display the statistics for a Cisco lightweight access point, use the show ap stats command.

|                    | show ap stats $\{802.11 \{a \mid b\}\}$ | wlan   ethernet summary } cisco_ap [tsm {client_mac   all }]                  |
|--------------------|-----------------------------------------|-------------------------------------------------------------------------------|
| Syntax Description | 802.11a                                 | Specifies the 802.11a network                                                 |
|                    | 802.11b                                 | Specifies the 802.11b/g network.                                              |
|                    | wlan                                    | Specifies WLAN statistics.                                                    |
|                    | ethernet                                | Specifies AP ethernet interface statistics.                                   |
|                    | summary                                 | Displays ethernet interface summary of all the connected Cisco access points. |
|                    | cisco_ap                                | Name of the lightweight access point.                                         |
|                    | tsm                                     | (Optional) Specifies the traffic stream metrics.                              |
|                    | client_mac                              | (Optional) MAC address of the client.                                         |
|                    | all                                     | (Optional) Specifies all access points.                                       |
| Command Default    | None                                    |                                                                               |
| Command History    | Release                                 | Modification                                                                  |
|                    | 7.6                                     | This command was introduced in a release earlier than Release 7.6.            |

The following example shows how to display statistics of an access point for the 802.11b network:

(Cisco Controller) >show ap stats 802.11a Ibiza

I

| TxFrameCount<br>WepUndecryptableCount<br>TxFramesDropped                                                                                                    | 19907            |
|----------------------------------------------------------------------------------------------------|------------------|
| Call Admission Control (CAC) Stats<br>Voice Bandwidth in use(% of config bw)<br>Voice Roam Bandwidth in use(% of config bw)<br>Total channel MT free<br>Total voice MT free<br>Na Direct<br>Na Roam<br>Video Bandwidth in use(% of config bw) | 0<br>0<br>0<br>0 |
| WMM TSPEC CAC Call Stats<br>Total num of voice calls in progress<br>Num of roaming voice calls in progress<br>Total Num of voice calls since AP joined<br>Total Num of roaming calls since AP joined                                          | 0<br>0           |

# show ap summary

To display a summary of all lightweight access points attached to the controller, use the **show ap summary** command.

show ap summary [cisco\_ap]

| Syntax Description | cisco_ap                                                                                     |                                                                                                    | the name o               | Type sequence<br>f a specific AI<br>acter search p | or a g   |               | -             |
|--------------------|----------------------------------------------------------------------------------------------|----------------------------------------------------------------------------------------------------|--------------------------|----------------------------------------------------|----------|---------------|---------------|
| Command Default    | None                                                                                         |                                                                                                    |                          |                                                    |          |               |               |
| Command History    | Release Modification                                                                         |                                                                                                    |                          |                                                    |          |               |               |
|                    | 7.6                                                                                          |                                                                                                    | This comm<br>Release 7.6 | and was introd<br>5.                               | luced in | n a release o | earlier than  |
| Usage Guidelines   |                                                                                              | ains each lightweight access<br>ller port number appears. W                                                   | •                        | lots, manufact                                     | turer, N | IAC addre     | ss, location, |
|                    | The following example shows how to display a summary of all connected access points:         |                                                                                                    |                          |                                                    |          |               |               |
|                    | Number of AP<br>Global AP us<br>Global AP Do<br>Number of AP<br>Global AP us<br>Global AP Do | oller) > <b>show ap summary</b><br>s<br>ername<br>tlx username<br>s<br>ername<br>tlx username<br>ots AP Model | 2<br>                    | onfigured<br>Location                              |          | Country       | Priority      |
|                    |                                                                                              | AIR-LAP1252AG-A-K9<br>AIR-LAP1121G-A-K9                                                                       | 00:1b:d5:13:39:74        | Reception                                          | 1        |               | 3<br>1        |

# show ap tcp-mss-adjust

To display the Basic Service Set Identifier (BSSID) value for each WLAN defined on an access point, use the show ap tcp-mss-adjust command.

show ap tcp-mss-adjust {cisco\_ap | all}

| Syntax Description  | cisco_ap                                                            | Specified lightweight access point name.                                                              |
|---------------------|---------------------------------------------------------------------|----------------------------------------------------------------------------------------------------|
|                     | all                                                                 | Specifies all access points.                                                                          |
|                     |                                                                     |                                                                                                    |
|                     |                                                                     |                                                                                                    |
| Not                 | If an AP itself is configured with is with the keyword <b>all</b> . | the keyword <b>all</b> , the all access points case takes precedence over the AP that                 |
| Not Command History | •                                                                   | the keyword <b>all</b> , the all access points case takes precedence over the AP that<br>Modification |

segment size (MSS) information of all access points:

| (Cisco Controller) | >show ap t | tcp-mss-adjust | all |
|--------------------|------------|----------------|-----|
| AP Name            | TCP State  | MSS Size       |     |
|                    |            |                |     |
| AP-1140            | enabled    | 536            |     |
| AP-1240            | disabled   | -              |     |
| AP-1130            | disabled   | -              |     |
|                    |            |                |     |

# show ap wlan

To display the Basic Service Set Identifier (BSSID) value for each WLAN defined on an access point, use the **show ap wlan** command.

**show ap wlan 802.11** { **a** | **b** } *cisco\_ap* 

| Syntax Description | 802.11a | Specifies the 802.11a network.                                     |
|--------------------|---------|--------------------------------------------------------------------|
|                    | 802.11b | Specifies the 802.11b/g network.                                   |
|                    | ap_name | Lightweight access point name.                                     |
| Command Default    | None    |                                                                    |
| Command History    | Release | Modification                                                       |
|                    | 7.6     | This command was introduced in a release earlier than Release 7.6. |

The following example shows how to display BSSIDs of an access point for the 802.11b network:

| (Cisco Controll | er) > <b>show ap wlan</b> | 802.11b AP01      |
|-----------------|---------------------------|-------------------|
| Site Name       |                           | MY_AP_GROUP1      |
| Site Descriptio | n                         | MY_AP_GROUP1      |
| WLAN ID         | Interface                 | BSSID             |
|                 |                           |                   |
| 1               | management                | 00:1c:0f:81:fc:20 |
| 2               | dynamic                   | 00:1c:0f:81:fc:21 |

#### show auth-list

To display the access point authorization list, use the show auth-list command.

show auth-list

**Syntax Description** 

This command has no arguments or keywords.

#### **Command History**

| Release | Modification                                          |
|---------|-------------------------------------------------------|
| 7.6     | This command was introduced in a release earlier than |
|         | Release 7.6.                                          |

The following example shows how to display the access point authorization list:

I

# show client ap

To display the clients on a Cisco lightweight access point, use the show client ap command.

show client ap 802.11 { a | b } cisco\_ap

| Syntax Description | 802.11a                                                                  |                                                                    | Specif  | ñes the 802.11a network.                                 |
|--------------------|--------------------------------------------------------------------------|--------------------------------------------------------------------|---------|----------------------------------------------------------|
|                    | 802.11b                                                                  |                                                                    | Specif  | ies the 802.11b/g network.                               |
|                    | cisco_ap                                                                 |                                                                    | Cisco   | lightweight access point name.                           |
| Command Default    | None                                                                     |                                                                    |         |                                                          |
| Usage Guidelines   |                                                                          | <b>p</b> command may list the sta<br>clients on the exclusion list |         | ally disabled clients. Use the <b>show exclusionlist</b> |
|                    | This example shows how to display client information on an access point: |                                                                    |         |                                                          |
|                    | (Cisco Controller) >show client ap 802.11b AP1                           |                                                                    |         |                                                          |
|                    | MAC Address                                                              | AP Id Status                                                       | WLAN Id | Authenticated                                            |

| (CISCO CONCLOTIEL) | /snow c | iient ap 602.ii | D API   |               |
|--------------------|---------|-----------------|---------|---------------|
| MAC Address        | AP Id   | Status          | WLAN Id | Authenticated |
|                    |         |                 |         |               |
| xx:xx:xx:xx:xx     | 1       | Associated      | 1       | No            |

## show boot

To display the primary and backup software build numbers with an indication of which is active, use the **show boot** command.

|                    | show boot                                                                                                    |
|--------------------|----------------------------------------------------------------------------------------------------|
| Syntax Description | This command has no arguments or keywords.                                                                                                    |
| Command Default    | None                                                                                                    |
| Command History    | Release Modification                                                                                                    |
|                    | 7.6 This command was introduced in a release earlier than Release 7.6.                                                                                                    |
| Usage Guidelines   | Each Cisco wireless LAN controller retains one primary and one backup operating system software load in nonvolatile RAM to allow controllers to boot off the primary load (default) or revert to the backup load when desired. |
|                    | The following is a sample output of the <b>show boot</b> command:                                                                                                    |
|                    | (Cisco Controller) > <b>show boot</b><br>Primary Boot Image 3.2.13.0 (active)<br>Backup Boot Image 3.2.15.0                                                                                                    |
| Related Commands   | config boot                                                                                                    |

#### show call-control ap

Note The show call-control ap command is applicable only for SIP based calls.

To see the metrics for successful calls or the traps generated for failed calls, use the **show call-control ap** command.

#### show call-control ap {802.11a | 802.11b} cisco\_ap {metrics | traps}

| Syntax Description | 802.11a  | Specifies the 802.11a network                    |
|--------------------|----------|--------------------------------------------------|
|                    | 802.11b  | Specifies the 802.11b/g network.                 |
|                    | cisco_ap | Cisco access point name.                         |
|                    | metrics  | Specifies the call metrics information.          |
|                    | traps    | Specifies the trap information for call control. |
| Command Default    | None     |                                                  |

| Command History | Release | Modification                                                       |  |
|-----------------|---------|--------------------------------------------------------------------|--|
|                 | 7.6     | This command was introduced in a release earlier than Release 7.6. |  |

#### **Usage Guidelines** To aid in troubleshooting, the output of this command shows an error code for any failed calls. This table explains the possible error codes for failed calls.

#### Table 3: Error Codes for Failed VolP Calls

| Error Code | Integer         | Description                                                                                         |
|------------|-----------------|----------------------------------------------------------------------------------------------------|
| 1          | unknown         | Unknown error.                                                                                      |
| 400        | badRequest      | The request could not be<br>understood because of malformed<br>syntax.                              |
| 401        | unauthorized    | The request requires user authentication.                                                           |
| 402        | paymentRequired | Reserved for future use.                                                                            |
| 403        | forbidden       | The server understood the request<br>but refuses to fulfill it.                                     |
| 404        | notFound        | The server has information that the user does not exist at the domain specified in the Request-URI. |

| Error Code | Integer                     | Description                                                                                                    |
|------------|-----------------------------|----------------------------------------------------------------------------------------------------|
| 405        | methodNotallowed            | The method specified in the<br>Request-Line is understood but not<br>allowed for the address identified<br>by the Request-URI.                                                                                       |
| 406        | notAcceptable               | The resource identified by the<br>request is only capable of<br>generating response entities with<br>content characteristics that are not<br>acceptable according to the Accept<br>header field sent in the request. |
| 407        | proxyAuthenticationRequired | The client must first authenticate with the proxy.                                                                                                    |
| 408        | requestTimeout              | The server could not produce a response within a suitable amount of time.                                                                                                    |
| 409        | conflict                    | The request could not be completed<br>due to a conflict with the current<br>state of the resource.                                                                                                    |
| 410        | gone                        | The requested resource is no longer<br>available at the server, and no<br>forwarding address is known.                                                                                                    |
| 411        | lengthRequired              | The server is refusing to process a request because the request entity-body is larger than the server is willing or able to process.                                                                                 |
| 413        | requestEntityTooLarge       | The server is refusing to process a request because the request entity-body is larger than the server is willing or able to process.                                                                                 |
| 414        | requestURITooLarge          | The server is refusing to service the request because the Request-URI is longer than the server is willing to interpret.                                                                                             |
| 415        | unsupportedMediaType        | The server is refusing to service the<br>request because the message body<br>of the request is in a format not<br>supported by the server for the<br>requested method.                                               |

| Error Code | Integer                 | Description                                                                                                    |
|------------|-------------------------|----------------------------------------------------------------------------------------------------|
| 420        | badExtension            | The server did not understand the<br>protocol extension specified in a<br>Proxy-Require or Require header<br>field.                                          |
| 480        | temporarilyNotAvailable | The callee's end system was<br>contacted successfully, but the<br>callee is currently unavailable.                                                           |
| 481        | callLegDoesNotExist     | The UAS received a request that does not match any existing dialog or transaction.                                                                           |
| 482        | loopDetected            | The server has detected a loop.                                                                                                    |
| 483        | tooManyHops             | The server received a request that contains a Max-Forwards header field with the value zero.                                                                 |
| 484        | addressIncomplete       | The server received a request with a Request-URI that was incomplete.                                                                                        |
| 485        | ambiguous               | The Request-URI was ambiguous.                                                                                                    |
| 486        | busy                    | The callee's end system was<br>contacted successfully, but the<br>callee is currently not willing or<br>able to take additional calls at this<br>end system. |
| 500        | internalServerError     | The server encountered an<br>unexpected condition that<br>prevented it from fulfilling the<br>request.                                                       |
| 501        | notImplemented          | The server does not support the functionality required to fulfill the request.                                                                               |
| 502        | badGateway              | The server, while acting as a gateway or proxy, received an invalid response from the downstream server it accessed in attempting to fulfill the request.    |
| 503        | serviceUnavailable      | The server is temporarily unable to<br>process the request because of a<br>temporary overloading or<br>maintenance of the server.                            |

L

| Error Code | Integer              | Description                                                                                                    |
|------------|----------------------|----------------------------------------------------------------------------------------------------|
| 504        | serverTimeout        | The server did not receive a timely<br>response from an external server it<br>accessed in attempting to process<br>the request.                                                            |
| 505        | versionNotSupported  | The server does not support or<br>refuses to support the SIP protocol<br>version that was used in the request.                                                                             |
| 600        | busyEverywhere       | The callee's end system was<br>contacted successfully, but the<br>callee is busy or does not want to<br>take the call at this time.                                                        |
| 603        | decline              | The callee's machine was contacted successfully, but the user does not want to or cannot participate.                                                                                      |
| 604        | doesNotExistAnywhere | The server has information that the user indicated in the Request-URI does not exist anywhere.                                                                                             |
| 606        | notAcceptable        | The user's agent was contacted<br>successfully, but some aspects of<br>the session description (such as the<br>requested media, bandwidth, or<br>addressing style) were not<br>acceptable. |

The following is a sample output of the **show call-controller ap** command that displays successful calls generated for an access point:

```
(Cisco Controller) >show call-control ap 802.11a Cisco_AP metrics
Total Call Duration in Seconds...... 120
Number of Calls...... 10
Number of calls for given client is...... 1
```

The following is a sample output of the **show call-control ap** command that displays metrics of traps generated for an AP.

```
(Cisco Controller) >show call-control ap 802.11a Cisco_AP traps
Number of traps sent in one min...... 2
Last SIP error code...... 404
Last sent trap timestamp...... Jun 20 10:05:06
```

#### show country

To display the configured country and the radio types that are supported, use the **show country** command.

|                    | show country                          |                                                                    |
|--------------------|---------------------------------------|--------------------------------------------------------------------|
| Syntax Description | This command has no arguments or keyw | ords.                                                              |
| Command Default    | None                                  |                                                                    |
| Command History    | Release                               | Modification                                                       |
|                    | 7.6                                   | This command was introduced in a release earlier than Release 7.6. |

The following example shows how to display the configured countries and supported radio types:

```
(Cisco Controller) >show country
Configured Country..... United States
Configured Country Codes
US - United States..... 802.11a / 802.11b / 802.11g
```

# show country channels

To display the radio channels supported in the configured country, use the show country channels command.

show country channels

**Syntax Description** This command has no arguments or keywords.

Command Default None

**Command History** 

ReleaseModification7.6This command was introduced in a release earlier than<br/>Release 7.6.

The following example shows how to display the auto-RF channels for the configured countries:

| (Cisco Controller) > <b>show country channels</b>                         |
|---------------------------------------------------------------------------|
| Configured Country                                                        |
| KEY: * = Channel is legal in this country and may be configured manually. |
| Configured Country                                                        |
| KEY: * = Channel is legal in this country and may be configured manually. |
| A = Channel is the Auto-RF default in this country.                       |
| . = Channel is not legal in this country.                                 |
| C = Channel has been configured for use by Auto-RF.                       |
| x = Channel is available to be configured for use by Auto-RF.             |
| :                                                                         |
| 802.11BG :                                                                |
| Channels: 1 1 1 1 1                                                       |
| : 1 2 3 4 5 6 7 8 9 0 1 2 3 4                                             |
|                                                                           |
| US : A * * * A * * * A                                                    |
| ::+-+-+-+-+-++++++++++++++++++++++                                        |
| 802.11A : 1 1 1 1 1 1 1 1 1 1 1 1 1 1 1 1                                 |
| Channels : 3 3 3 4 4 4 4 4 5 5 6 6 0 0 0 1 1 2 2 2 3 3 4 4 5 5 6 6        |
| : 4 6 8 0 2 4 6 8 2 6 0 4 0 4 8 2 6 0 4 8 2 6 0 9 3 7 1 5                 |
|                                                                           |
| US : . A . A . A . A A A A * * * * * * * * A A A A                        |
|                                                                           |

#### show country supported

To display a list of the supported country options, use the **show country supported** command.

 show country supported

 Syntax Description
 This command has no arguments or keywords.

 Command Default
 None

 Command History
 Release
 Modification

 7.6
 This command was introduced in a release earlier than Release 7.6.

The following example shows how to display a list of all the supported countries:

| (Cisco Controller) >show country supported          |  |  |  |  |  |
|-----------------------------------------------------|--|--|--|--|--|
| Configured Country Configured States                |  |  |  |  |  |
| Supported Country Codes                             |  |  |  |  |  |
| AR - Argentina 802.11a / 802.11b / 802.11g          |  |  |  |  |  |
| AT - Austria 802.11a / 802.11b / 802.11g            |  |  |  |  |  |
| AU - Australia 802.11a / 802.11b / 802.11g          |  |  |  |  |  |
| BR - Brazil 802.11a / 802.11b / 802.11g             |  |  |  |  |  |
| BE - Belgium 802.11a / 802.11b / 802.11g            |  |  |  |  |  |
| BG - Bulgaria 802.11a / 802.11b / 802.11g           |  |  |  |  |  |
| CA - Canada 802.11a / 802.11b / 802.11g             |  |  |  |  |  |
| CH - Switzerland 802.11a / 802.11b / 802.11g        |  |  |  |  |  |
| CL - Chile                                          |  |  |  |  |  |
| CN - China 802.11a / 802.11b / 802.11g              |  |  |  |  |  |
| CO - Colombia 802.11b / 802.11g                     |  |  |  |  |  |
| CY - Cyprus 802.11a / 802.11g                       |  |  |  |  |  |
| CZ - Czech Republic 802.11a / 802.11b               |  |  |  |  |  |
| DE - Germany 802.11a / 802.11b / 802.11g            |  |  |  |  |  |
| DK - Denmark 802.11a / 802.11b / 802.11g            |  |  |  |  |  |
| EE - Estonia 802.11a / 802.11b / 802.11g            |  |  |  |  |  |
| ES - Spain 802.11a / 802.11b / 802.11g              |  |  |  |  |  |
| FI - Finland 802.11a / 802.11b / 802.11g            |  |  |  |  |  |
| FR - France 802.11a / 802.11b / 802.11g             |  |  |  |  |  |
| GB - United Kingdom 802.11a / 802.11b / 802.11g     |  |  |  |  |  |
| GI - Gibraltar 802.11a / 802.11b / 802.11g          |  |  |  |  |  |
| GR - Greece 802.11a / 802.11b / 802.11g             |  |  |  |  |  |
| HK - Hong Kong 802.11a / 802.11b / 802.11g          |  |  |  |  |  |
| HU - Hungary 802.11a / 802.11b / 802.11g            |  |  |  |  |  |
| ID - Indonesia                                      |  |  |  |  |  |
| IE - Ireland 802.11a / 802.11b / 802.11g            |  |  |  |  |  |
| IN - India 802.11a / 802.11b / 802.11g              |  |  |  |  |  |
| IL - Israel 802.11a / 802.11b / 802.11g             |  |  |  |  |  |
| ILO - Israel (outdoor)                              |  |  |  |  |  |
| IS - Iceland 802.11a / 802.11b / 802.11g            |  |  |  |  |  |
| IT - Italy 802.11a / 802.11b / 802.11g              |  |  |  |  |  |
| JP - Japan (J) 802.11a / 802.11b / 802.11g          |  |  |  |  |  |
| J2 - Japan 2(P) 802.11a / 802.11b / 802.11g         |  |  |  |  |  |
| J3 - Japan 3(U) 802.11a / 802.11b / 802.11g         |  |  |  |  |  |
| KR - Korea Republic (C) 802.11a / 802.11b / 802.11g |  |  |  |  |  |
| KE - Korea Extended (K) 802.11a / 802.11b / 802.11g |  |  |  |  |  |
| LI - Liechtenstein 802.11a / 802.11b / 802.11g      |  |  |  |  |  |

| LT          | - Lithuania 8                      | ,              |                   |
|-------------|------------------------------------|----------------|-------------------|
| LU          | - Luxembourg 8                     | ,              |                   |
| LV          | - Latvia 8                         | 302.11a /      | 802.11b / 802.11g |
| MC          | - Monaco 8                         | 302.11a /      | 802.11b / 802.11g |
| ΜT          | - Malta 8                          | 302.11a /      | 802.11b / 802.11g |
| MX          | - Mexico 8                         | 302.11a /      | 802.11b / 802.11g |
| MY          | - Malaysia 8                       | 802.11a /      | 802.11b / 802.11g |
| NL          | - Netherlands 8                    | 302.11a /      | 802.11b / 802.11g |
| ΝZ          | - New Zealand 8                    | 302.11a /      | 802.11b / 802.11g |
| NO          | - Norway                           | 802.11a /      | 802.11b / 802.11g |
| PA          | - Panama                           |                | 802.11b / 802.11g |
| PE          | - Peru                             |                | 802.11b / 802.11g |
| PH          | - Philippines 8                    | 302.11a /      | 802.11b / 802.11g |
| PL          | - Poland                           | 302.11a /      | 802.11b / 802.11g |
| PT          | - Portugal 8                       | 302.11a /      | 802.11b / 802.11g |
| RU          | - Russian Federation 8             | 302.11a /      | 802.11b / 802.11g |
| RO          | - Romania 8                        | 302.11a /      | 802.11b / 802.11g |
| SA          | - Saudi Arabia 8                   | 302.11a /      | 802.11b / 802.11g |
| SE          | - Sweden                           | 302.11a /      | 802.11b / 802.11g |
| SG          | - Singapore                        |                |                   |
| SI          | - Slovenia                         |                |                   |
| SK          | - Slovak Republic 8                |                |                   |
| тн          | - Thailand                         | , ,            | 802.11b / 802.11g |
| TR          | - Turkey                           |                | 802.11b / 802.11g |
| TW          | - Taiwan                           | R02 11a /      | . 2               |
| UA          | - Ukraine                          |                |                   |
| US          | - United States 8                  |                |                   |
| UST         |                                    |                |                   |
|             | <pre>Goulded States (Begacy)</pre> |                | 2                 |
| VE          | - Venezuela                        | , oz • ± ± u / | 802.11b / 802.11g |
| ZA          | - South Africa 8                   | 202 11a /      |                   |
| <u> 4</u> д | Douch millica 0                    | , v2. 11a /    | 002.110 / 002.119 |

#### show dtls connections

To display the Datagram Transport Layer Security (DTLS) server status, use the **show dtls connections** command.

show dtls connections

**Syntax Description** This command has no arguments or keywords.

| Command D | efault | None |
|-----------|--------|------|
|           |        |      |

| Command History | Release | Modification                                          |
|-----------------|---------|-------------------------------------------------------|
|                 | 7.6     | This command was introduced in a release earlier than |
|                 |         | Release 7.6.                                          |

The following is a sample output of the show dtls connections command.

#### Device > show dtls connections

| AP Name      | Local Port  | Peer IP                        | Peer Port      | Ciphersuite                                                  |
|--------------|-------------|--------------------------------|----------------|--------------------------------------------------------------|
| 1130<br>1130 |             | 1.100.163.210<br>1.100.163.210 | 23678<br>23678 | TLS_RSA_WITH_AES_128_CBC_SHA<br>TLS_RSA_WITH_AES_128_CBC_SHA |
| 1240         | Capwap_Ctrl | 1.100.163.209                  | 59674          | TLS_RSA _WITH_AES_128_CBC_SHA                                |

## show known ap

To display known Cisco lightweight access point information, use the show known ap command.

| mary | Displays a list of all known access points.                        |
|------|--------------------------------------------------------------------|
| iled | Provides detailed information for all known access points.         |
| 2    | MAC address of the known AP.                                       |
|      |                                                                    |
| ase  | Modification                                                       |
|      | This command was introduced in a release earlier than Release 7.6. |
|      | iled<br>C<br>ase                                                   |

| MAC Address    | State              | # APs #    | Clients | Last Heard |
|----------------|--------------------|------------|---------|------------|
| (Cisco Control | ler) >show known a | ap summary |         |            |

#### show ipv6 ra-guard

None

To display the RA guard statistics, use the **show ipv6 ra-guard** command.

show ipv6 ra-guard {ap | wlc} summary

| Syntax Description | ар      | Displays Cisco access point details. |
|--------------------|---------|--------------------------------------|
|                    | wlc     | Displays Cisco controller details.   |
|                    | summary | Displays RA guard statistics.        |

#### Command Default

#### **Command History**

 ry
 Release
 Modification

 7.6
 This command was introduced in a release earlier than Release 7.6.

The following example show the output of the show ipv6 ra-guard ap summary command:

```
(Cisco Controller) >show ipv6 ra-guard ap summary
IPv6 RA Guard on AP..... Enabled
RA Dropped per client:
MAC Address AP Name WLAN/GLAN Number of RA Dropped
00:40:96:b9:4b:89 Bhavik_1130_1_p13 2 19
Total RA Dropped on AP..... 19
```

The following example shows how to display the RA guard statistics for a controller:

(Cisco Controller) >**show ipv6 ra-guard wlc summary** IPv6 RA Guard on WLC..... Enabled

## show msglog

To display the message logs written to the Cisco WLC database, use the **show msglog** command.

|                    | show msglog                                                                                                    |                                                                                                    |
|--------------------|----------------------------------------------------------------------------------------------------|----------------------------------------------------------------------------------------------------|
| Syntax Description | This command has no arguments or k                                                                                                    | eywords.                                                                                                    |
| Command Default    | None                                                                                                    |                                                                                                    |
| Command History    | Release                                                                                                    | Modification                                                                                                    |
|                    | 7.6                                                                                                    | This command was introduced in a release earlier than Release 7.6.                                                                                                    |
| Usage Guidelines   | If there are more that 15 entries, you                                                                                                    | are prompted to display the messages shown in the example.                                                                                                    |
|                    | The following example shows how to                                                                                                    | display message logs:                                                                                                    |
|                    | AP failure was due to Link Fail<br>Thu Aug 4 14:30:08 2005 [ERRO<br>Ob:85:18:b6:50 static 0, 1.1<br>Thu Aug 4 14:29:32 2005 [ERRO<br>Thu Aug 4 14:29:32 2005 [ERRO<br>reset<br>Thu Aug 4 14:29:32 2005 [ERRO<br>itch group reset<br>Thu Aug 4 14:29:22 2005 [ERRO<br>of interface ap-manager<br>Thu Aug 4 14:29:22 2005 [ERRO<br>Thu Aug 4 14:29:22 2005 [ERRO<br>Thu Aug 4 14:29:14 2005 [CRIT<br>NULL pointer: osapi_bsntime.c:9<br>Thu Aug 4 14:29:14 2005 [CRIT<br>NULL pointer: osapi_bsntime.c:9<br>Thu Aug 4 14:29:14 2005 [CRIT | <pre> ERROR R] spam_lrad.c 1540: AP 00:0b:85:18:b6:50 associated. Last ure R] spam_lrad.c 13840: Updating IP info for AP 00: 00.49.240/255.255.255.0, gtw 1.100.49.1 R] dhcpd.c 78: dhcp server: binding to 0.0.0.0 R] rrmgroup.c 733: Airewave Director: 802.11a switch group R] rrmgroup.c 733: Airewave Director: 802.11bg sw R] sim.c 2841: Unable to get link state for primary port 0 R] dtl_12_dot1q.c 767: Unable to get USP ous message occurred 2 times ICAL] osapi_sem.c 794: Error! osapiMutexTake called with 27</pre> |

## show network summary

To display the network configuration of the Cisco wireless LAN controller, use the **show network summary** command.

#### show network summary

| Syntax Description | This command has no arguments or keywords.                                  |            |
|--------------------|-----------------------------------------------------------------------------|------------|
| Command Default    | None.                                                                       |            |
|                    | This example shows how to display a summary conf                            | iguration: |
|                    | (Cisco Controller) > <b>show network summary</b><br>RF-Network Name         | 25         |
|                    | Web Mode                                                                    | Disable    |
|                    | Secure Web Mode Cipher-Option High<br>Secure Web Mode Cipher-Option SSLv2   | Disable    |
|                    | OCSP<br>OCSP responder URL                                                  |            |
|                    | Secure Shell (ssh)<br>Telnet                                                |            |
|                    | Ethernet Multicast Mode<br>Ethernet Broadcast Mode                          |            |
|                    | Ethernet Multicast Forwarding<br>Ethernet Broadcast Forwarding              | Disable    |
|                    | AP Multicast/Broadcast Mode<br>IGMP snooping                                | Disabled   |
|                    | IGMP timeout<br>IGMP Query Interval<br>MLD snooping                         | 20 seconds |
|                    | MLD timeout                                                                 | 60 seconds |
|                    | User Idle Timeout<br>AP Join Priority                                       | Disable    |
|                    | ARP Idle Timeout<br>ARP Unicast Mode<br>Cisco AP Default Master             | Disabled   |
|                    | Mgmt Via Wireless Interface<br>Mgmt Via Dynamic Interface                   | Disable    |
|                    | Bridge MAC filter Config<br>Bridge Security Mode                            | Enable     |
|                    | Over The Air Provisioning of AP's<br>Apple Talk                             | Disable    |
|                    | Mesh Full Sector DFS<br>AP Fallback                                         | Disable    |
|                    | Web Auth CMCC Support<br>Web Auth Redirect Ports<br>Web Auth Proxy Redirect | 80         |
|                    | Web Auth Captive-Bypass<br>Web Auth Secure Web                              | Disable    |
|                    | Fast SSID Change<br>AP Discovery - NAT IP Only                              | Disabled   |
|                    | IP/MAC Addr Binding Check<br>CCX-lite status                                | Disable    |
|                    | oeap-600 dual-rlan-ports                                                    | DISADLE    |

| oeap-600 local-network                | Enable     |
|---------------------------------------|------------|
| mDNS snooping                         | Disabled   |
| mDNS Query Interval                   | 15 minutes |
| Web Color Theme<br>CAPWAP Prefer Mode |            |

# show redundancy summary

To display the redundancy summary information, use the **show redundancy summary** command.

 show redundancy summary

 Syntax Description
 This command has no arguments or keywords.

 Command Default
 None

 Command History
 Release
 Modification

 7.6
 This command was introduced in a release earlier than Release 7.6.

The following example shows how to display the redundancy summary information of the controller:

```
(Cisco Controller) >show redundancy summary
Redundancy Mode = SSO DISABLED
Local State = ACTIVE
Peer State = N/A
Unit = Primary
Unit ID = 88:43:E1:7E:03:80
Redundancy State = N/A
Mobility MAC = 88:43:E1:7E:03:80
```

| Redundancy Management IP Address      | 9.4.92.12     |
|---------------------------------------|---------------|
| Peer Redundancy Management IP Address | 9.4.92.14     |
| Redundancy Port IP Address            | 169.254.92.12 |
| Peer Redundancy Port IP Address       | 169.254.92.14 |

#### show redundancy latency

To display the average latency to reach the management gateway and the peer redundancy management IP address, use the **show redundancy latency** command.

#### show redundancy latency

| Syntax Description | This command has no arguments or keywords. |                                                                    |
|--------------------|--------------------------------------------|--------------------------------------------------------------------|
| Command Default    | None                                       |                                                                    |
| Command History    | Release                                    | Modification                                                       |
|                    | 7.6                                        | This command was introduced in a release earlier than Release 7.6. |

The following example shows how to display the average latency to reach the management gateway and the peer redundancy management IP address:

```
(Cisco Controller) >show redundancy latency
```

Network Latencies (RTT) for the Peer Reachability on the Redundancy Port in micro seconds for the past 10 intervals Peer Reachability Latency[ 1 ] : 524 usecs Peer Reachability Latency[ 2 ] Peer Reachability Latency[ 2 ] Peer Reachability Latency[ 3 ] Peer Reachability Latency[ 4 ] : 524 usecs : 522 usecs Peer Reachability Latency[ 4 ] : 526 usecs : 524 usecs Peer Reachability Latency[ 5 ] Peer Reachability Latency[ 6 ] : 524 usecs Peer Reachability Latency[ 7 ] : 522 usecs : 522 usecs Peer Reachability Latency[ 8 ] Peer Reachability Latency[ 9 ] : 526 usecs : 523 usecs Peer Reachability Latency[ 10 ] Network Latencies (RTT) for the Management Gateway Reachability in micro seconds for the past 10 intervals Gateway Reachability Latency[ 1 ] : 1347 usecs Gateway Reachability Latency[ 2 ] Gateway Reachability Latency[ 3 ] : 2427 usecs : 1329 usecs Gateway Reachability Latency[ 4 ] : 2014 usecs Gateway Reachability Latency[ 4 ] Gateway Reachability Latency[ 5 ] Gateway Reachability Latency[ 6 ] Gateway Reachability Latency[ 7 ] Gateway Reachability Latency[ 8 ] Gateway Reachability Latency[ 9 ] Gateway Reachability Latency[ 10 ] : 2675 usecs : 731 usecs : 1882 usecs : 2853 usecs : 832 usecs : 3708 usecs

## show redundancy interfaces

To display details of redundancy and service port IP addresses, use the **show redundancy interfaces** command.

#### show redundancy interfaces

| Syntax Description | This command has no arguments or keywords. |                                                                    |
|--------------------|--------------------------------------------|--------------------------------------------------------------------|
| Command Default    | None                                       |                                                                    |
| Command History    | Release                                    | Modification                                                       |
|                    | 7.6                                        | This command was introduced in a release earlier than Release 7.6. |

The following example shows how to display the redundancy and service port IP addresses information:

(Cisco Controller) >show redundancy interfaces

| Redundancy Management IP Address      | 9.4.120.5      |
|---------------------------------------|----------------|
| Peer Redundancy Management IP Address | 9.4.120.3      |
| Redundancy Port IP Address            | 169.254.120.5  |
| Peer Redundancy Port IP Address       | 169.254.120.3  |
| Peer Service Port IP Address          | 10.104.175.189 |

### show redundancy mobilitymac

To display the High Availability (HA) mobility MAC address that is used to communicate with the peer, use the **show redundancy mobilitymac** command.

#### show redundancy mobilitymac

| Syntax Description | This command has no arguments or keywords. |                                                                    |
|--------------------|--------------------------------------------|--------------------------------------------------------------------|
| Command Default    | None                                       |                                                                    |
| Command History    | Release                                    | Modification                                                       |
|                    | 7.6                                        | This command was introduced in a release earlier than Release 7.6. |

The following example shows how to display the HA mobility MAC address used to communicate with the peer:

(Cisco Controller) >show redundancy mobilitymac
 ff:ff:ff:ff:ff

### show redundancy peer-route summary

To display the routes assigned to the standby WLC, use the show redundancy peer-route summary command.

|                    | show redundancy peer-route s               | summary                                                            |
|--------------------|--------------------------------------------|--------------------------------------------------------------------|
| Syntax Description | This command has no arguments or keywords. |                                                                    |
| Command Default    | None                                       |                                                                    |
| Command History    | Release                                    | Modification                                                       |
|                    | 7.6                                        | This command was introduced in a release earlier than Release 7.6. |

The following example shows how to display all the configured routes of the standby WLC:

(Cisco Controller) >**show redundancy peer-route summary** Number of Routes..... 1

| Destination Network | Netmask       | Gateway         |
|---------------------|---------------|-----------------|
|                     |               |                 |
| xxx.xxx.xxx.xxx     | 255.255.255.0 | xxx.xxx.xxx.xxx |

## show redundancy statistics

To display the statistics information of the Redundancy Manager, use the **show redundancy statistics** command.

#### show redundancy statistics

| Syntax Description | This command has no arguments or keywords.                                                        |                                                                    |  |  |  |
|--------------------|---------------------------------------------------------------------------------------------------|--------------------------------------------------------------------|--|--|--|
| Command Default    | None                                                                                              |                                                                    |  |  |  |
| Command History    | Release                                                                                           | Modification                                                       |  |  |  |
|                    | 7.6                                                                                               | This command was introduced in a release earlier than Release 7.6. |  |  |  |
| Usage Guidelines   | This command displays the statistics of different red                                             | dundancy counters.                                                 |  |  |  |
|                    | Local Physical Ports - Connectivity status of each p<br>up and 0 indicates that the port is down. | hysical port of the controller. 1 indicates that the port is       |  |  |  |
|                    | Peer Physical Ports - Connectivity status of each ph is up and 0 indicates that the port is down. | ysical port of the peer controller. 1 indicates that the port      |  |  |  |
|                    | The following example shows how to display the sta                                                | tistics information of the Redundancy Manager:                     |  |  |  |
|                    | (Cisco Controller) > <b>show redundancy statistics</b><br>Redundancy Manager Statistics           |                                                                    |  |  |  |
|                    |                                                                                                   |                                                                    |  |  |  |
|                    | Keep Alive Request Send Counter<br>Keep Alive Response Receive Counter                            | : 16<br>: 16                                                       |  |  |  |
|                    | Keep Alive Request Receive Counter<br>Keep Alive Response Send Counter                            | : 500322<br>: 500322                                               |  |  |  |
|                    | Ping Request to Default GW Counter<br>Ping Response from Default GW Count                         | : 63360<br>er : 63360                                              |  |  |  |
|                    | Ping Request to Peer Counter<br>Ping Response from Peer Counter                                   | : 12<br>: 3                                                        |  |  |  |
|                    | Keep Alive Loss Counter<br>Default GW Loss Counter                                                | : 0<br>: 0                                                         |  |  |  |
|                    | Local Physical Ports 18<br>Peer Physical Ports 18                                                 | : 10000000<br>: 10000000                                           |  |  |  |

### show redundancy timers

To display details of the Redundancy Manager timers, use the show redundancy timers command.

| show redundancy timers           |                                                                    |
|----------------------------------|--------------------------------------------------------------------|
| This command has no arguments or | r keywords.                                                        |
| None                             |                                                                    |
| Release                          | Modification                                                       |
| 7.6                              | This command was introduced in a release earlier than Release 7.6. |
|                                  | This command has no arguments of None Release                      |

The following example shows how to display the details of the Redundancy Manager timers:

(Cisco Controller) >show redundancy timers

| Кеер | Alive  | Timer | : | 100 | msecs |  |
|------|--------|-------|---|-----|-------|--|
| Peer | Search | Timer | : | 120 | secs  |  |

### show watchlist

To display the client watchlist, use the show watchlist command.

|                    | show watchlist                             |                                                                    |
|--------------------|--------------------------------------------|--------------------------------------------------------------------|
| Syntax Description | This command has no arguments or keywords. |                                                                    |
| Command Default    | None                                       |                                                                    |
| Command History    | Release                                    | Modification                                                       |
|                    | 7.6                                        | This command was introduced in a release earlier than Release 7.6. |

The following example shows how to display the client watchlist information:

(Cisco Controller) >**show watchlist** client watchlist state is disabled

### **AP-OS AP Commands**

#### AP 1850 and 1830 Commands

The commands supported by Cisco Aironet 1850 and 1830 series access points, to be used on the access point console, are provided in a reference sheet at this URL: http://www.cisco.com/c/dam/en/us/td/docs/wireless/ access\_point/1850/command\_ref/ap-cli-ref.xlsx. For each command, the corresponding command supported by Cisco IOS access points is also listed.

#### AP 2800 and 3800 Commands

The commands supported by Cisco Aironet 2800 and 3800 series access points, to be used on the access point console, are provided in a reference sheet at this URL: http://www.cisco.com/c/dam/en/us/td/docs/wireless/ access\_point/3800/command/ap-cli-ref.xlsx.